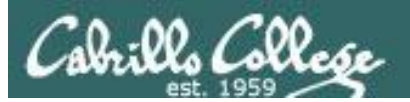

Lesson Module Checklist

- Slides –
- Properties -
- Flash cards –
- First minute quiz –
- Web calendar summary –
- Web book pages –
- Commands –
- $\cdot$  Lab –
- CCC Confer wall paper –
- labx1 and project posted -
- Materials uploaded –
- Backup headset charged –
- Backup slides, CCC info, handouts on flash drive -
- Pickup Polycom
- Check that room headset is charged Aptos 831.479.6392 –

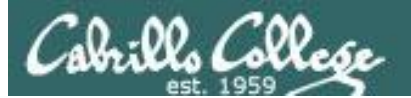

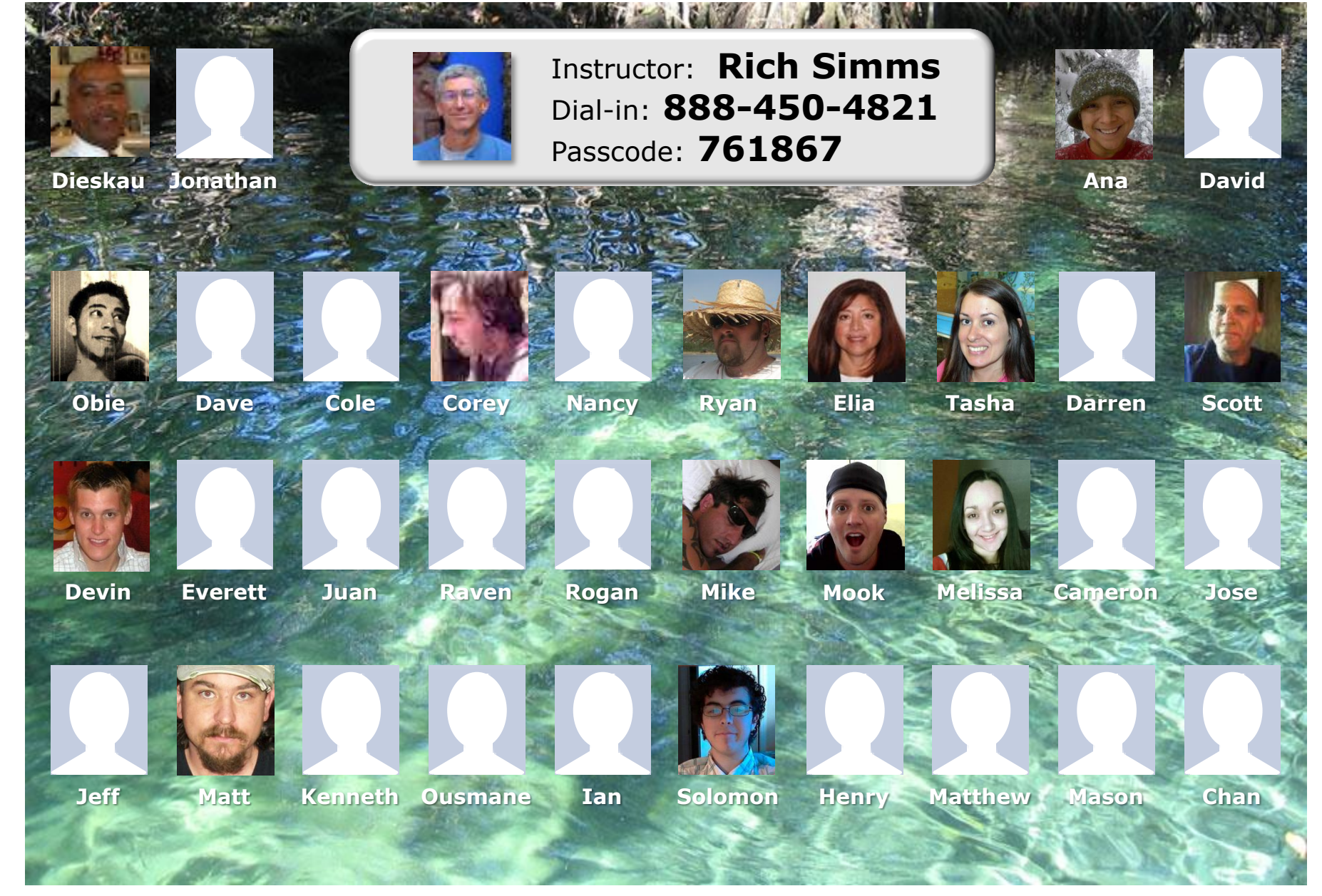

*Email me (risimms@cabrillo.edu) a relatively current photo of your face for 3 points extra credit*

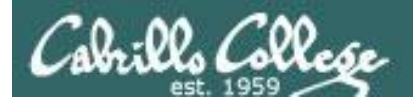

# The LAST Quiz

**email answers to: risimms@cabrillo.edu (within the first few minutes of class)**

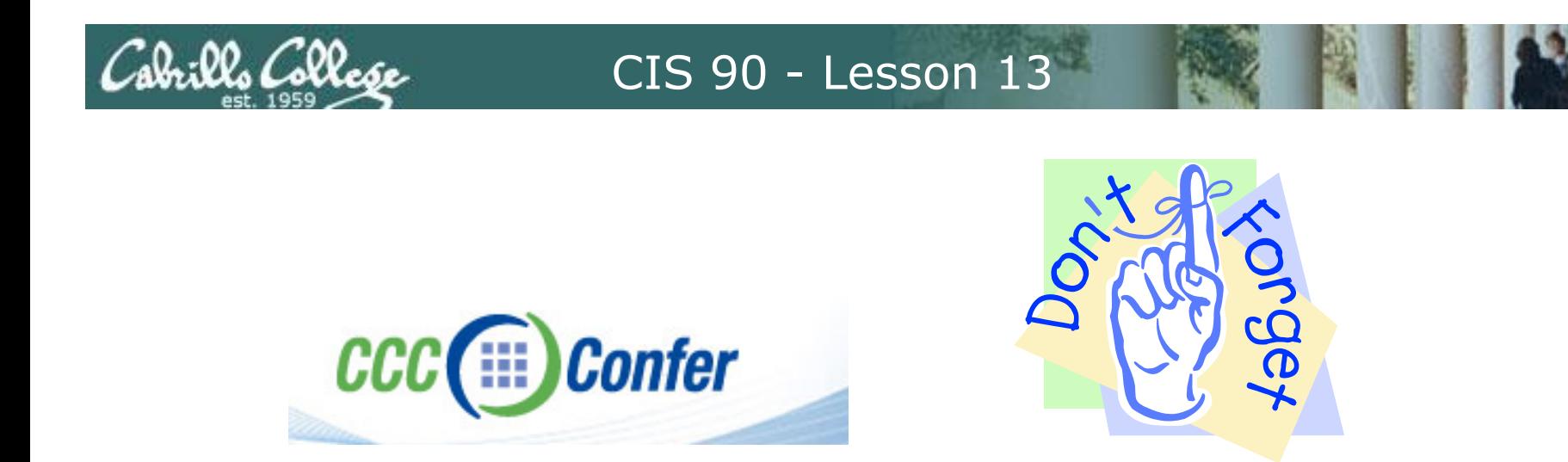

- [ ] Has the phone bridge been added?
- [ ] Is recording on?
- [] Does the phone bridge have the mike?
- [] Share slides, putty x 3, and Chrome
- [ ] Disable spelling on PowerPoint

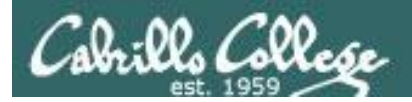

# Shell Scripting and Printing

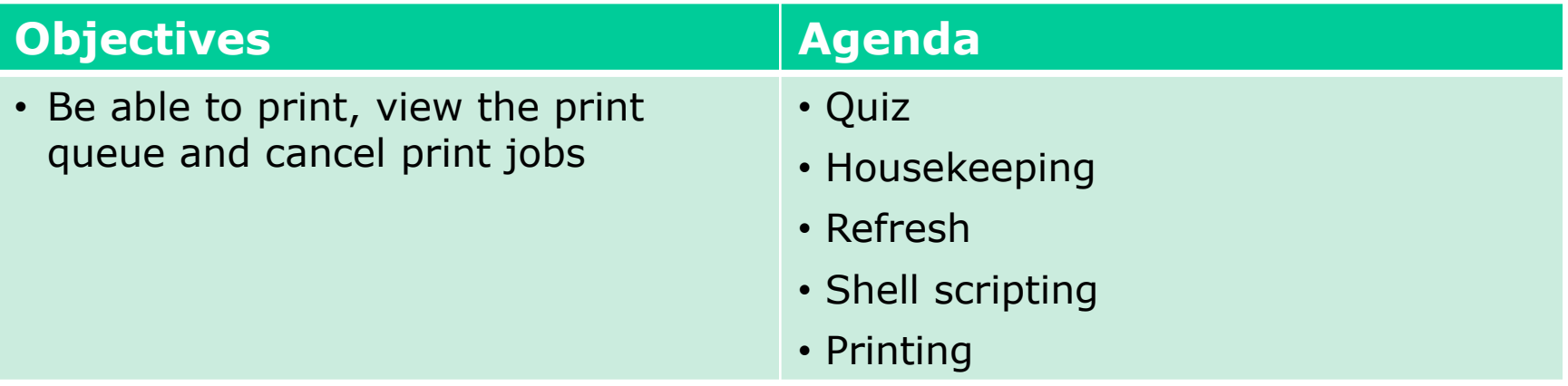

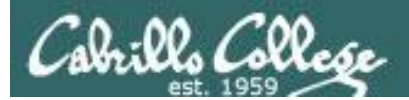

# Questions

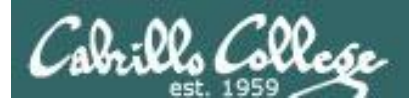

# Previous material and assignment

- 1. Previous material
- 2. Lab 10

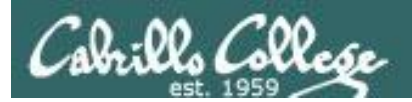

# Life without a path

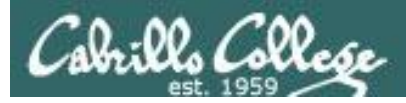

- *The path is used by the shell to locate commands to run*
- *The path is defined by the contents of the PATH variable*
- *If the path is not defined then each command to run must be specified using it's absolute pathname*

/home/cis90/simben \$ **echo \$PATH** /usr/kerberos/bin:/usr/local/bin:/bin:/usr/bin: /home/cis90/bin:/home/cis90/simben/bin:.

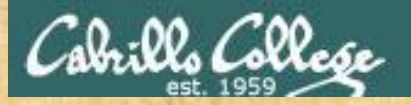

## Class Activity: Life without a path

Remove your path variable:

/home/cis90/simben \$ **unset PATH** /home/cis90/simben \$ **echo \$PATH**

/home/cis90/simben \$

*What just happened?* 

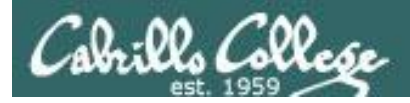

*If the path is not defined then each command to run must be specified using an absolute pathname*

/home/cis90/simben \$ **ls letter** -bash: ls: No such file or directory

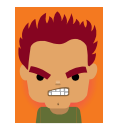

/home/cis90/simben \$ **/bin/ls letter** letter /home/cis90/simben \$

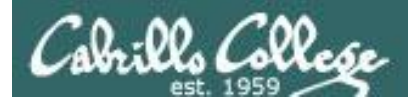

#### *Some commands still work without a path … why?*

/home/cis90/simben \$ **echo "I want my path back"** I want my path back

/home/cis90/simben \$ **type echo** echo is a shell builtin

/home/cis90/simben \$ **type type** type is a shell builtin

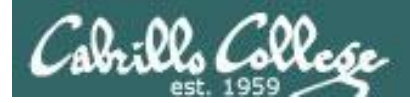

#### *Make a new path*

/home/cis90/simben \$ **ls letter** -bash: ls: No such file or directory

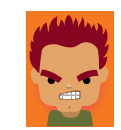

/home/cis90/simben \$ **PATH=/bin** /home/cis90/simben \$ **ls letter** letter

/home/cis90/simben \$ **stat letter** -bash: stat: command not found

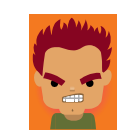

*The ls command is in /bin so lets put that on the path*

> *The stat command is in /usr/bin so lets append that directory too*

```
/home/cis90/simben $ PATH=$PATH:/usr/bin
/home/cis90/simben $ stat letter
  File: `letter'
  Size: 1059 Blocks: 16 IO Block: 4096 
regular file
Device: fd00h/64768d Inode: 102594 Links: 1
Access: (0644/-rw-r--r--) Uid: ( 1000/simben90) Gid: ( 
90/ cis90)
Access: 2012-04-30 15:43:28.000000000 -0700
Modify: 2012-03-20 10:31:30.000000000 -0700
Change: 2012-04-30 07:34:30.000000000 -0700
```
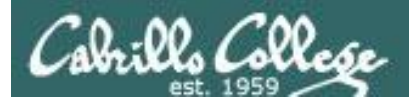

### The Path

/home/cis90/simben \$ **allscripts**

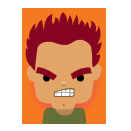

-bash: allscripts: command not found

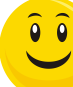

/home/cis90/simben \$ **PATH=\$PATH:/home/cis90/bin** /home/cis90/simben \$ **allscripts**

*The allscripts shell script is in /home/cis90/bin so lets add that directory to the path as well*

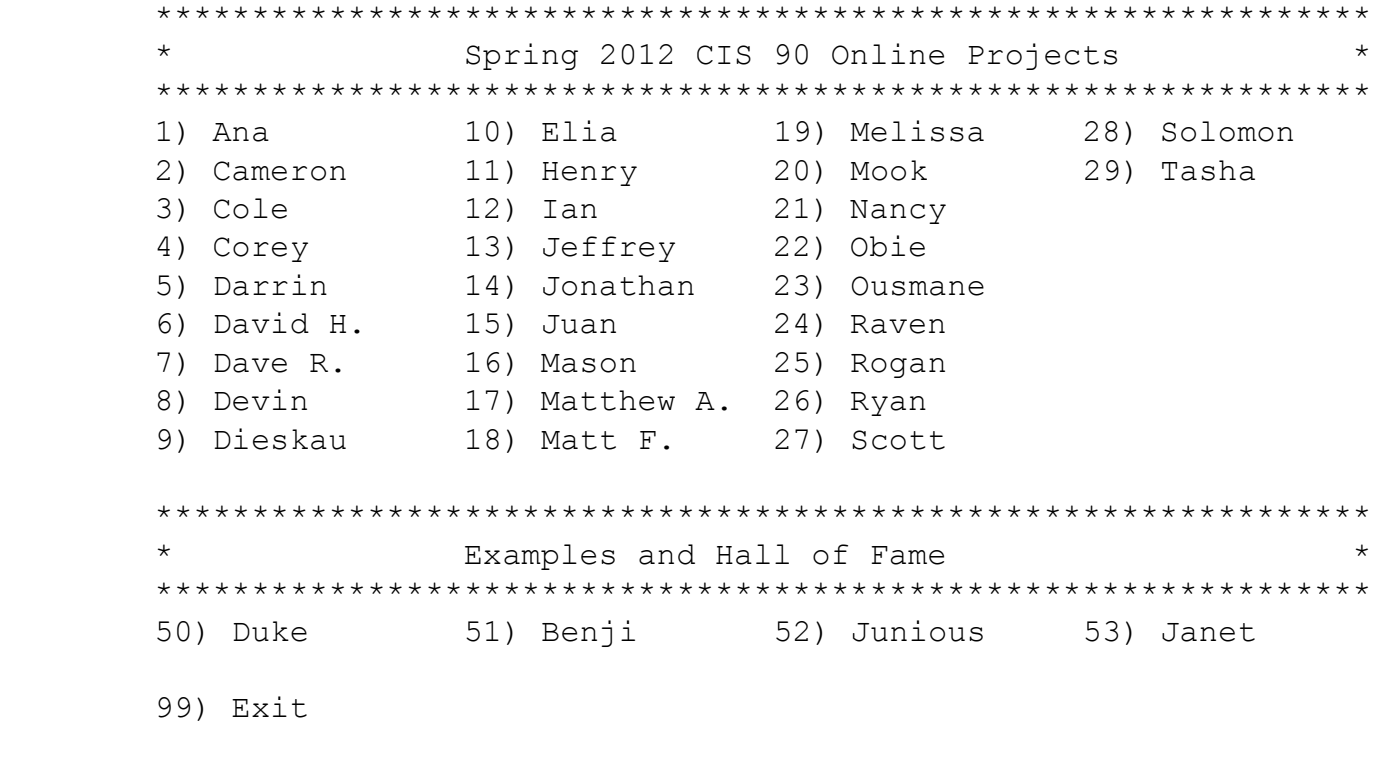

Enter Your Choice:

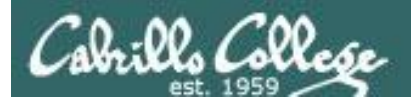

## The Path

/home/cis90/simben \$ **datecal** bash: datecal: command not found

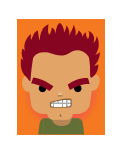

/home/cis90/simben \$ **./bin/datecal**

Tue May 8 14:28:43 PDT 2012

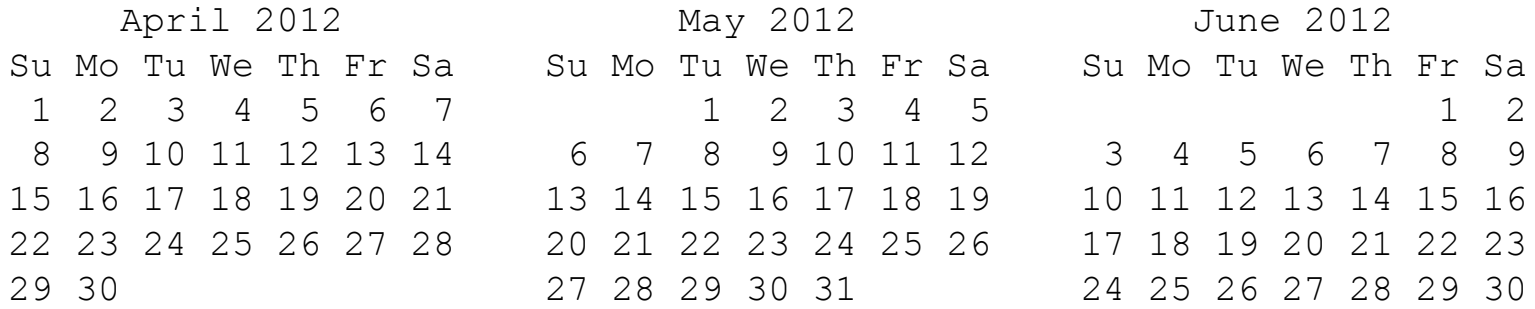

*How can I run a script in my own bin directory without having to put a ./ in front of it?*

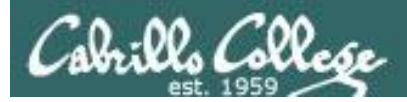

#### *Easy … add your own bin directory to the path*

/home/cis90/simben \$ **datecal** bash: datecal: command not found

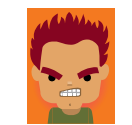

/home/cis90/simben \$ **PATH=\$PATH:/home/cis90/simben/bin** /home/cis90/simben \$ **datecal**

Tue May 8 14:30:59 PDT 2012

April 2012 May 2012 June 2012 Su Mo Tu We Th Fr Sa Su Mo Tu We Th Fr Sa Su Mo Tu We Th Fr Sa 1 2 3 4 5 6 7 1 2 3 4 5 1 2 8 9 10 11 12 13 14 6 7 8 9 10 11 12 3 4 5 6 7 8 9 15 16 17 18 19 20 21 13 14 15 16 17 18 19 10 11 12 13 14 15 16 22 23 24 25 26 27 28 20 21 22 23 24 25 26 17 18 19 20 21 22 23 29 30 27 28 29 30 31 24 25 26 27 28 29 30

/home/cis90/simben \$

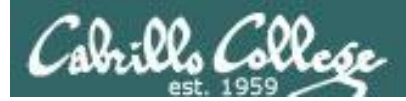

/home/cis90/simben \$ **dogbone** -bash: dogbone: command not found

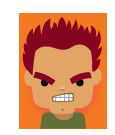

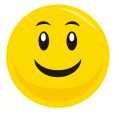

/home/cis90/simben \$ **./dogbone** What is your name? Benji What is your favorite bone? Chicken Hi Benji, your favorite bone is Chicken

#### *How can I run a script in the current directory without having to put a ./ in front of it?*

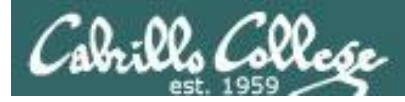

#### *Easy … add "here" or "." to the path*

/home/cis90/simben \$ **dogbone** -bash: dogbone: command not found

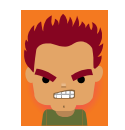

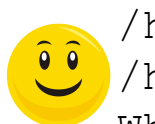

/home/cis90/simben \$ **PATH=\$PATH:.** /home/cis90/simben \$ **dogbone** What is your name? Benji What is your favorite bone? Chicken Hi Benji, your favorite bone is Chicken

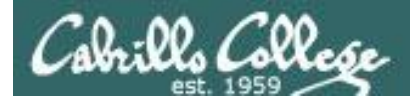

#### *Appending directories to the path*

/home/cis90/simben \$ unset PATH /home/cis90/simben \$ echo \$PATH

/home/cis90/simben \$ PATH=/bin /home/cis90/simben \$ echo \$PATH /bin

/home/cis90/simben \$ PATH=\$PATH:/usr/bin /home/cis90/simben \$ echo \$PATH /bin:/usr/bin

/home/cis90/simben \$ PATH=\$PATH:/home/cis90/bin /home/cis90/simben \$ echo \$PATH /bin:/usr/bin:/home/cis90/bin

/home/cis90/simben \$ PATH=\$PATH:/home/cis90/simben/bin /home/cis90/simben \$ echo \$PATH /bin:/usr/bin:/home/cis90/bin:/home/cis90/simben/bin

/home/cis90/simben \$ PATH=\$PATH:. /home/cis90/simben \$ echo \$PATH /bin:/usr/bin:/home/cis90/bin:/home/cis90/simben/bin:.

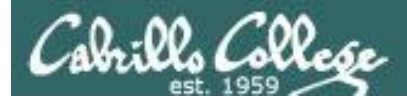

#### *Making the path permanent using .bash\_profile*

```
/home/cis90/simben $ cat .bash_profile
# .bash_profile
# Get the aliases and functions
if [-f \sim / .bashrc]; then
         . ~/.bashrc
fi
```

```
# User specific environment and startup programs
```

```
PATH=$PATH:/home/cis90/bin:$HOME/bin:.
BASH_ENV=$HOME/.bashrc
USERNAME=""
PS1='$PWD $ '
export USERNAME BASH_ENV PATH
umask 002
set -o ignoreeof
stty susp
eval `tset -s -m vt100:vt100 -m :\?${TERM:-ansi} -r -0 `
```

```
/home/cis90/simben $
```
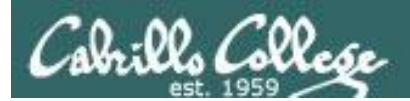

# Housekeeping

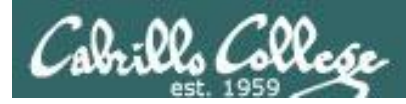

# Previous material and assignment

- 1. Lab 10 due midnight tonight
- 2. Extra Credit Labs X1 and X2 (30 points each)

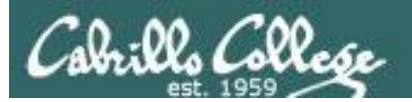

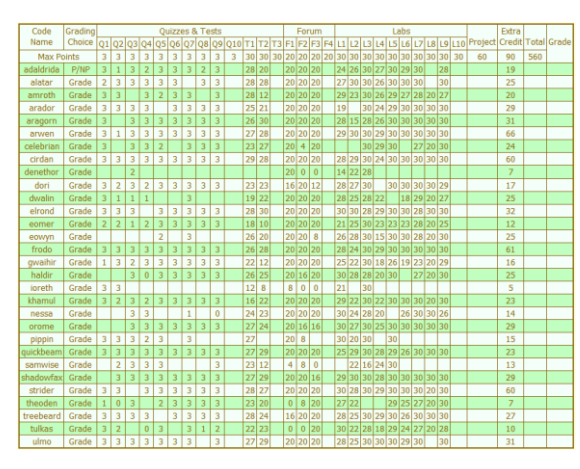

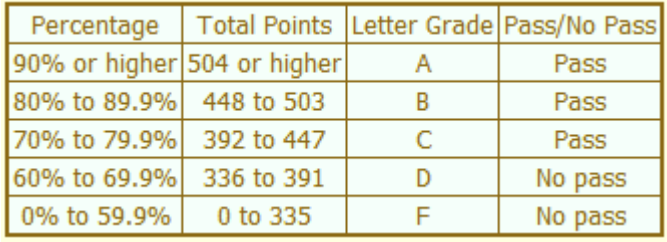

*Be sure to monitor you own progress using the Grades page of the course website*

#### **Tally as of 5/6/2012**

adaldrida: 89% (374 of 417 points) alatar: 95% (397 of 417 points) amroth: 90% (379 of 417 points) arador: 91% (381 of 417 points) aragorn: 100% (418 of 417 points) arwen: 113% (474 of 417 points) celebrian: 72% (304 of 417 points) cirdan: 111% (465 of 417 points) dori: 88% (370 of 417 points) dwalin: 79% (332 of 417 points) elrond: 105% (439 of 417 points) eomer: 81% (340 of 417 points) eowyn: 86% (361 of 417 points) frodo: 111% (463 of 417 points)

gwaihir: 82% (346 of 417 points) haldir: 87% (363 of 417 points) ioreth: 21% (90 of 417 points) khamul: 93% (389 of 417 points) nessa: 82% (342 of 417 points) orome: 99% (415 of 417 points) pippin: 47% (197 of 417 points) quickbeam: 101% (423 of 417 points) samwise: 39% (166 of 417 points) shadowfax: 103% (432 of 417 points) strider: 109% (456 of 417 points) theoden: 66% (276 of 417 points) treebeard: 100% (417 of 417 points) tulkas: 75% (315 of 417 points) ulmo: 96% (403 of 417 points)

*Remaining point earning opportunities = 3 + 20 + 30 + 60 = 113 points plus up to 90 points maximum extra credit*

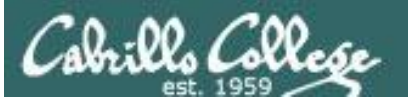

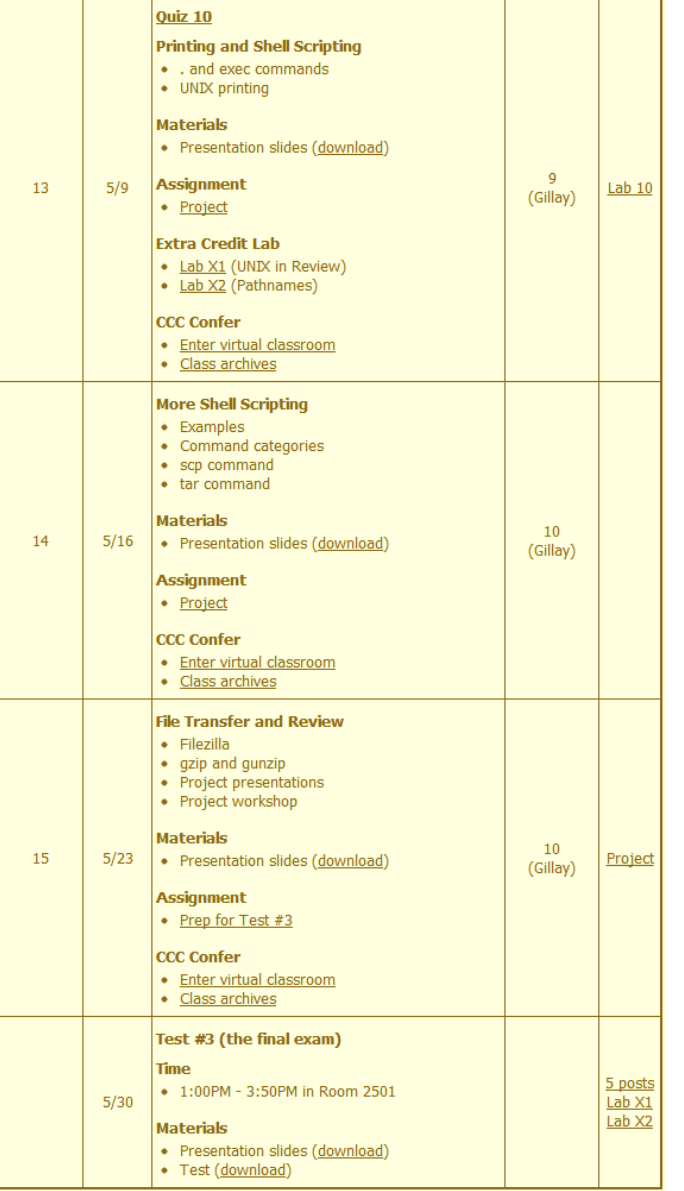

# *Use the Calendar page to plan your endgame!*

*Project due*

*Final Exam (in room only, no CCC Confer) Extra Credit Labs Due Five forum posts*

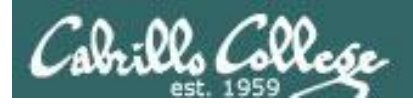

### **Fall 2012 Linux Classes**

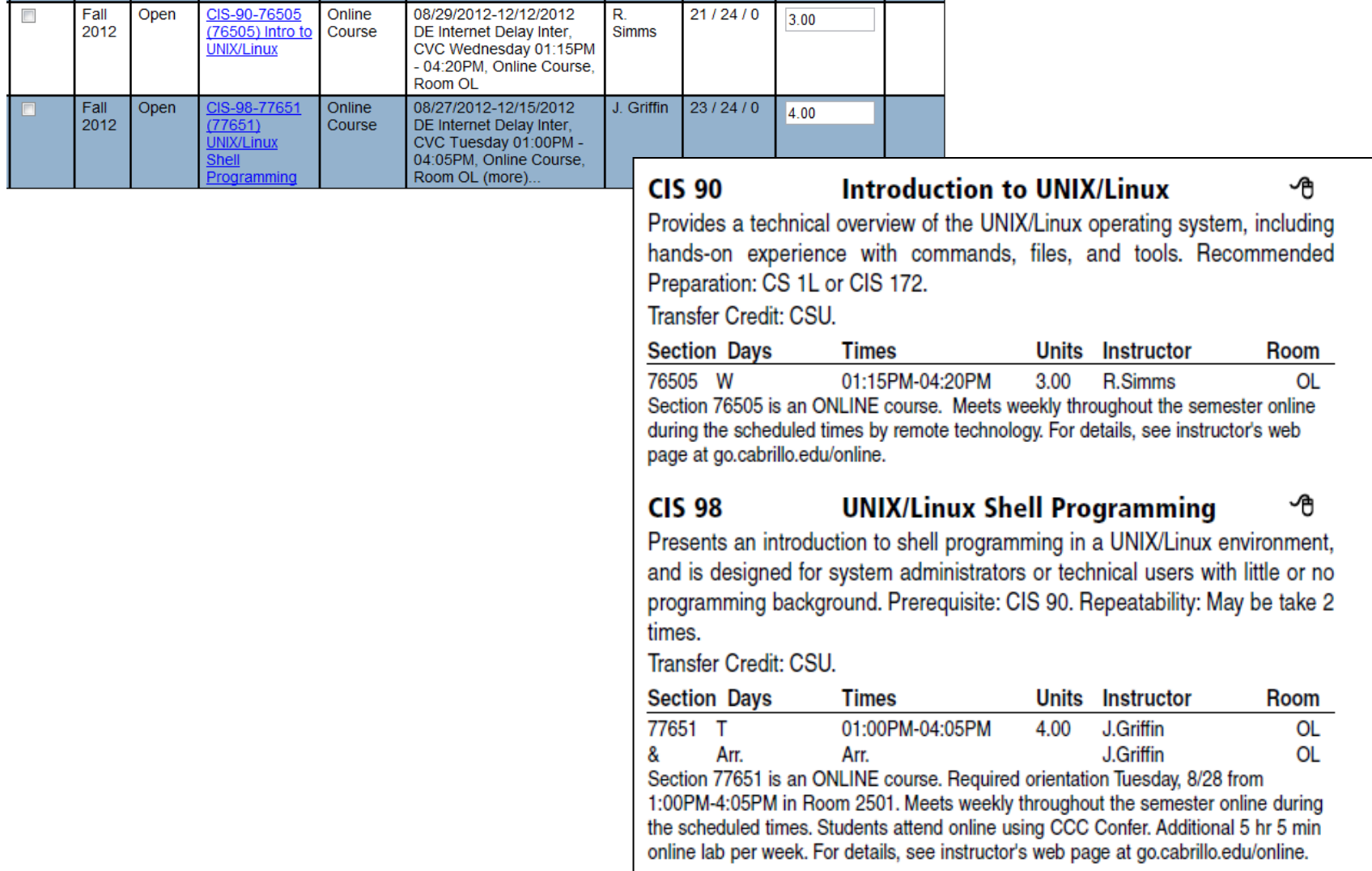

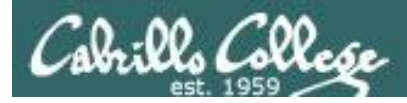

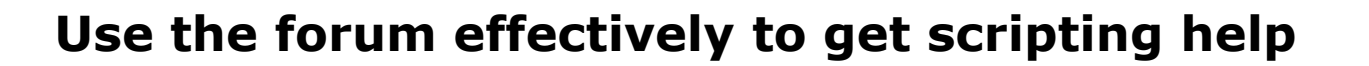

#### *Not so good …*

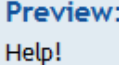

My script is getting weird error

- Homer

*Not enough information has been provided on this post for others to help*

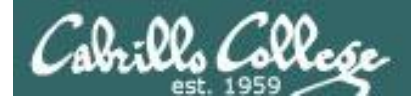

### **Use the forum effectively to get scripting help**

*Better … but requires viewer to log into Opus and you may have modified the script since posting*

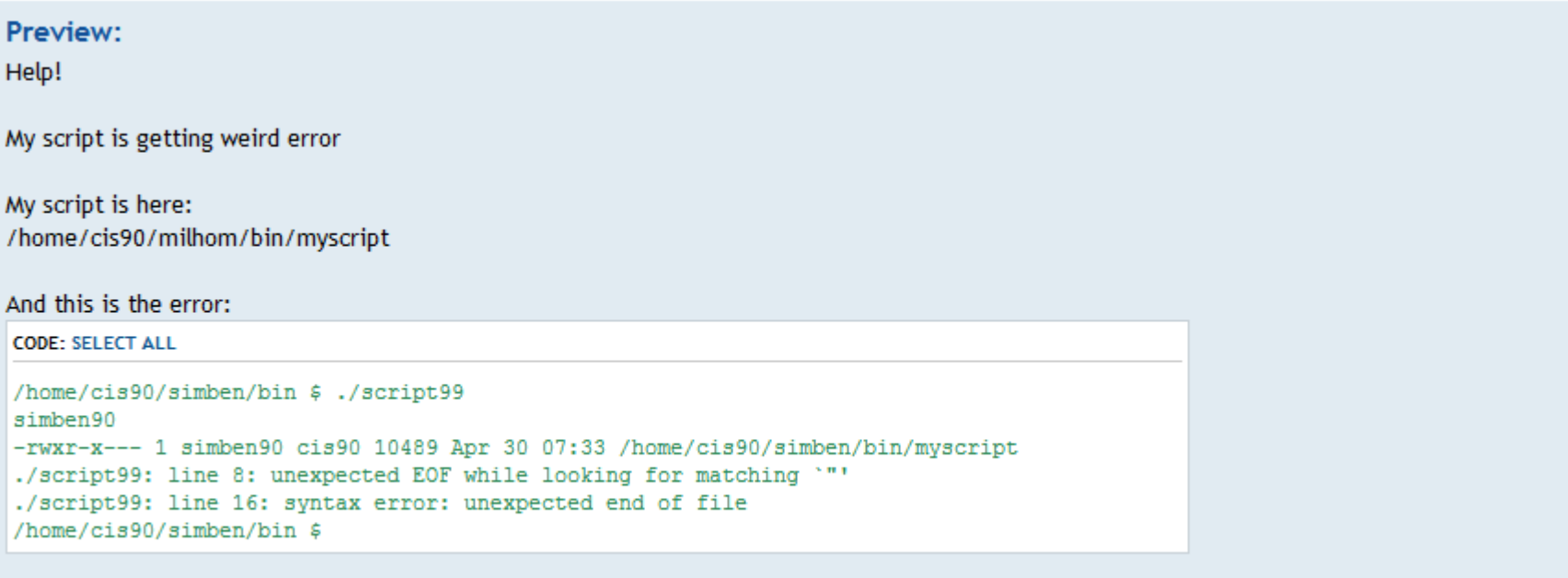

- Homer

*This post provides the location of the script and the error message which enables others to help you find and fix the problem*

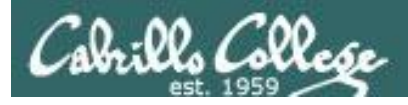

### **Use the forum effectively to get scripting help**

|u|Quote||Code||List||List=|[\*]|Img|URL||Flash||Normal v||Font colour|  $B||i|$ 

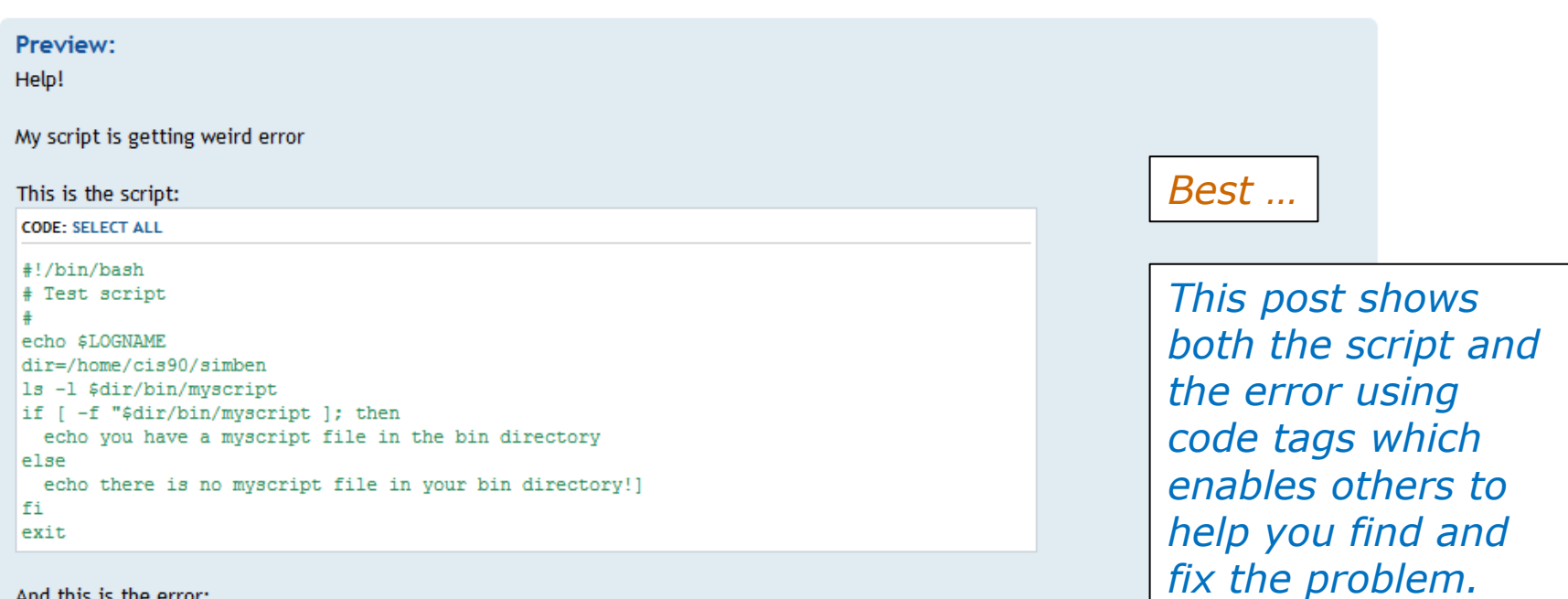

#### And this is the error:

**CODE: SELECT ALL** 

/home/cis90/simben/bin \$ ./script99 simben90 -rwxr-x--- 1 simben90 cis90 10489 Apr 30 07:33 /home/cis90/simben/bin/myscript ./script99: line 8: unexpected EOF while looking for matching '"' ./script99: line 16: syntax error: unexpected end of file /home/cis90/simben/bin \$

*The thread will also benefit future CIS 90 students*

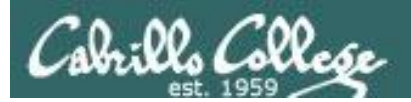

# The echo command

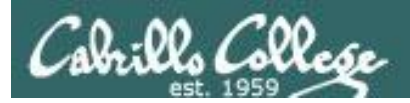

# Silence is golden

*Many UNIX commands that run successfully produce no output* 

[roddyduk@opus bin]\$ **alias details=file** [roddyduk@opus bin]\$ **cp quiet quiet.bak** [roddyduk@opus bin]\$ **umask 002** [roddyduk@opus bin]\$ **cat quiet > /dev/null** [roddyduk@opus bin]\$ **> important\_file**

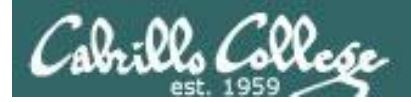

# Silence is golden

*Running or sourcing a script full of UNIX commands that produce no output …. still produces no output!*

```
[roddyduk@opus bin]$ cat quiet
alias details=file
cp quiet quiet.bak
umask 002
cat quiet > /dev/null
```
[roddyduk@opus bin]\$ **quiet** [roddyduk@opus bin]\$ **source quiet** [roddyduk@opus bin]\$

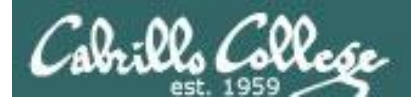

# Silence is golden

*Shell script developers use the echo command to provide for interaction and feedback with the scripts they write.*

```
[roddyduk@opus bin]$ cat quiet
alias details=file
cp quiet quiet.bak
umask 002
cat quiet > /dev/null
echo "Quiet script successfully completed"
```
[roddyduk@opus bin]\$ **quiet** Quiet script successfully completed

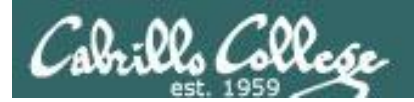

# final project permissions

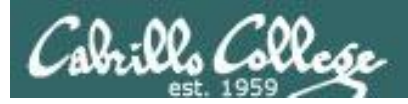

# Final Project

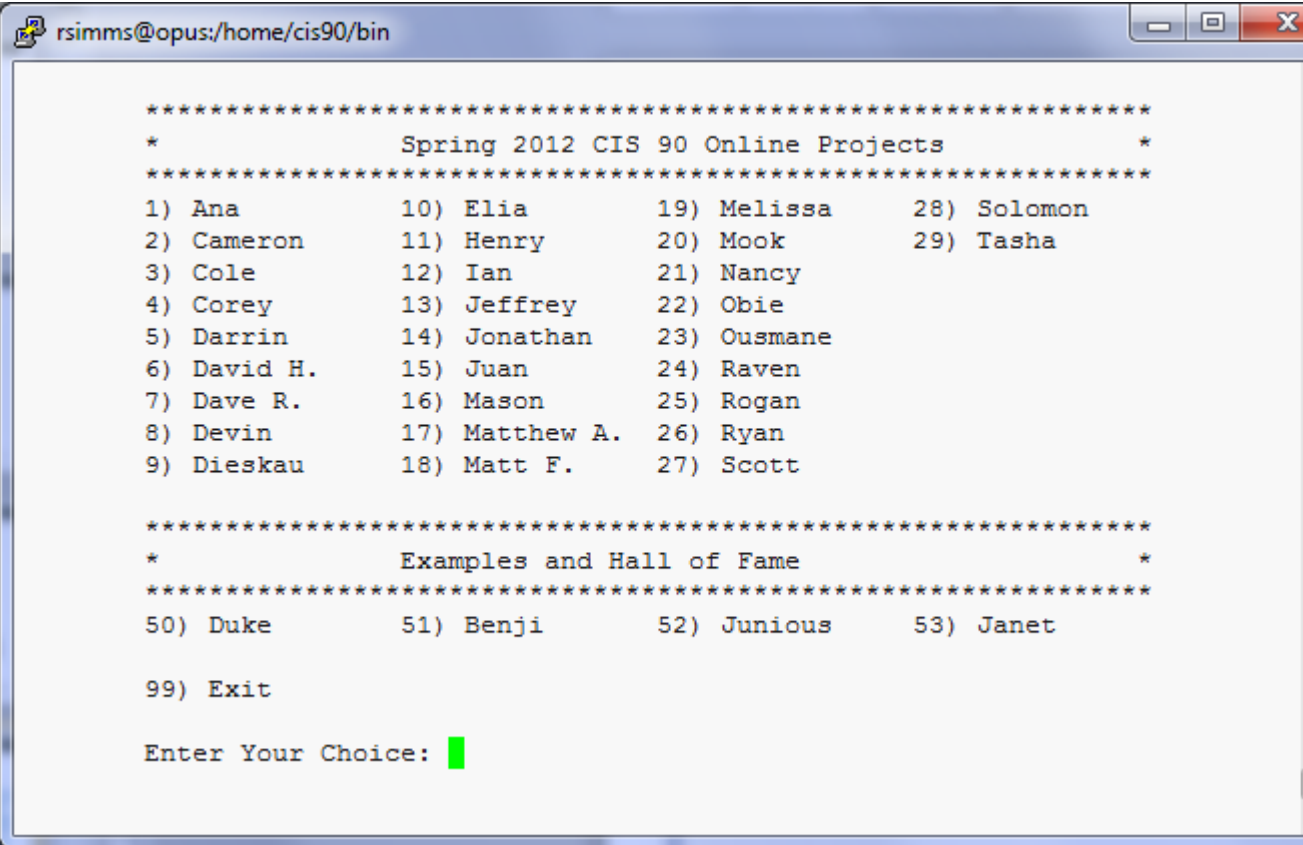

*Before leaving class today you want to make sure you can run your script from allscripts*

 $\overline{\phantom{a}}$ 

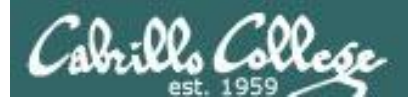

# Permissions

#### *A past forum post …*

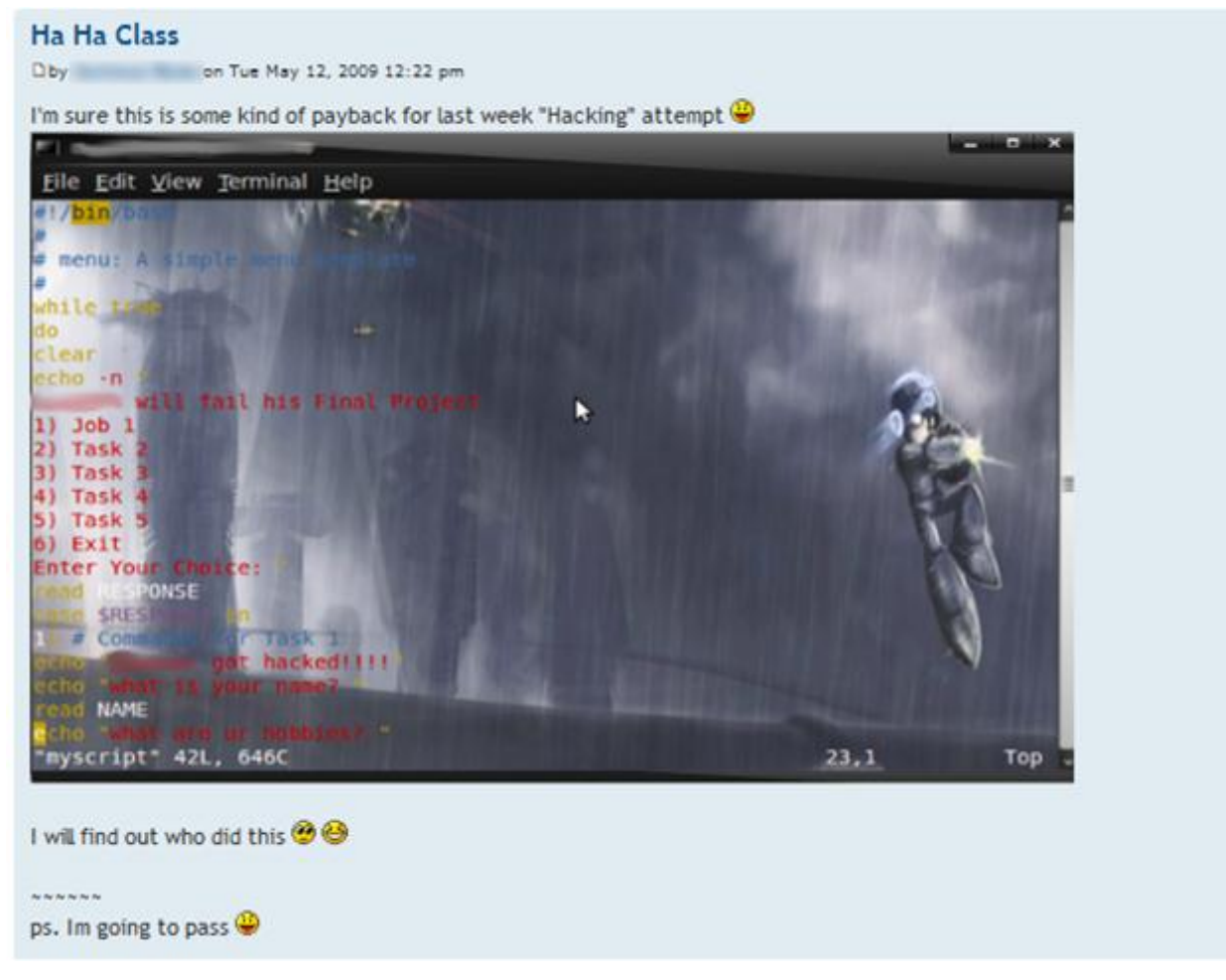

#### *Uh, oh … someone got hacked!*

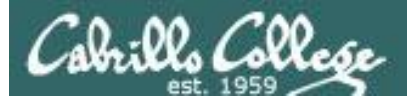

# **Permissions**

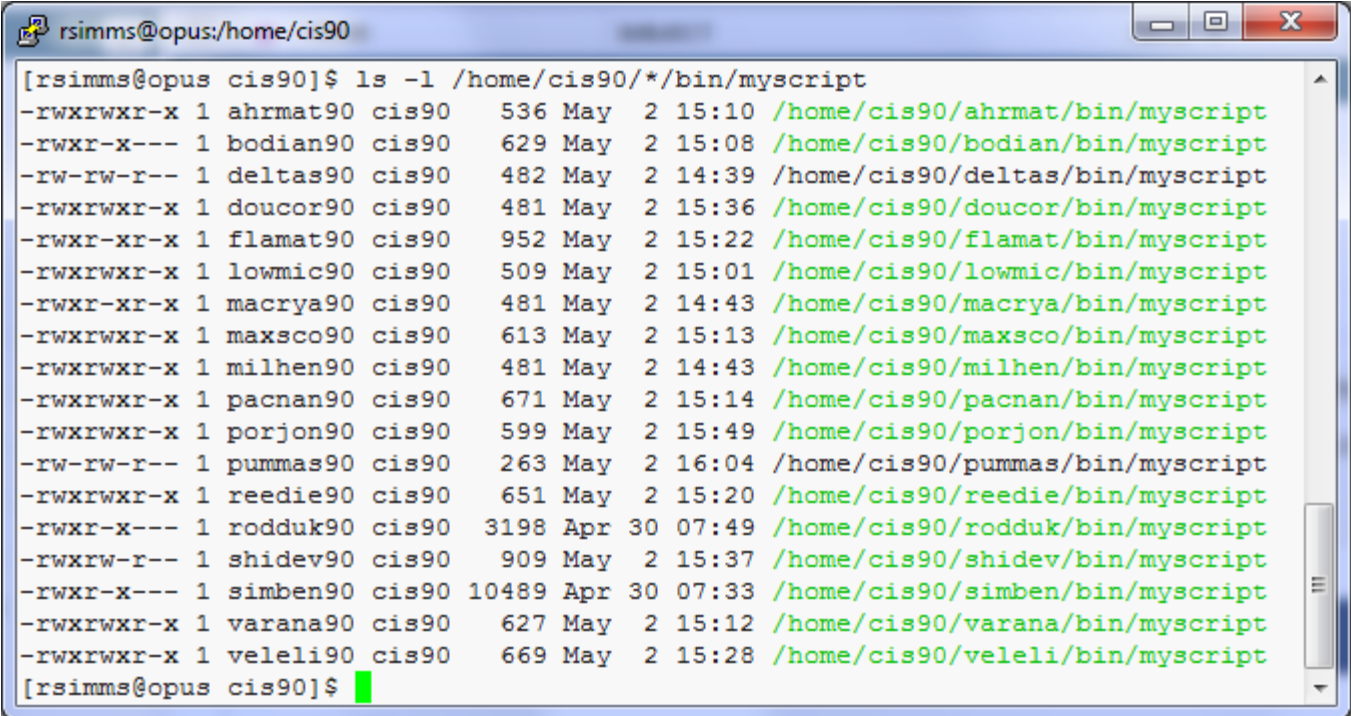

*Which myscript files can only be edited by their owner? Which ones could be edited by anyone in the CIS 90 class? Which ones could be edited by anyone on Opus?*
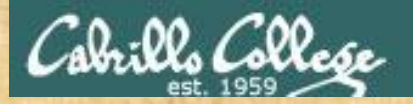

Note: One of the requirements for the final project is setting permissions on your script so that all cis90 members can run it.

For example, you could meet this requirement by going to your bin/ directory and issuing:

**chmod 750 myscript**

It's up to you if you also want to give the group write access or provide others on Opus with any access at all.

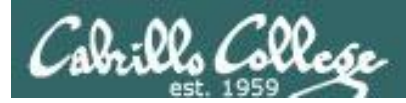

## Permissions

Why can other classmates write to my scripts?

*Before Lab 10* /home/cis90/roddyduk/bin \$ **umask** 0002 /home/cis90/roddyduk/bin \$ **rm newscript; touch newscript** /home/cis90/roddyduk/bin \$ **ls -l newscript** -rw-rw-r-- 1 roddyduk cis90 0 Nov 23 16:17 newscript /home/cis90/roddyduk/bin \$ **chmod +x newscript** /home/cis90/roddyduk/bin \$ **ls -l newscript** -rwxrwxr-x 1 roddyduk cis90 0 Nov 23 16:17 newscript

*After Lab 10* /home/cis90ol/simmsben \$ **umask** 0006 /home/cis90ol/simmsben \$ **rm newscript; touch newscript** /home/cis90ol/simmsben \$ **ls -l newscript** -rw-rw---- 1 simmsben cis90ol 0 May 12 08:44 newscript /home/cis90ol/simmsben \$ **chmod +x newscript** /home/cis90ol/simmsben \$ **ls -l newscript** -rwxrwx--x 1 simmsben cis90ol 0 May 12 08:44 newscript

*Because your umask setting gives group members write permission on any new files you create!*

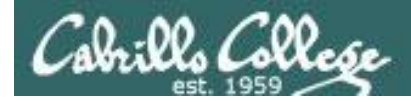

## Permissions

```
[roddyduk@opus bin]$ cat /home/cis90/roddyduk/.bash profile
# .bash profile
# Get the aliases and functions
if \lceil -f \rangle - \lambda bashrc \lceil; then
        \sim / bashrc
f_i# User specific environment and startup programs
PATH=$PATH:$HOME/../bin:$HOME/bin:.
BASH ENV=$HOME/.bashrc
USERNAME=""
PS1 = 'SPWD $ '
                                     Note your umask is defined in .bash_profile
export USERNAME BASH ENV PATH
                                     which runs every time you login. In lab 10
umask 002
                                     your change this setting to 006.
set -o ignoreeof
stty susp
eval `tset -s -m vt100:vt100 -m :\?${TERM:-ansi} -r -Q `
```
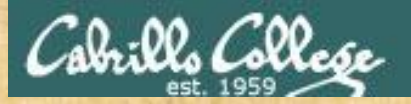

### • Change your umask to 026

- Can group or other users modify your new files now?
- Try it, **touch** a new file and check the permissions with **ls -l**
- How would you make this a permanent umask setting?

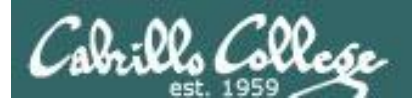

## dates

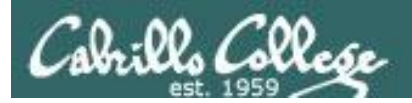

## Fun with Dates

/home/cis90/roddyduk \$ **date** Wed Nov 26 15:35:53 PST 2008

/home/cis90/roddyduk \$ **date +'%m/%d/%y'** 11/26/08

/home/cis90/roddyduk \$ **date +'%m/%d/%Y'** 11/26/2008

/home/cis90/roddyduk \$ **date +'%m/%d/%Y and %N nanoseconds'** 11/26/2008 and 334957229 nanoseconds

/home/cis90/roddyduk \$ **date +'Time: %H hours and %M minutes'** Time: 15 hours and 41 minutes

/home/cis90/roddyduk \$ **man date**

*See the man page for lots of other % sequences*

Write a short script, named mydate, that prints out a greeting followed by the date in the mm/dd/yyyy format

*Hint: Use vi to make a file that includes one of the*  commands on the previous slide. Save this file and give it *execute permission. Test it!*

### The output could look like this:

/home/cis90/simben \$ vi mydate /home/cis90/simben \$ cat mydate

echo "Hola \$LOGNAME"

date +'%m/%d/%Y'

/home/cis90/simben \$ chmod +x mydate /home/cis90/simben \$ mydate Hola simben90 05/09/2012

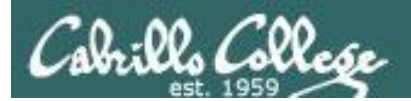

## tips on script names

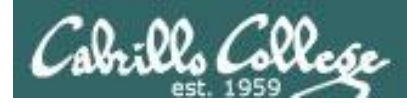

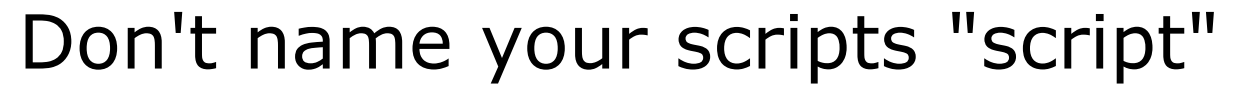

[roddyduk@opus bin]\$ ls -l script -rwxr-x--- 1 roddyduk cis90 47 Nov 23 16:44 script

[roddyduk@opus bin]\$ **cat script** echo "Hello from the script file named script"

*What would happen if your ran the script above?*

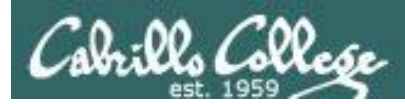

## Don't name your scripts "script"

[roddyduk@opus bin]\$ **cat script**

echo "Hello from the script file named script"

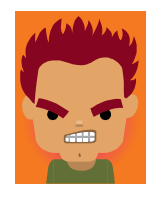

[roddyduk@opus bin]\$ **script** Script started, file is typescript

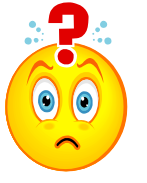

*Why the heck doesn't my script do what it's supposed to do?*

[roddyduk@opus bin]\$ **Where is my script?** bash: Where: command not found [roddyduk@opus bin]\$ **exit** Script done, file is typescript [roddyduk@opus bin]\$ **cat typescript** Script started on Wed 13 May 2009 08:00:02 AM PDT [roddyduk@opus bin]\$ Where is my script? bash: Where: command not found [roddyduk@opus bin]\$ exit

Script done on Wed 13 May 2009 08:00:47 AM PDT [roddyduk@opus bin]\$

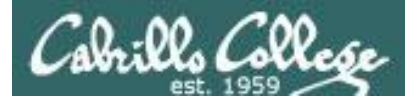

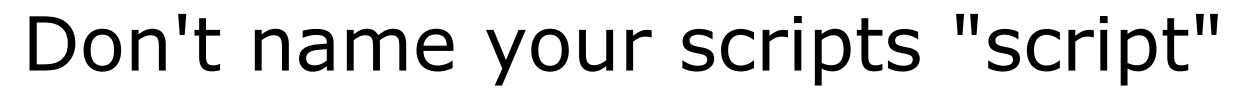

*Why doesn't script do what it is supposed to do? … because script is the name of an existing UNIX command!*

[roddyduk@opus bin]\$ **man script** [roddyduk@opus bin]\$

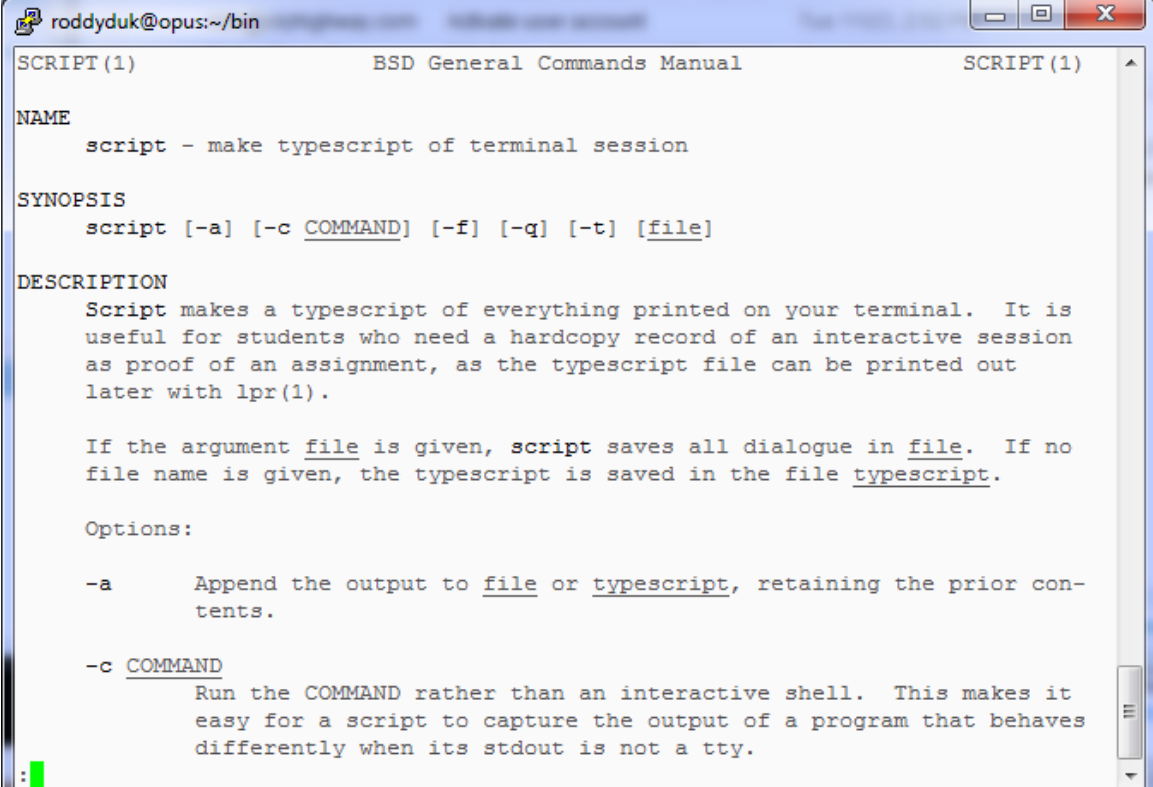

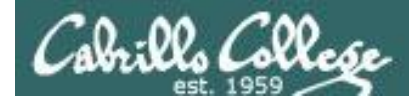

## Don't name your scripts "script"

*There are (at least) two files named script on Opus*

[roddyduk@opus bin]\$ **type script** script is hashed (*usr/bin/script*) [roddyduk@opus bin]\$ **file /usr/bin/script** /usr/bin/script: ELF 32-bit LSB executable, Intel 80386, version 1 (SYSV), for GNU/Linux 2.6.9, dynamically linked (uses shared libs), for GNU/Linux 2.6.9, stripped

[roddyduk@opus bin]\$ **type /home/cis90/roddyduk/bin/script** /home/cis90/roddyduk/bin/script is /home/cis90/roddyduk/bin/script [roddyduk@opus bin]\$ **file /home/cis90/roddyduk/bin/script** /home/cis90/roddyduk/bin/script: ASCII text [roddyduk@opus bin]\$

*Question: Why did bash run the script in /usr/bin instead of the script in /home/cis90/roddyduk/bin?*

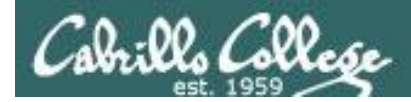

## Don't name your scripts "script"

*Question: Why did bash run the script in /usr/bin instead of the script in /home/cis90/roddyduk/bin?*

> *The Linux script command is in this directory*

[roddyduk@opus bin]\$ **echo \$PATH**

/usr/kerberos/bin:/usr/local/bin:/bin:<mark>/usr/bin</mark>:/home/cis90/bin: /home/cis90/roddyduk/bin:.

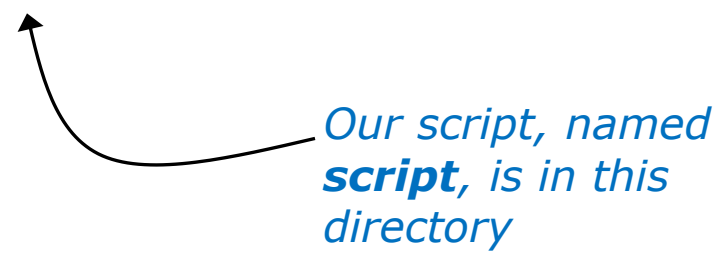

*Answer: bash searches the path in the order the directories are listed. It finds the script command in /user/bin first.*

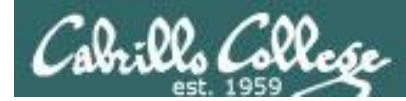

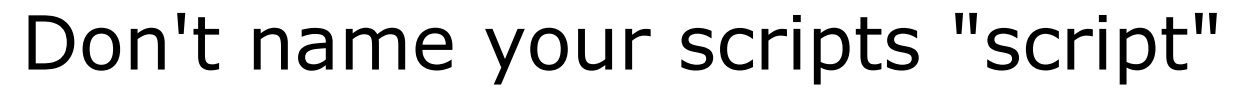

*To override the PATH you can always specify an absolute pathname to the file you want to run:*

[roddyduk@opus bin]\$ **/home/cis90/roddyduk/bin/script** Hello from the script file named script

[roddyduk@opus bin]\$ **./script** Hello from the script file named script

> *Note the shell treats the . above as "here" which in this case is /home/cis90/roddyduk/bin*

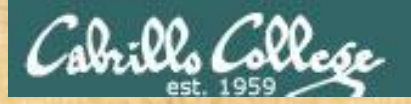

## Try the script command

- Use the **script** command to start recording
- Type various commands of your choice
- Type **exit** or hit **Ctrl-D** to end recording
- Use **cat typescript** to see what you recorded

*This would be a good way to record a session such as working one of the lab assignments for future reference.*

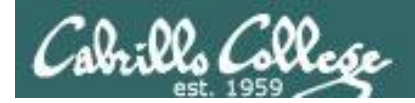

## function runningScript () {

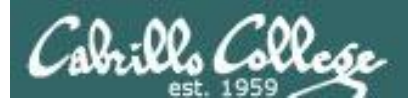

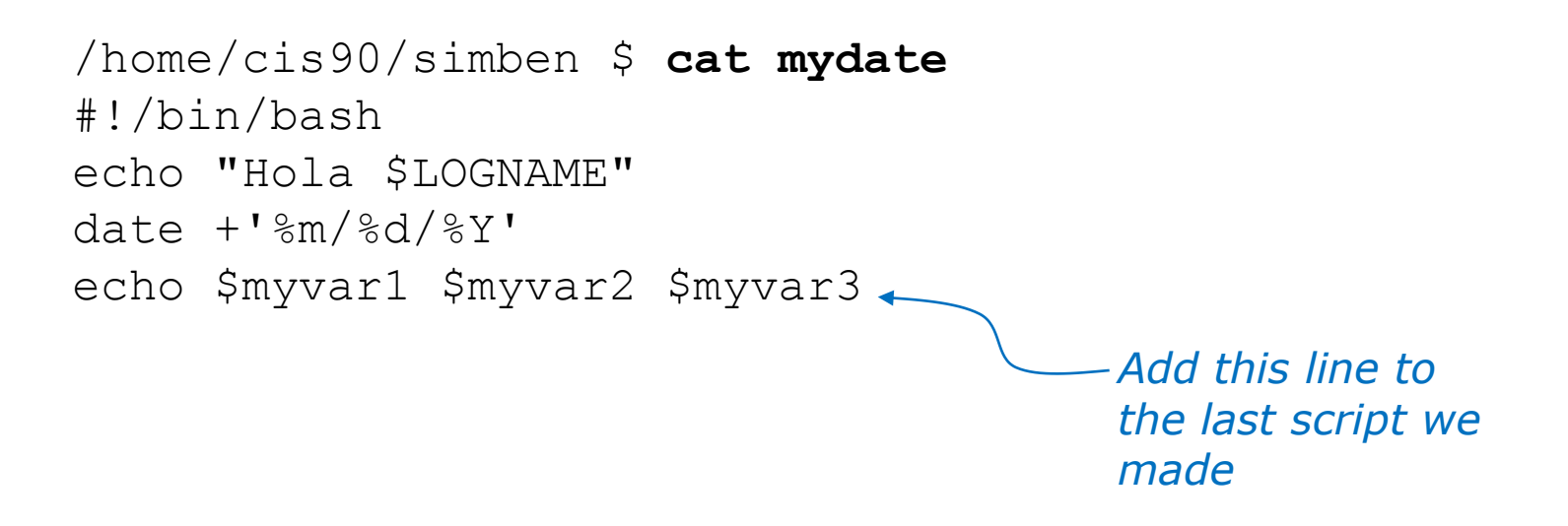

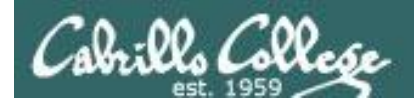

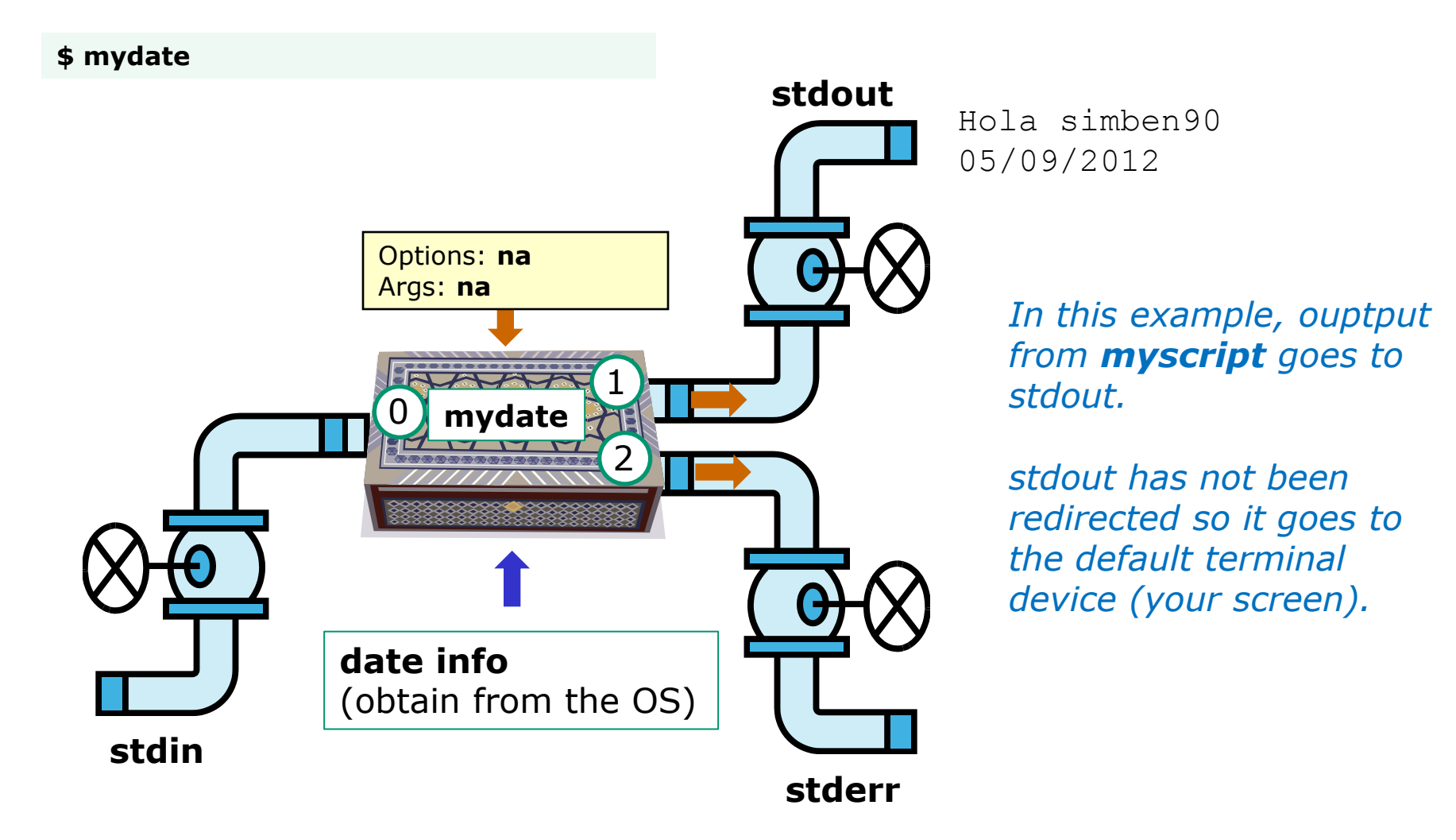

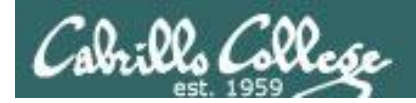

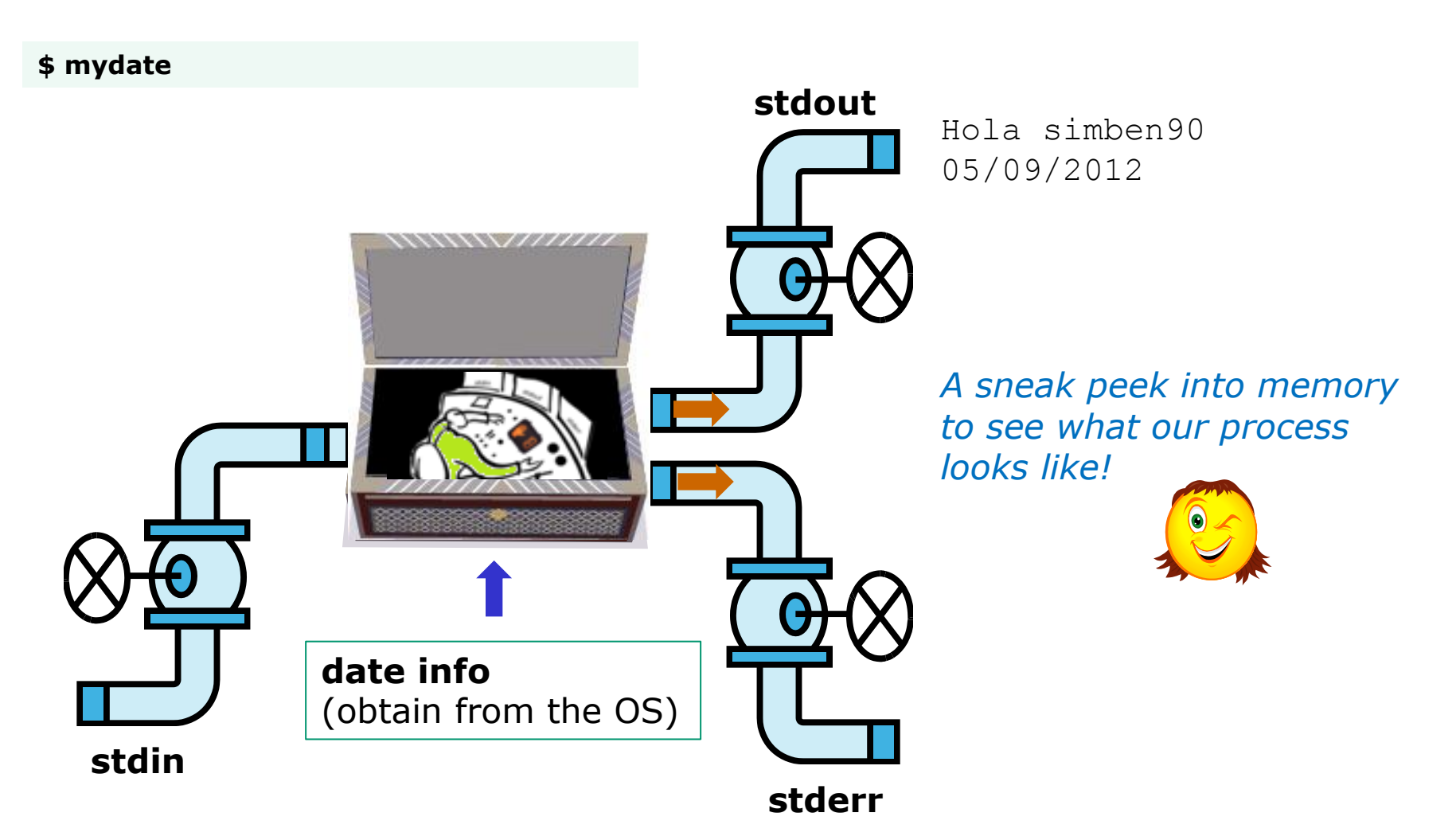

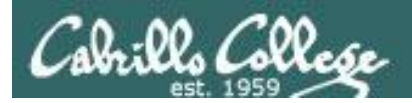

## Running a Script

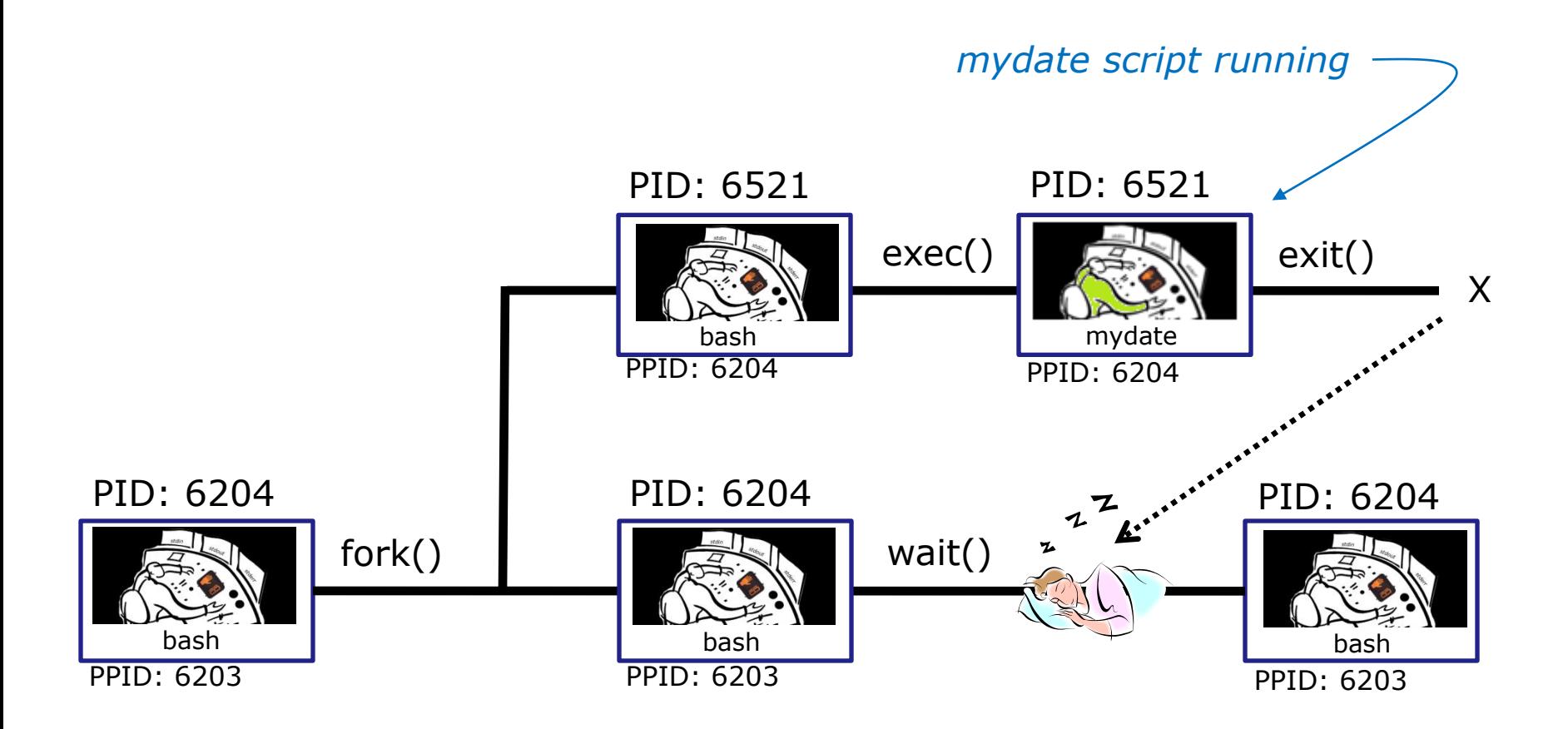

*Whenever you run any command, program, or script it runs as a child process*

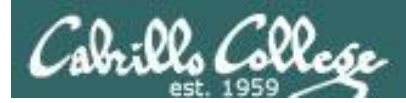

/home/cis90/simben \$ cat mydate #!/bin/bash echo "Hola \$LOGNAME"  $date +'\$ m/%d/%Y' echo \$myvar1 \$myvar2 \$myvar3

In the parent process, set the three variables

/home/cis90/simben \$ myvar1=Tic; myvar2=Tac; myvar3=Toe /home/cis90/simben \$ echo \$myvar1 \$myvar2 \$myvar3 Tic Tac Toe

What happens if we run **mydate** now?

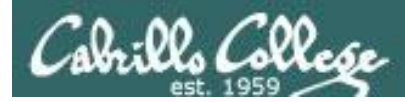

/home/cis90/simben \$ **cat mydate** #!/bin/bash echo "Hola \$LOGNAME" date  $+$ '%m/%d/%Y' echo \$myvar1 \$myvar2 \$myvar3

/home/cis90/simben \$ **myvar1=Tic; myvar2=Tac; myvar3=Toe** /home/cis90/simben \$ **echo \$myvar1 \$myvar2 \$myvar3** Tic Tac Toe

/home/cis90/simben \$ **mydate** Hola simben90 05/09/2012

/home/cis90/simben \$

*Running mydate (as a child process)*

*Why no Tic Tac Toe output?*

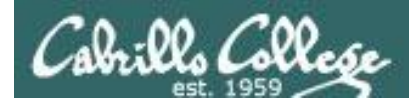

```
/home/cis90/simben $ export myvar1
/home/cis90/simben $ mydate
Hola simben90
05/09/2012
```
*Rule 1: Children only see the variables you export*

#### Tic

```
/home/cis90/simben $ export myvar2
/home/cis90/simben $ mydate
Hola simben90
05/09/2012
Tic Tac
```
/home/cis90/simben \$ **export myvar3** /home/cis90/simben \$ **mydate** Hola simben90 05/09/2012 Tic Tac Toe 59 and the set of the set of the set of the set of the set of the set of the set of the set of the

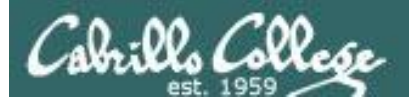

/home/cis90/simben \$ **echo \$myvar1 \$myvar2 \$myvar3** Tic Tac Toe

/home/cis90/simben \$ **cat mydate** #!/bin/bash echo "Hola \$LOGNAME"  $date +'$ %m/%d/%Y' echo \$myvar1 \$myvar2 \$myvar3 myvar1=red myvar2=white myvar3=blue echo \$myvar1 \$myvar2 \$myvar3

*Add these new lines*

/home/cis90/simben \$ **mydate** Hola simben90 05/09/2012 Tic Tac Toe red white blue

*Rule 2: children cannot make changes to the parent's variables*

/home/cis90/simben \$ **echo \$myvar1 \$myvar2 \$myvar3** Tic Tac Toe 60

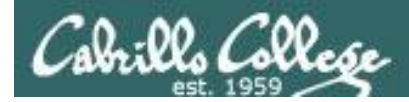

#### *Unless we want them to*

/home/cis90/simben \$ **echo \$myvar1 \$myvar2 \$myvar3** Tic Tac Toe

/home/cis90/simben \$ **source mydate** Hola simben90 05/09/2012 Tic Tac Toe red white blue *Sourcing a script causes the instructions to be run in the parent process. A child process is not created*

/home/cis90/simben \$ **echo \$myvar1 \$myvar2 \$myvar3** red white blue

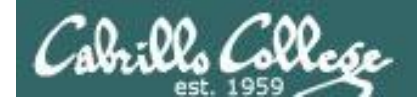

## while no-comprende do runningScript done

CIS 90 - Lesson 13

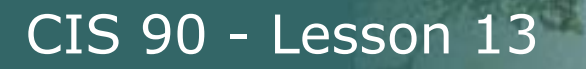

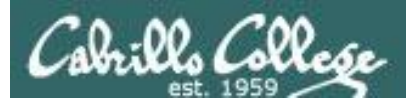

# Printers **Sneak** Peak for CIS 90 Students 63

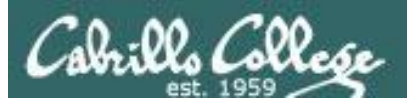

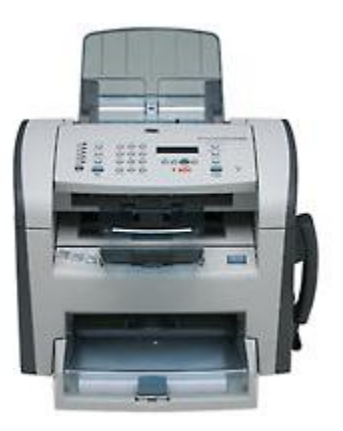

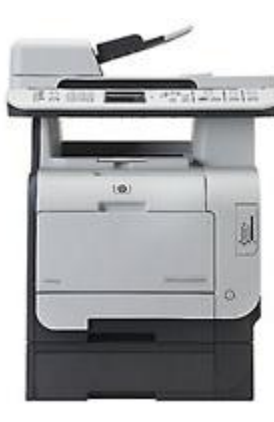

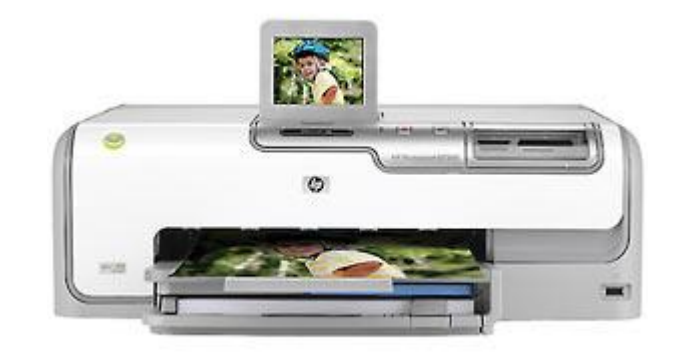

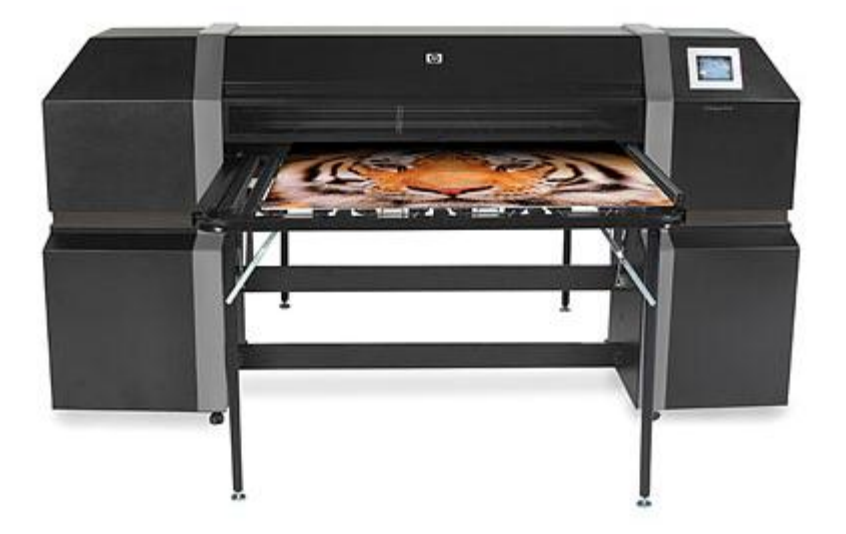

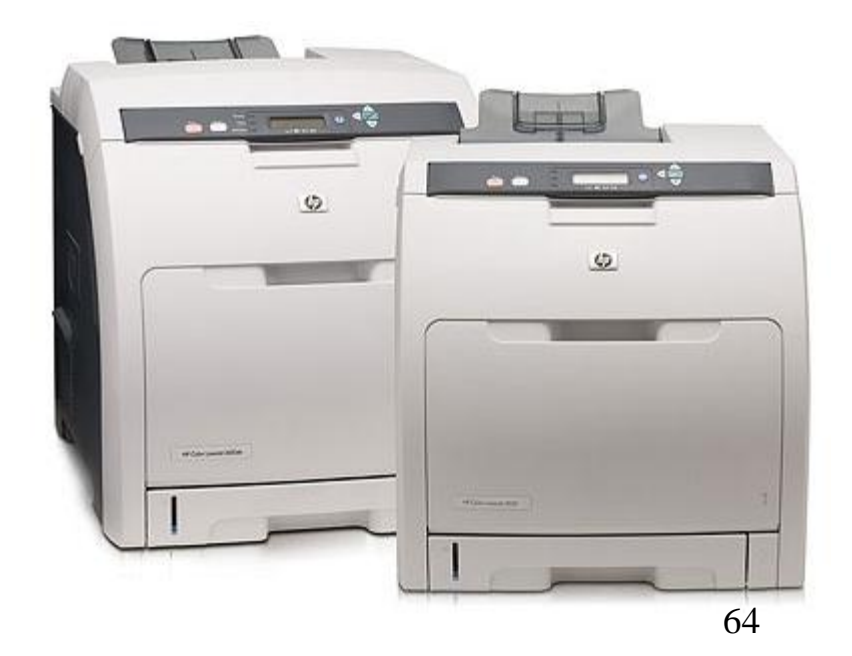

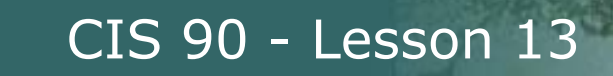

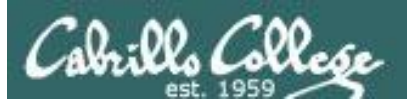

### *Two predominate types of printers* • *Thermal inkjet technology*

• *Laser, drum, toner technology*

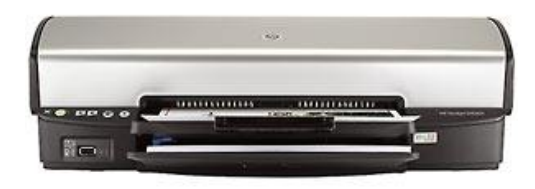

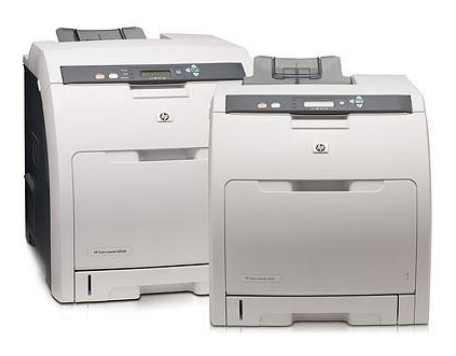

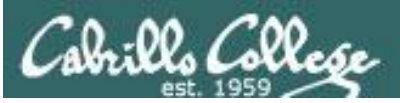

*So many ways to hook them up …*

### *Now:*

- *Network*
- *USB*
- *Wireless (Bluetooth, IR)*

## *Back then:*

- *Serial cable*
- *Parallel printer cable*

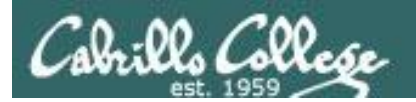

## Printer Configuration

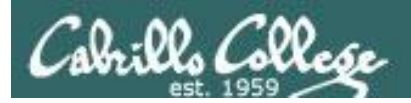

## **CUPS**

#### *Next step is to add printers*

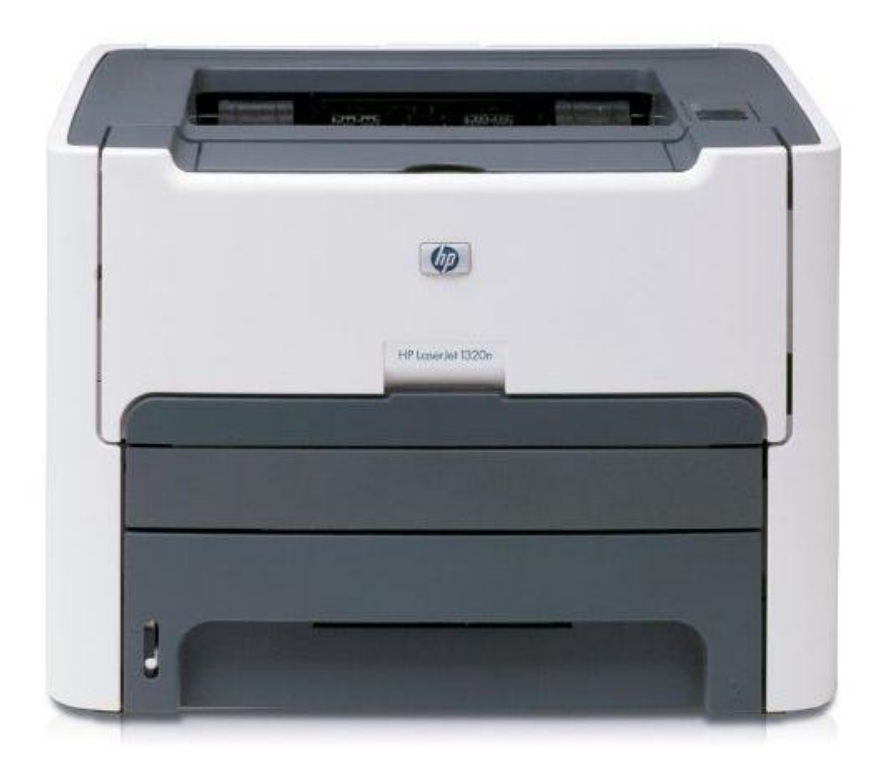

#### *Printer: HP LaserJet 1320n Connection: LAN*

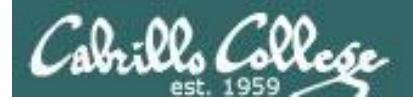

**CUPS** 

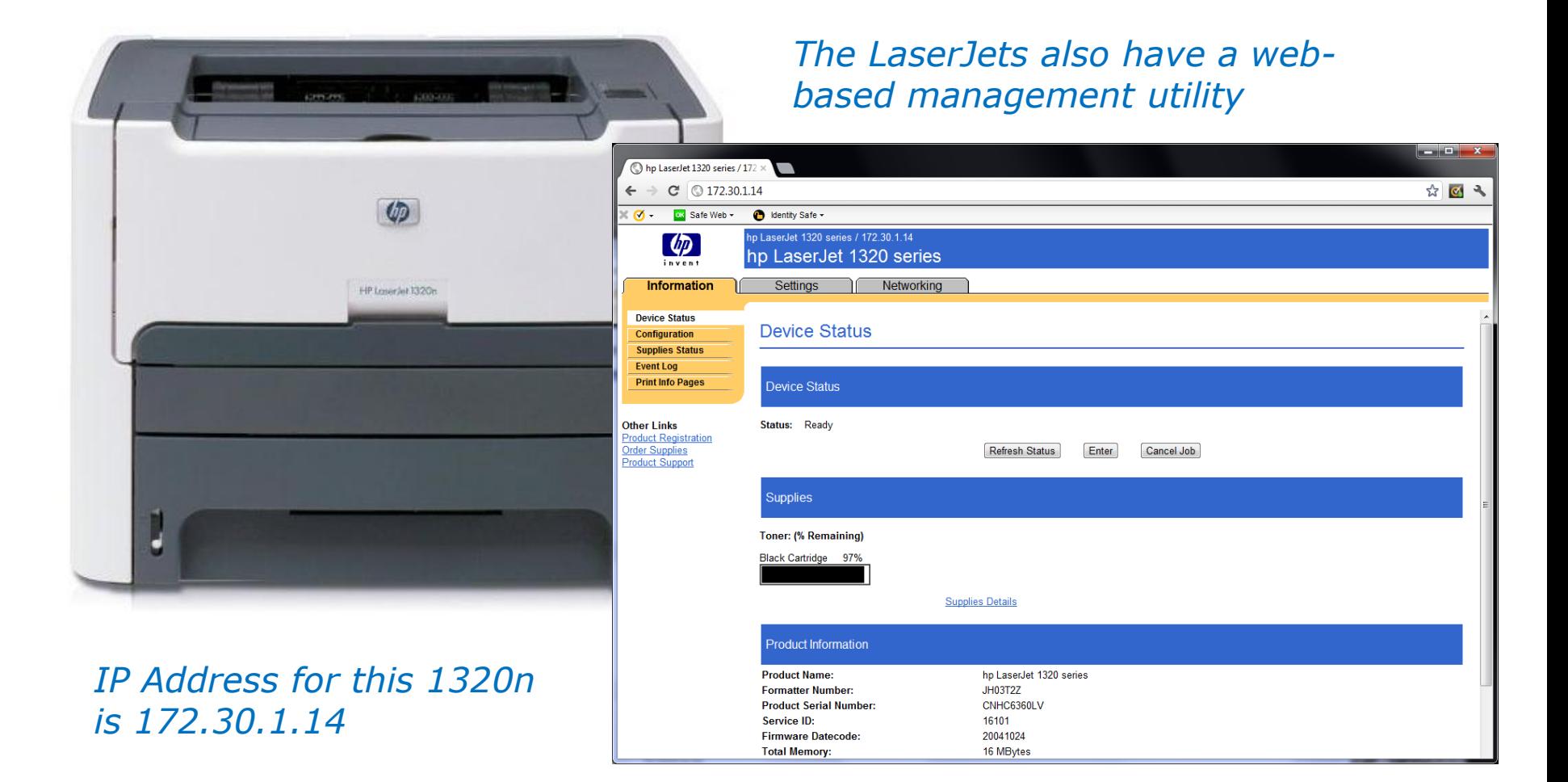

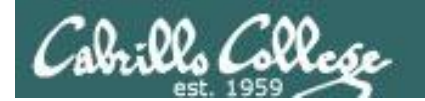

## Newest CUPS

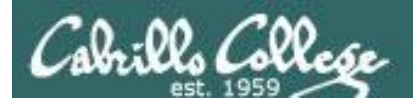

## **CUPS**

*This example will show how to add the HP 1320n as a networked printer.*

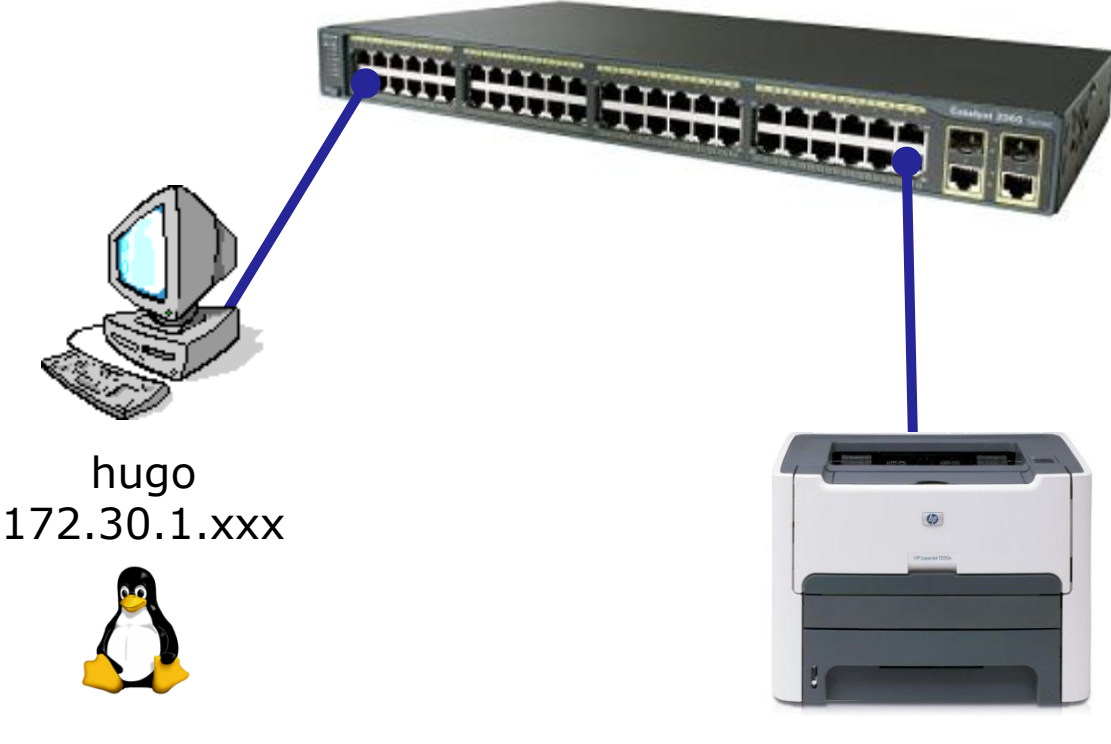

hp1320n 172.30.1.14

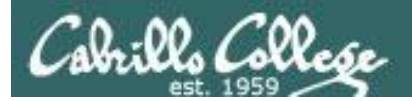

## **CUPS**

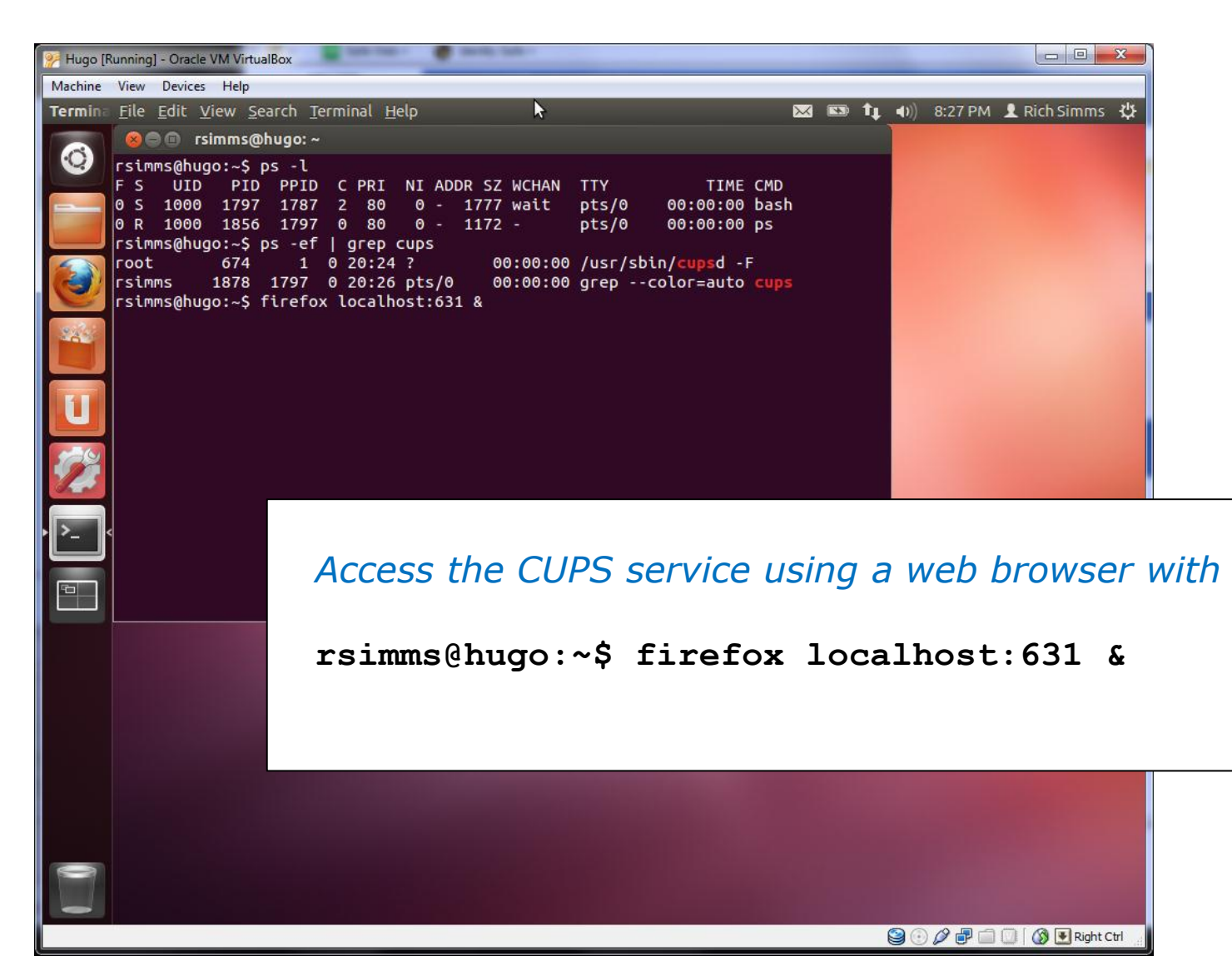
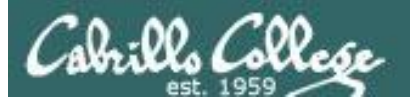

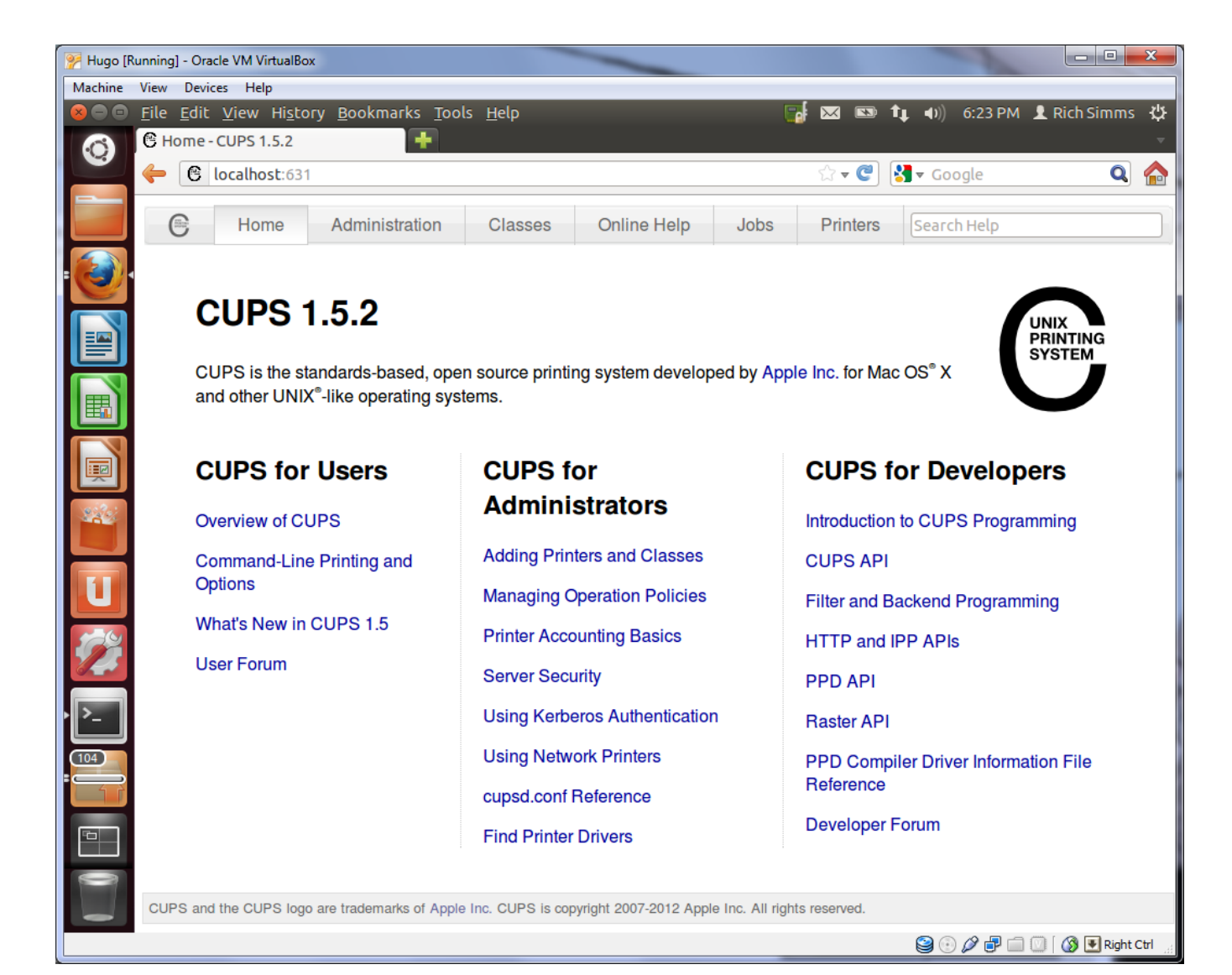

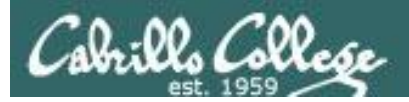

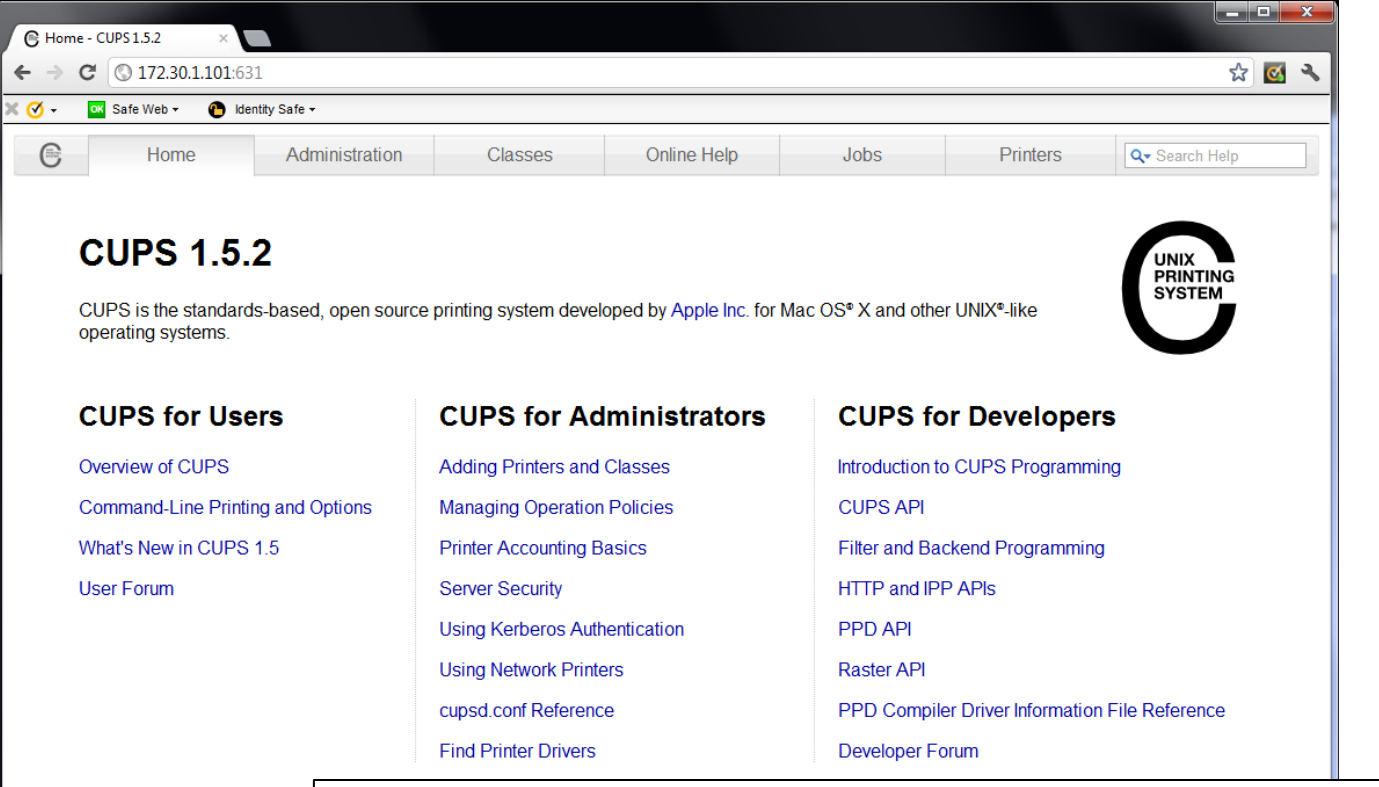

CUPS and the CUPS logo are trademarks

*Access the CUPS service remotely using a web browser on a different system*

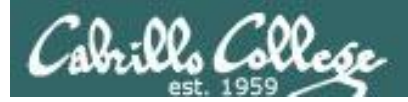

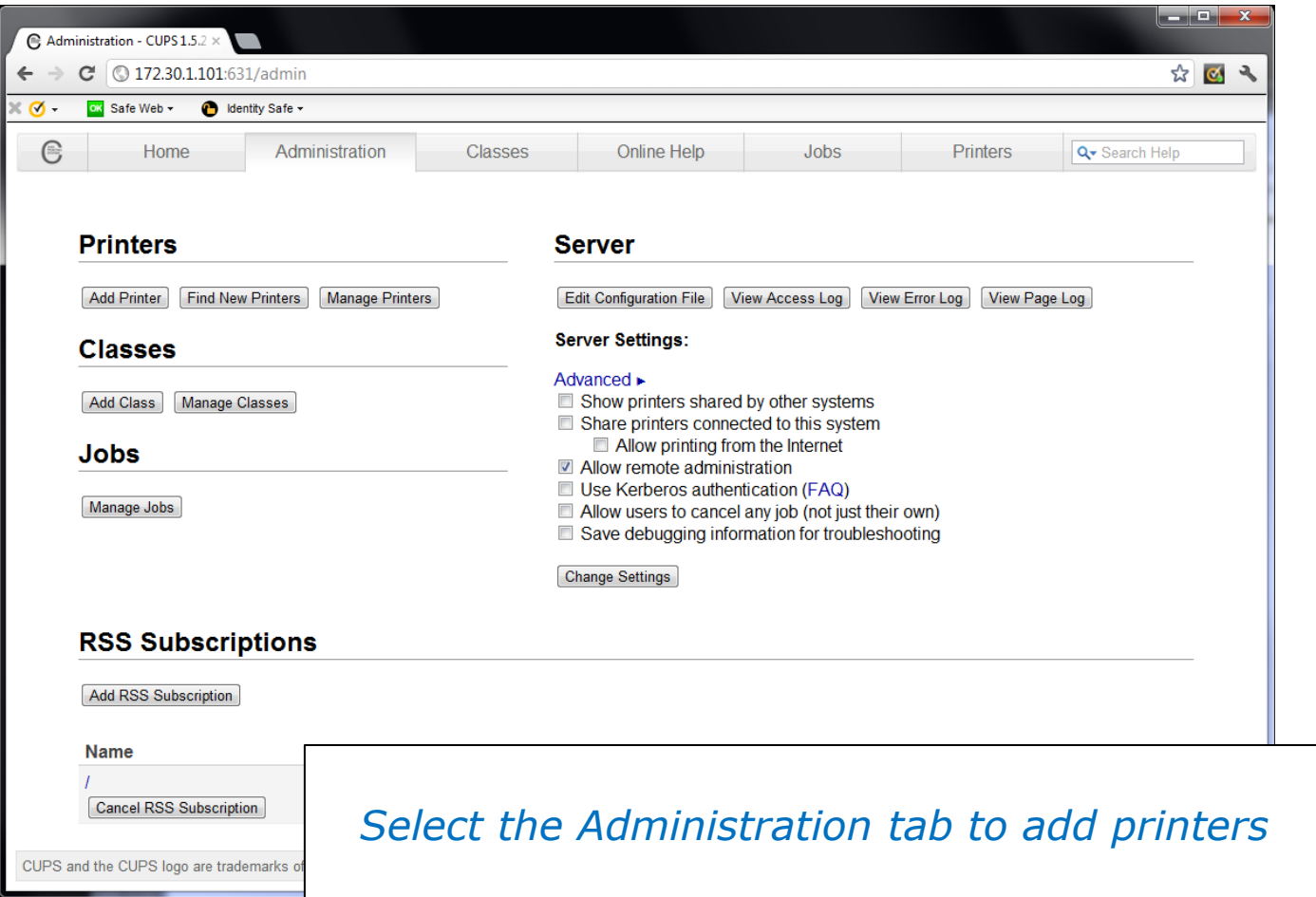

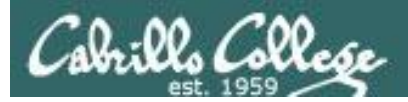

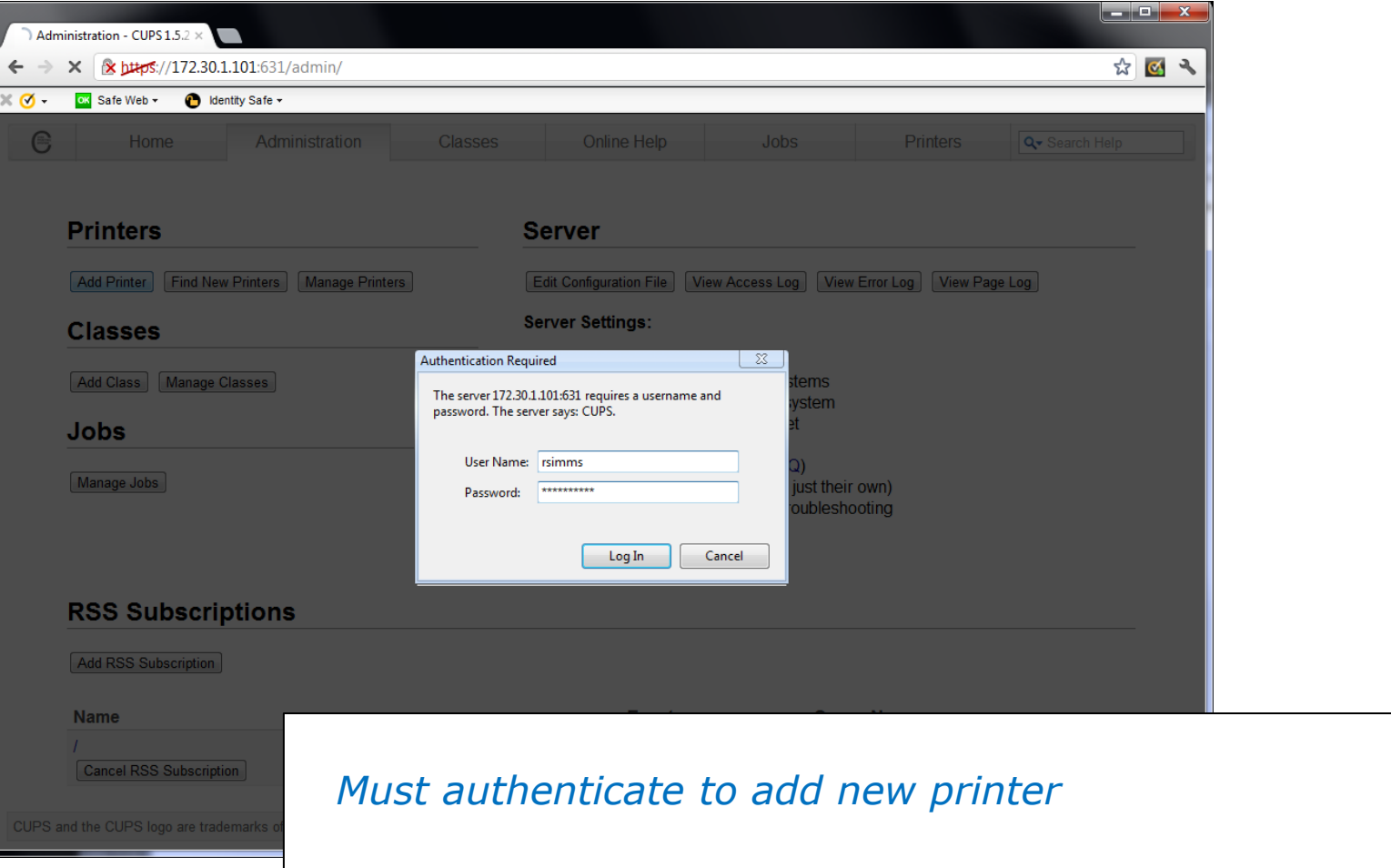

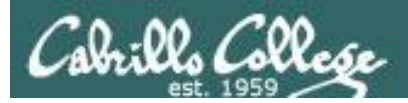

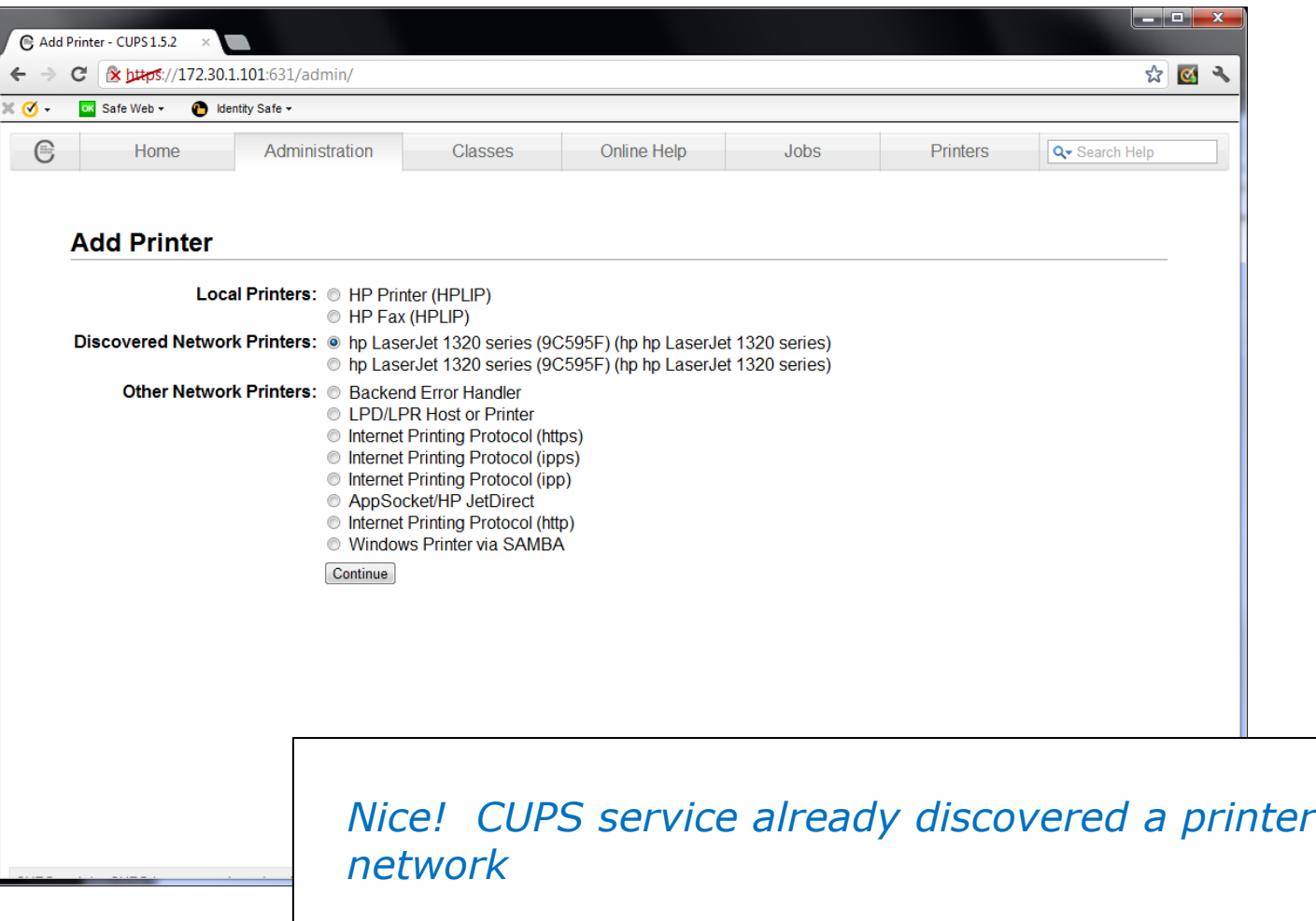

on the

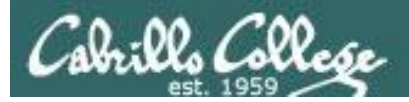

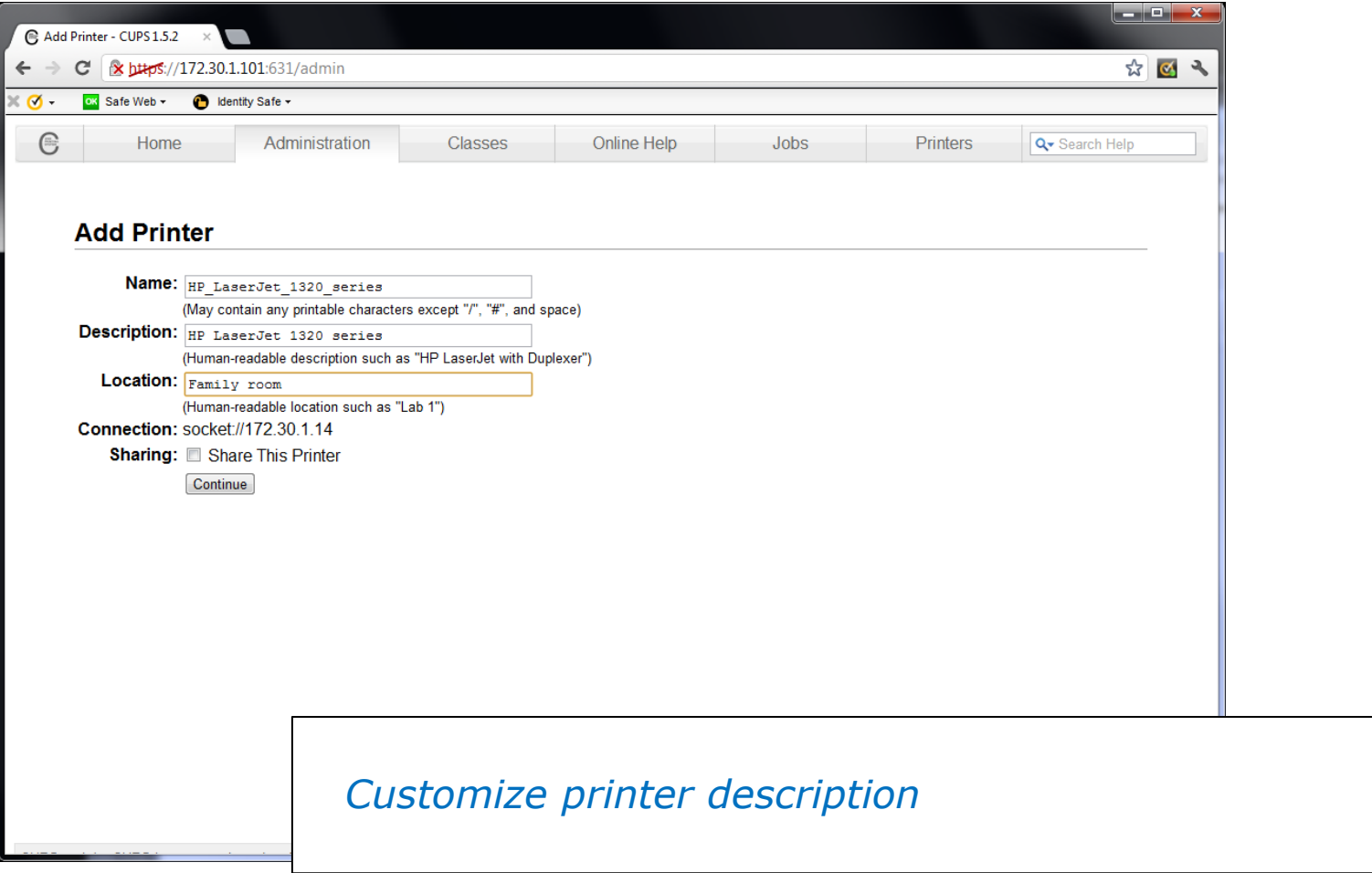

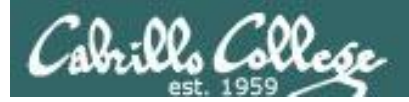

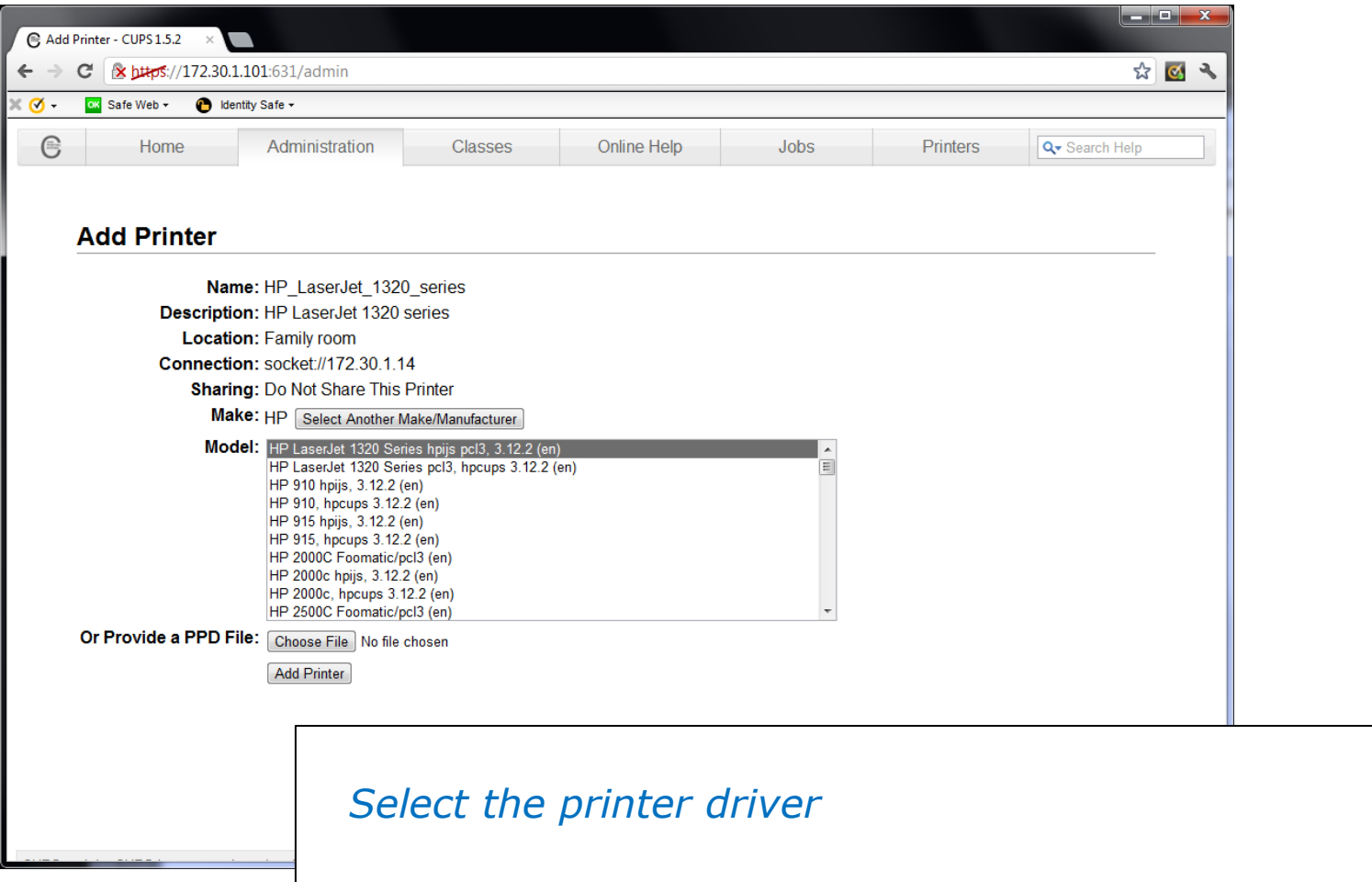

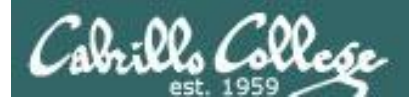

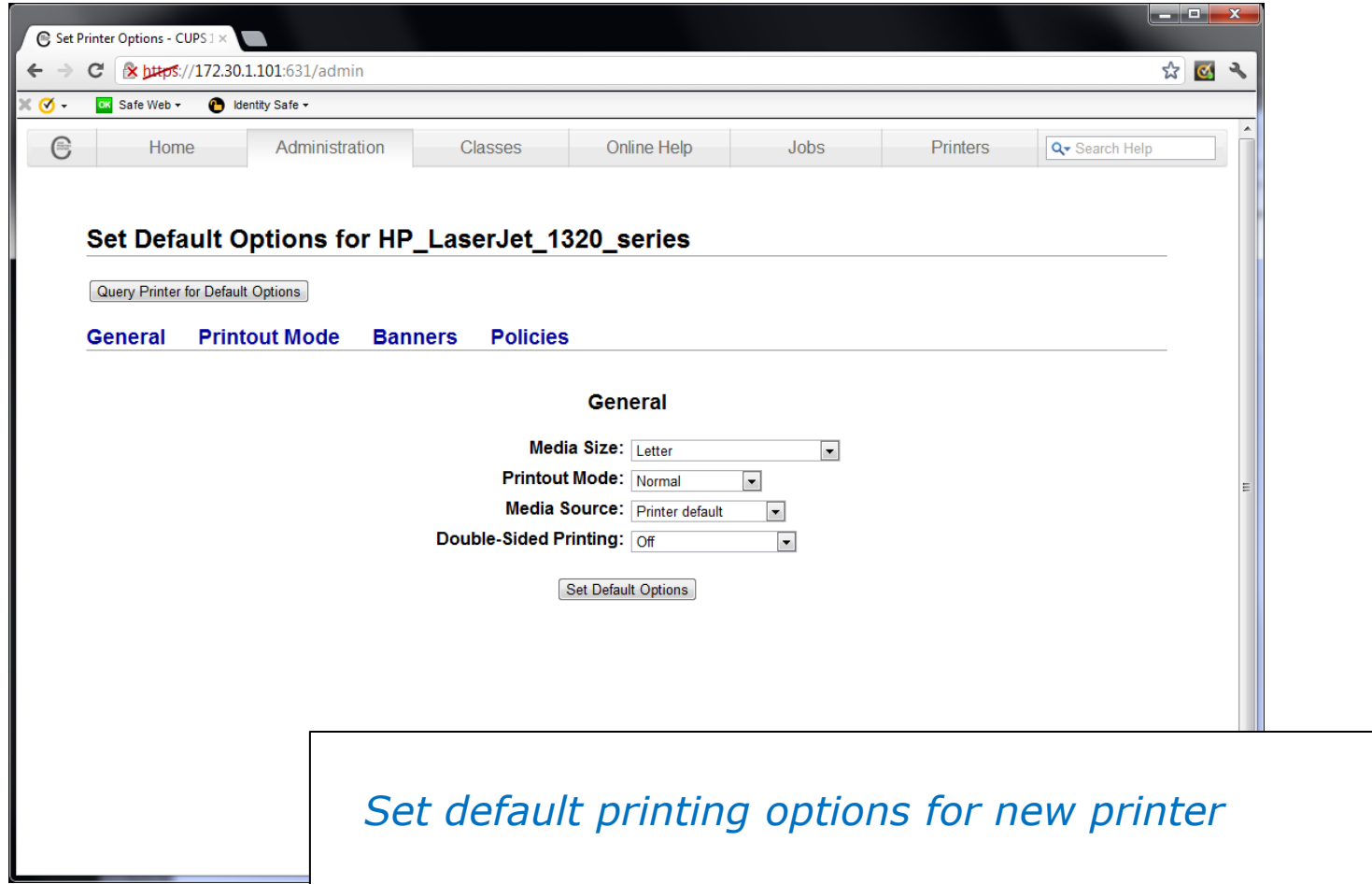

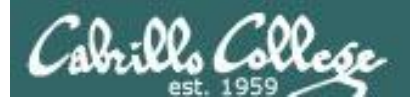

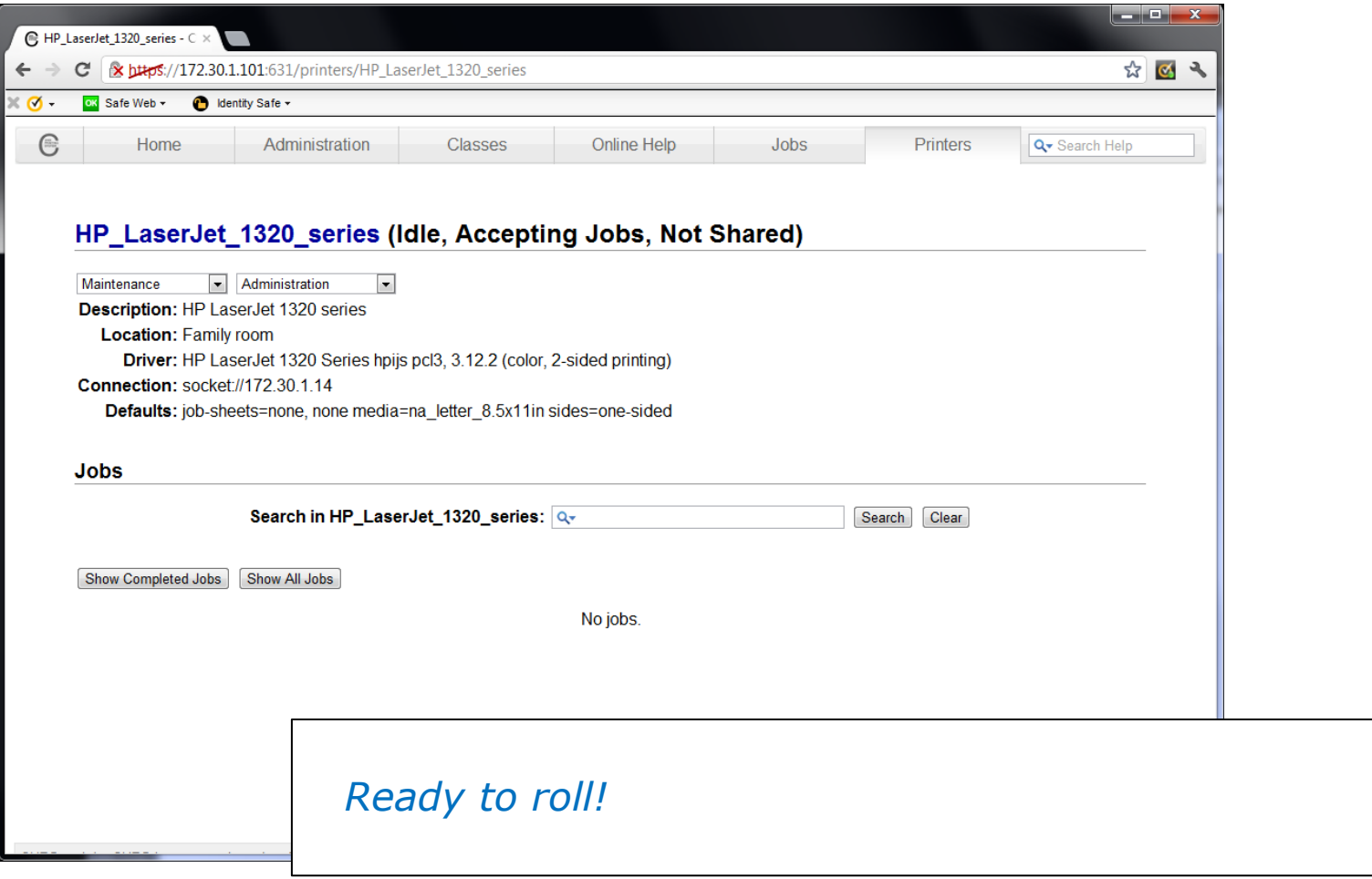

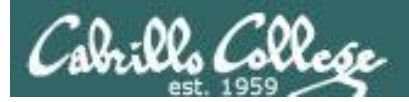

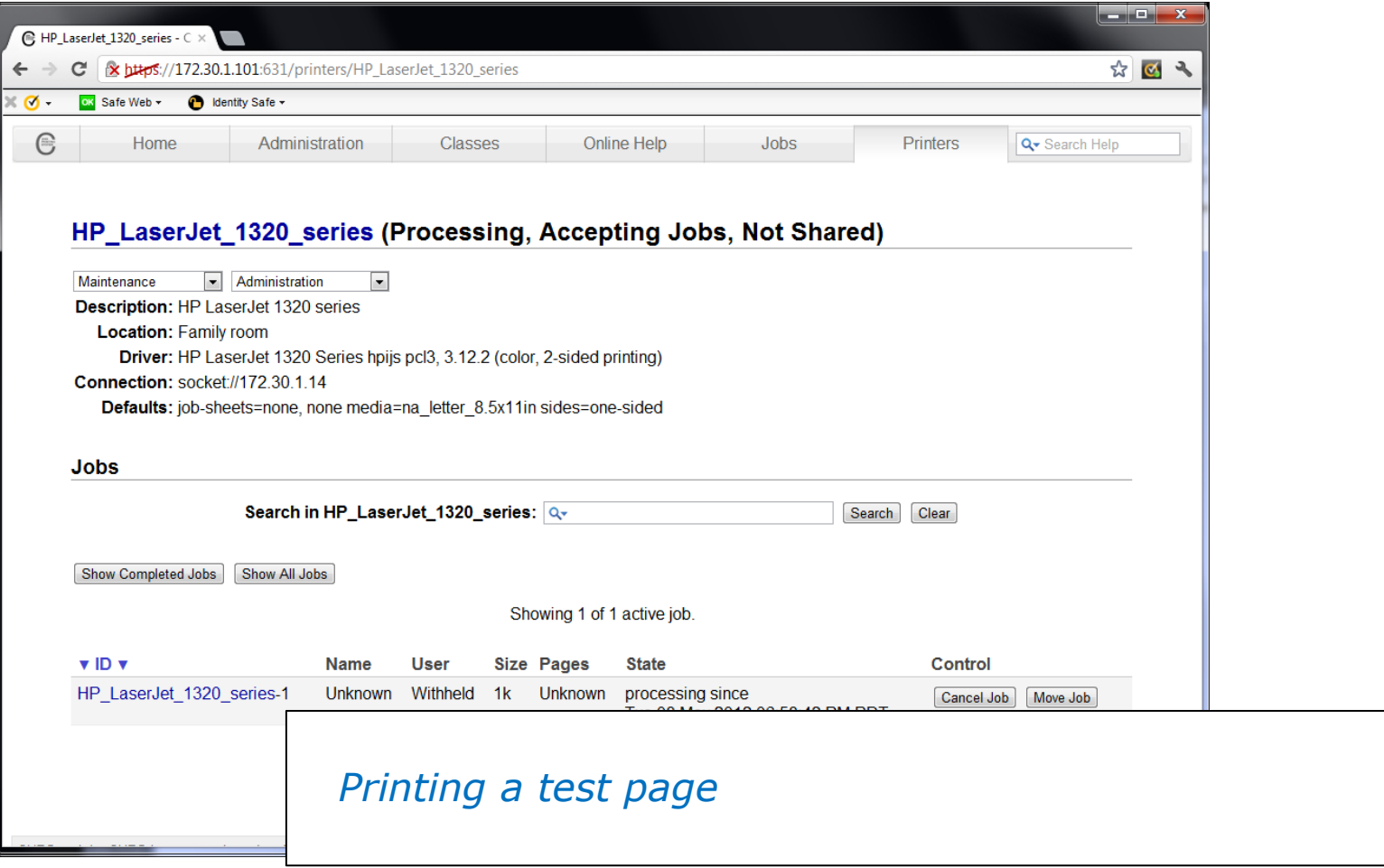

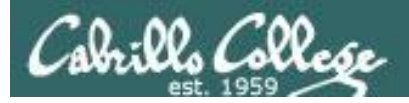

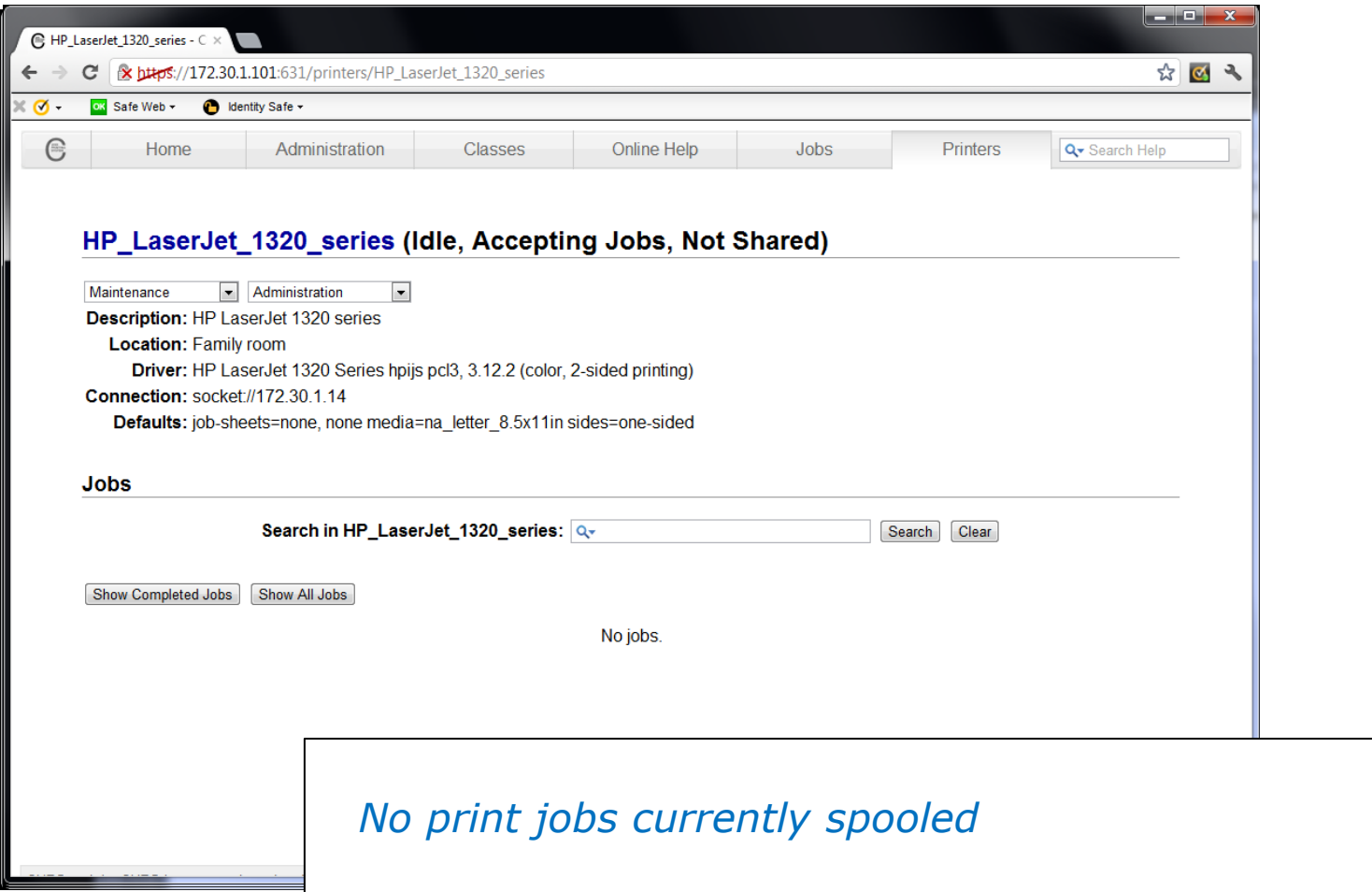

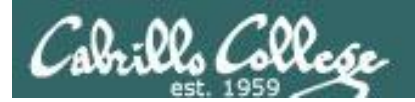

# Printing in Linux

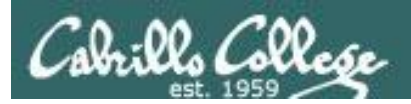

# Printing Commands

#### **ATT System V based print subsystem**

- lp (to print)
- lpstat (queue management)
- cancel (to remove jobs)

### **BSD (Berkeley Software Distribution) based print subsystem**

- lpr (to print)
- lpg (queue management)
- lprm (to remove jobs)

# **CUPS**

• Provides both System V and Berkeley based command-line interfaces

- Supports new Internet Printing Protocol
- Works with Samba

*BSD is a branch of UNIX developed at the University of California, Berkeley* <sup>85</sup>

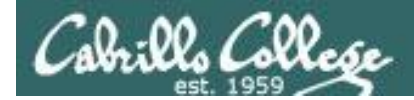

# **CUPS**

CIS 90 - Lesson 13

lpstat command

*Use lpstat to show spooled print jobs, available and default printers*

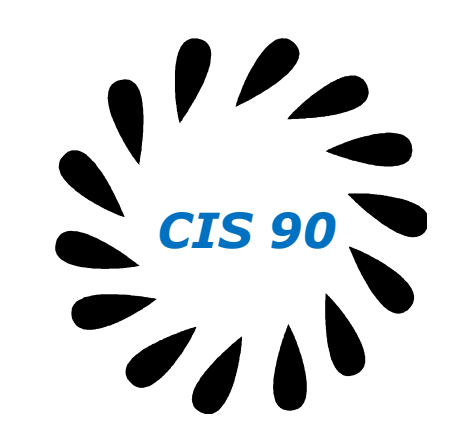

rsimms@hugo:~\$ **lpstat**

rsimms@hugo:~\$ **lpstat -p** printer HP LaserJet 1320 series is idle. enabled since Tue 08 May 2012 08:46:45 PM PDT

rsimms@hugo:~\$ **lpstat -p -d** printer HP LaserJet 1320 series is idle. enabled since Tue 08 May 2012 08:46:45 PM PDT system default destination: HP LaserJet 1320 series

*The –p option will show the available printers*

 *The –d option will identify the default printer*

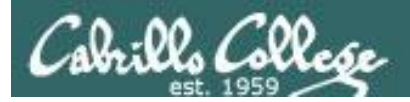

**CUPS** lpstat command

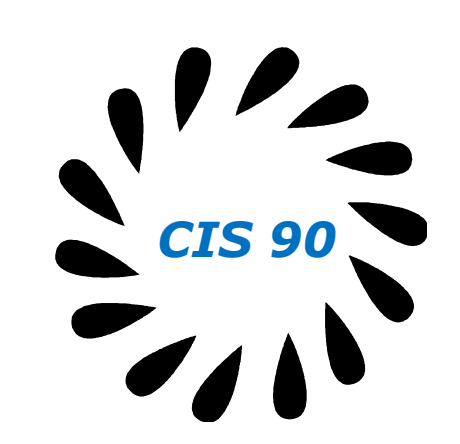

*On Opus*

/home/cis90/simben \$ **lpstat -p -d** printer charlie disabled since Tue 26 Jan 2010 05:03:19 PM PST - I don't really exist printer hplaser disabled since Tue 26 Jan 2010 04:58:14 PM PST - Out of paper system default destination: charlie

*There are two "pretend" printers named charlie and hplaser on Opus*

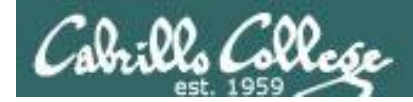

# **CUPS** lp and lpr commands

CIS 90 - Lesson 13

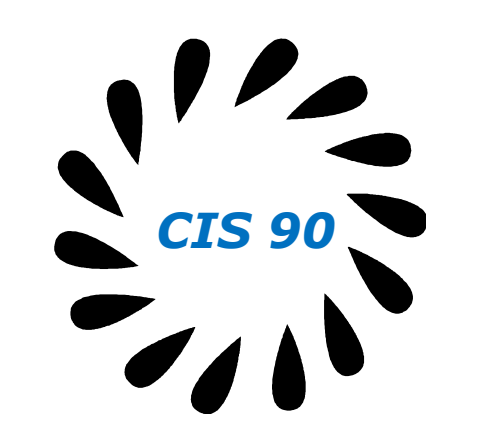

### *Use lp (or lpr) to print files*

/home/cis90/simben \$ **lp lab10** request id is hplaser-5 (1 file(s))

/home/cis90/simben \$ **lp -d hplaser lab10** request id is hplaser-6 (1 file(s))

*With lp, use the –d option to manually select a printer*

/home/cis90/simben \$ **lpr lab10**

/home/cis90/simben \$ **lpr -P hplaser lab10**

*With lpr, use the -P option to manually select a printer*

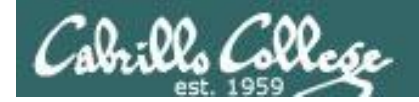

# **CUPS** lp and lpr commands

CIS 90 - Lesson 13

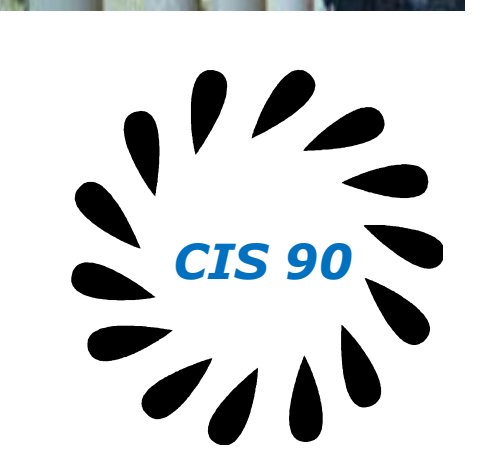

/home/cis90/simben \$ **echo "Print Me Quietly" | lpr -P hplaser** /home/cis90/simben \$

*Note that both lp and lpr will read from stdin.*

*This allows output from another command to be piped in*

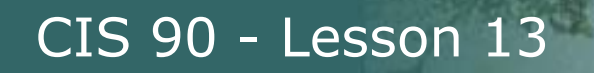

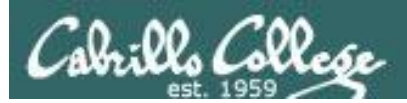

# Managing Print Jobs

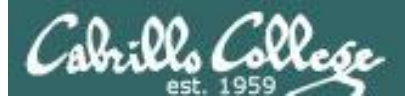

# **CUPS** Rejecting Jobs

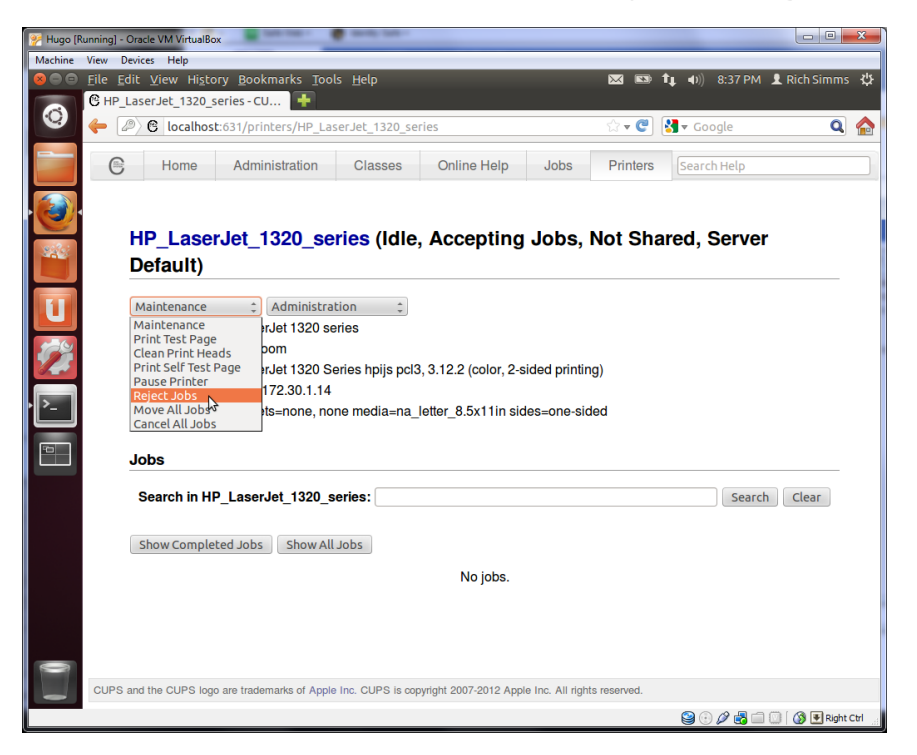

*Clicking the* Reject Jobs *selection on the web based utility will reject further jobs*

```
[root@benji ~]# lp myfile
```
lp: Destination "hp7550" is not accepting jobs. [root@benji ~]#

```
[root@benji ~]# lpr myfile
lpr: Destination "hp7550" is not accepting jobs.
[root@benji ~]#
```
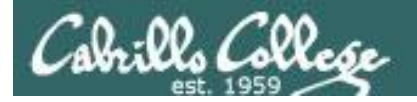

# **CUPS** Pausing the Printer

CIS 90 - Lesson 13

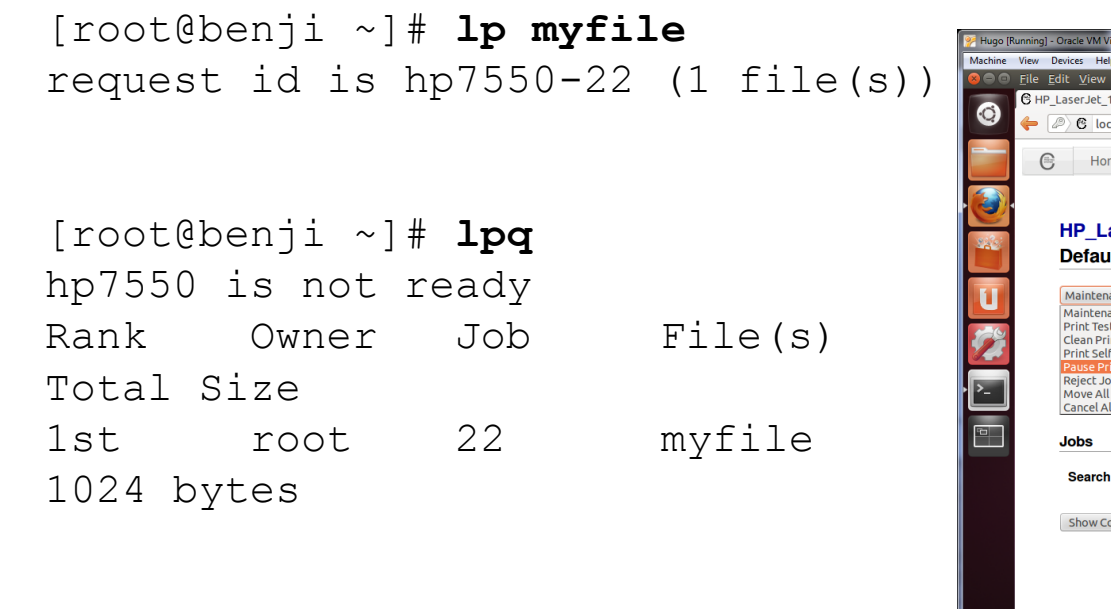

[root@benji ~]# **lpstat** hp7550-22 root 1024 Sat 15 Nov 2008 12:20:23 PM PST **Clicking the <b>Pause Printer** 

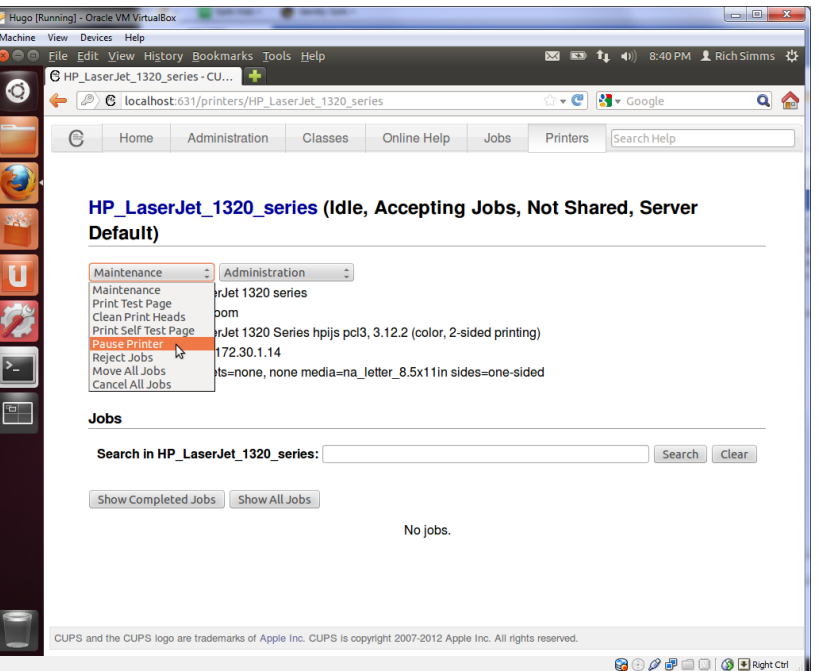

*selection on the web based utility will still allow jobs to be spooled*

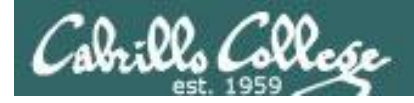

# **CUPS** Showing jobs waiting to print

CIS 90 - Lesson 13

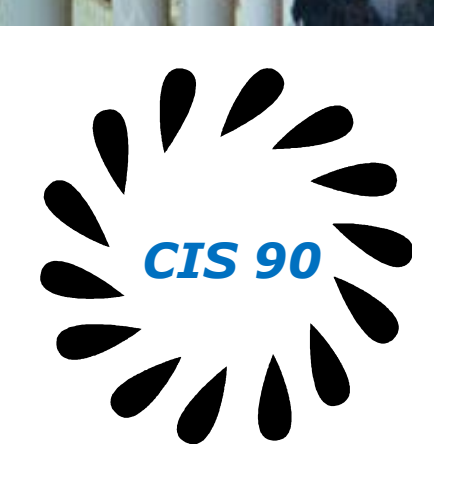

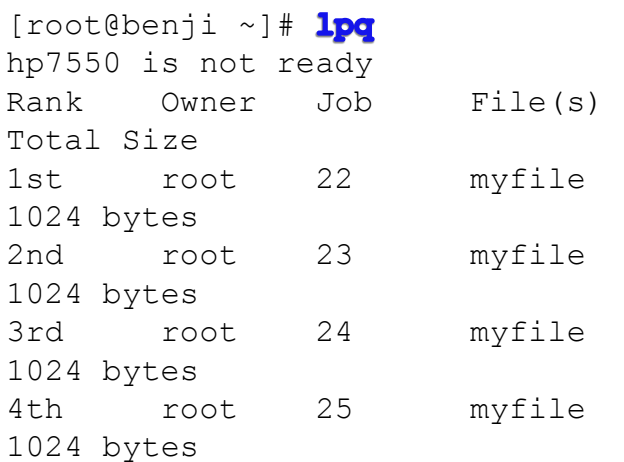

### *Use lpq or lpstat to show spooled print jobs*

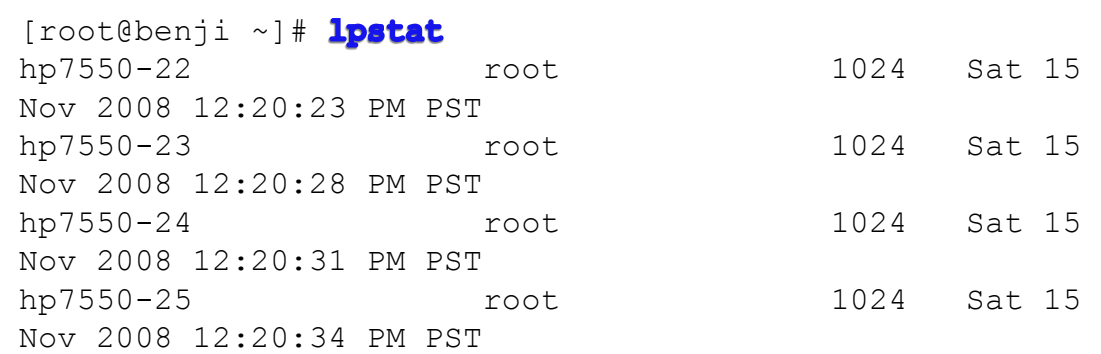

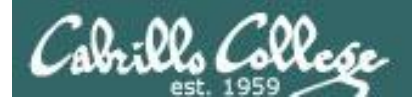

# **CUPS**

# Removing/canceling pending print jobs

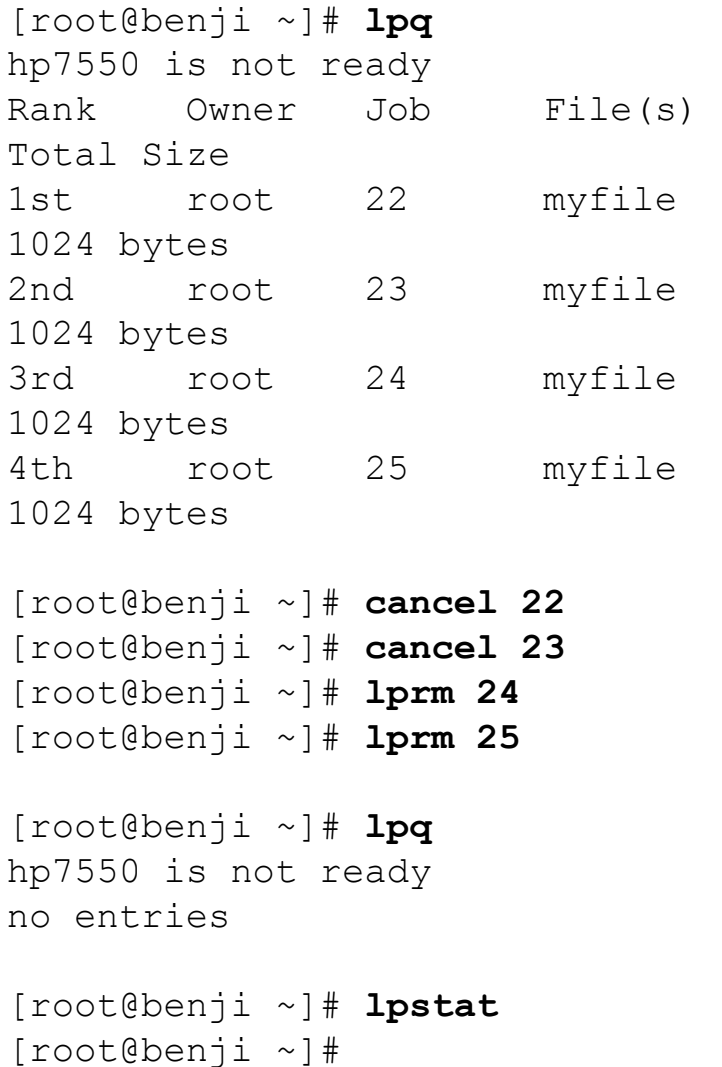

*Use cancel or lprm to remove print jobs*

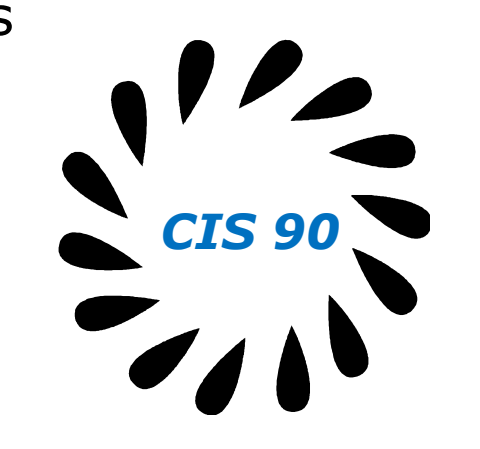

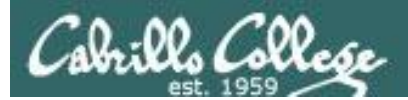

# Wrap up

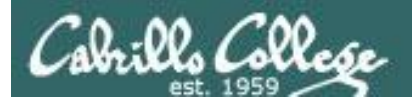

#### Commands:

- lp, lpr Linux print command
- cancel, lprm cancel print job
- lpq, lpstat  $\qquad \qquad$  Show print queue

#### Web:

http://hostname:631 - CUPS web based management utility<br>http://hostname:9100 - HP JetDirect printer http://hostname:9100

- 
- 

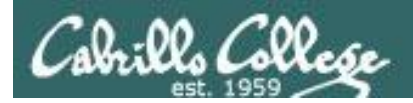

# Next Class

Assignment: Check Calendar Page on web site to see what is due next week.

No Quiz

No Lab due

Work on final projects

Optional extra credit labs

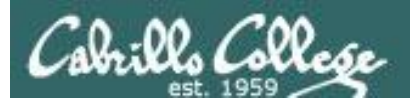

# Backup

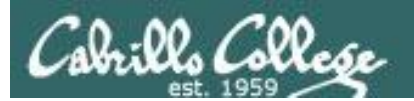

# Refresh

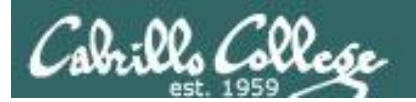

# Process Life Cycle

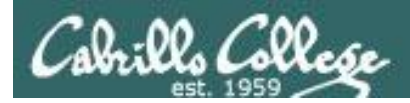

# An example process

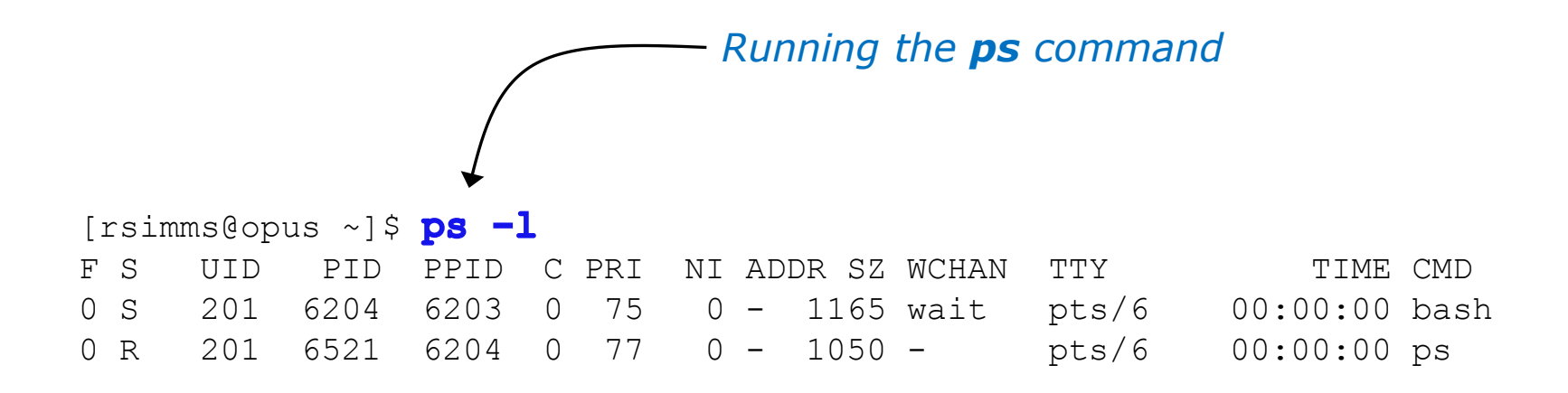

*Whenever you run any command, program, or script it runs as a child process*

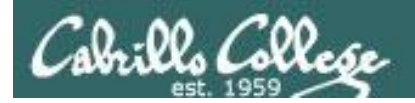

# Example Process Lifecycle

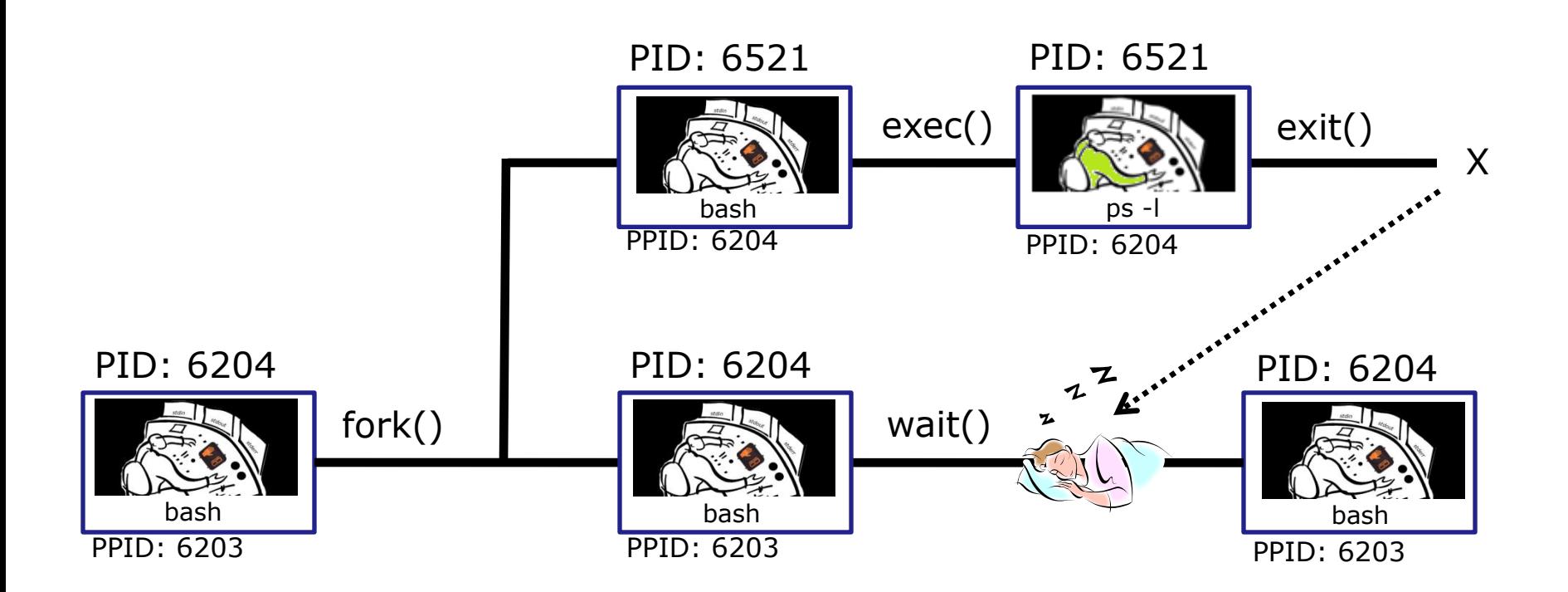

102

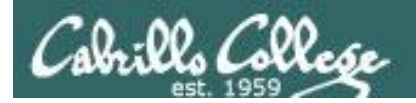

# Example Process Lifecycle

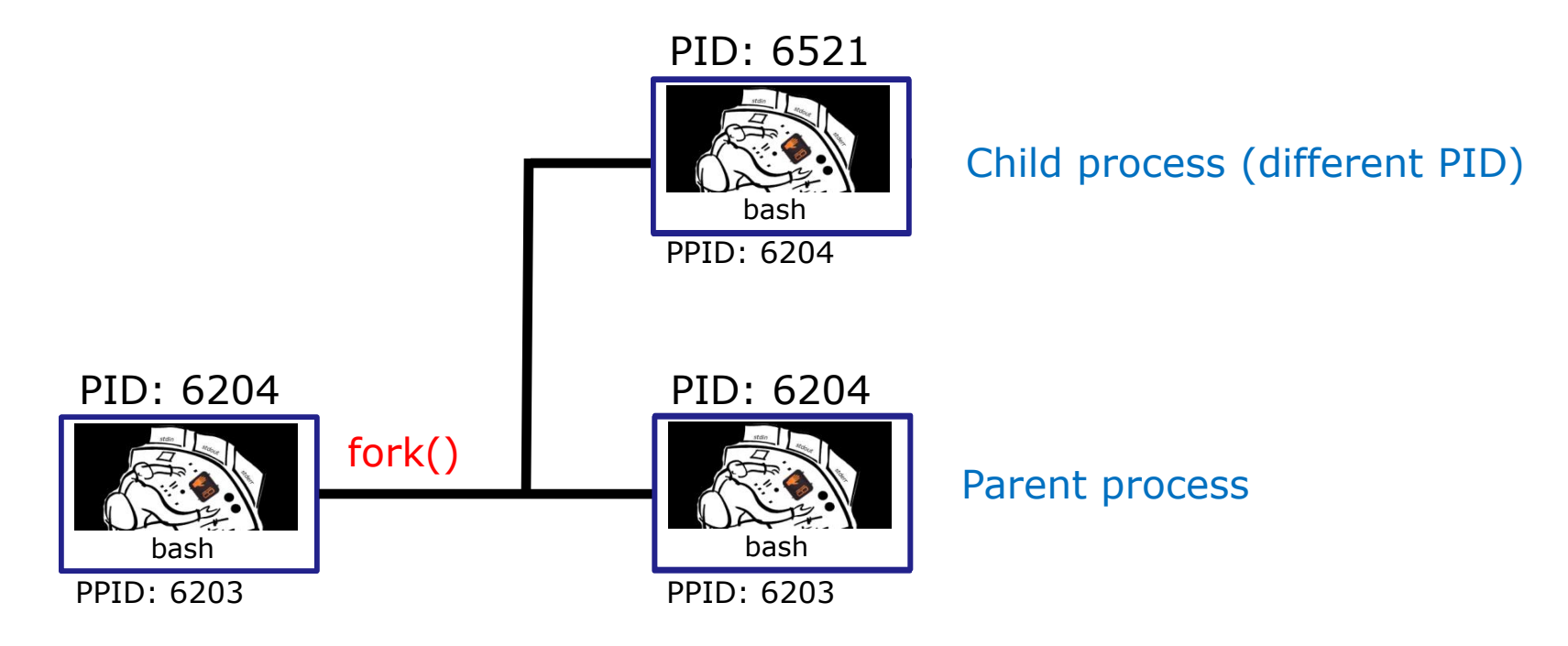

1) When a program is loaded into memory a new process must be created.

This is done by the **parent** process (in this case **bash**) making a copy of itself using the fork system call.

The new **child** process is a duplicate of the **parent** but it has a different PID.

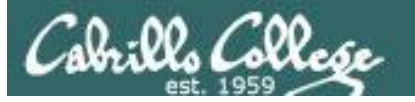

# Example Process Lifecycle

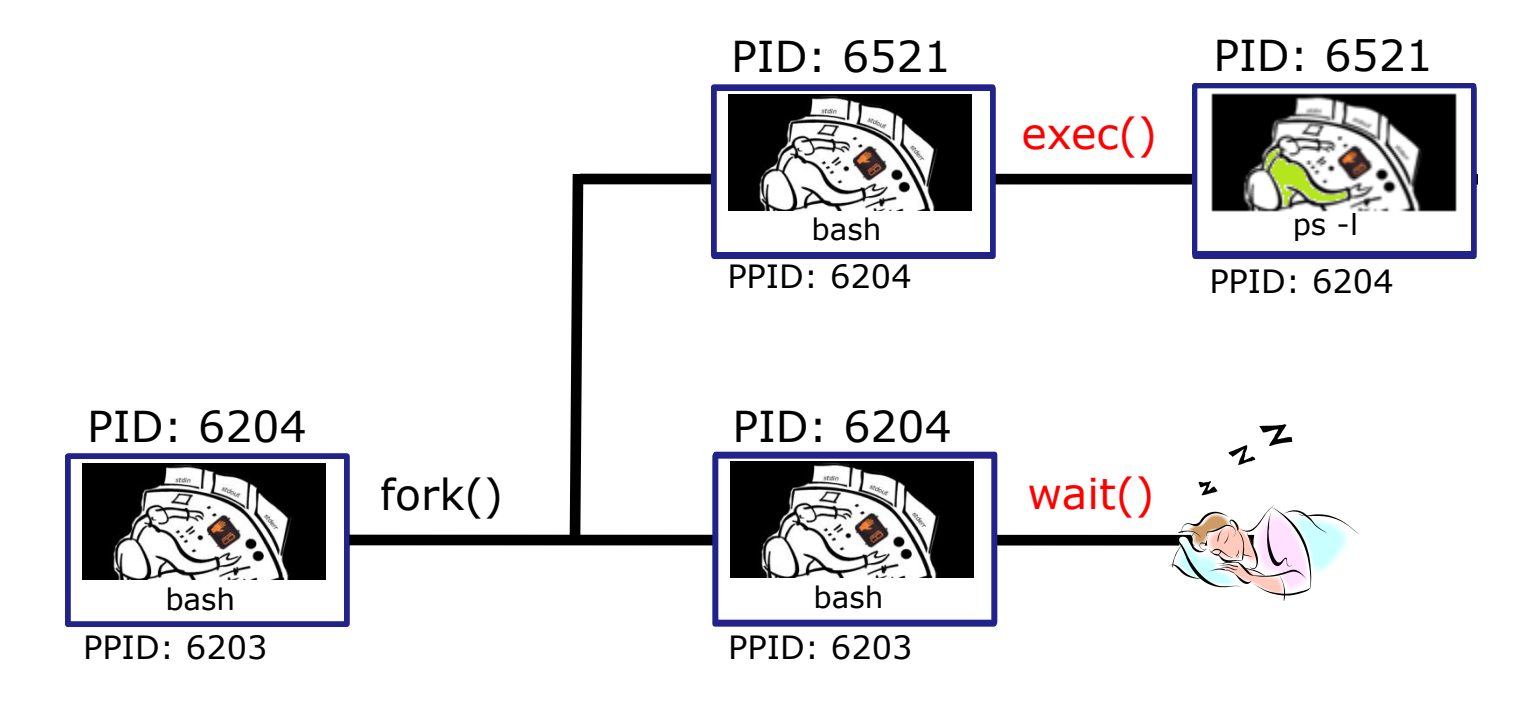

2) An exec system call is issued to overlay the **child** process with the instructions of the requested command (in this case the **ps** command). The new instructions then are executed.

The **parent** process issues the wait system call and goes to sleep.

The **ps** command instructions have been exec'ed and are now running in memory as a process connected via the file descriptors stdin, stdout and stderr

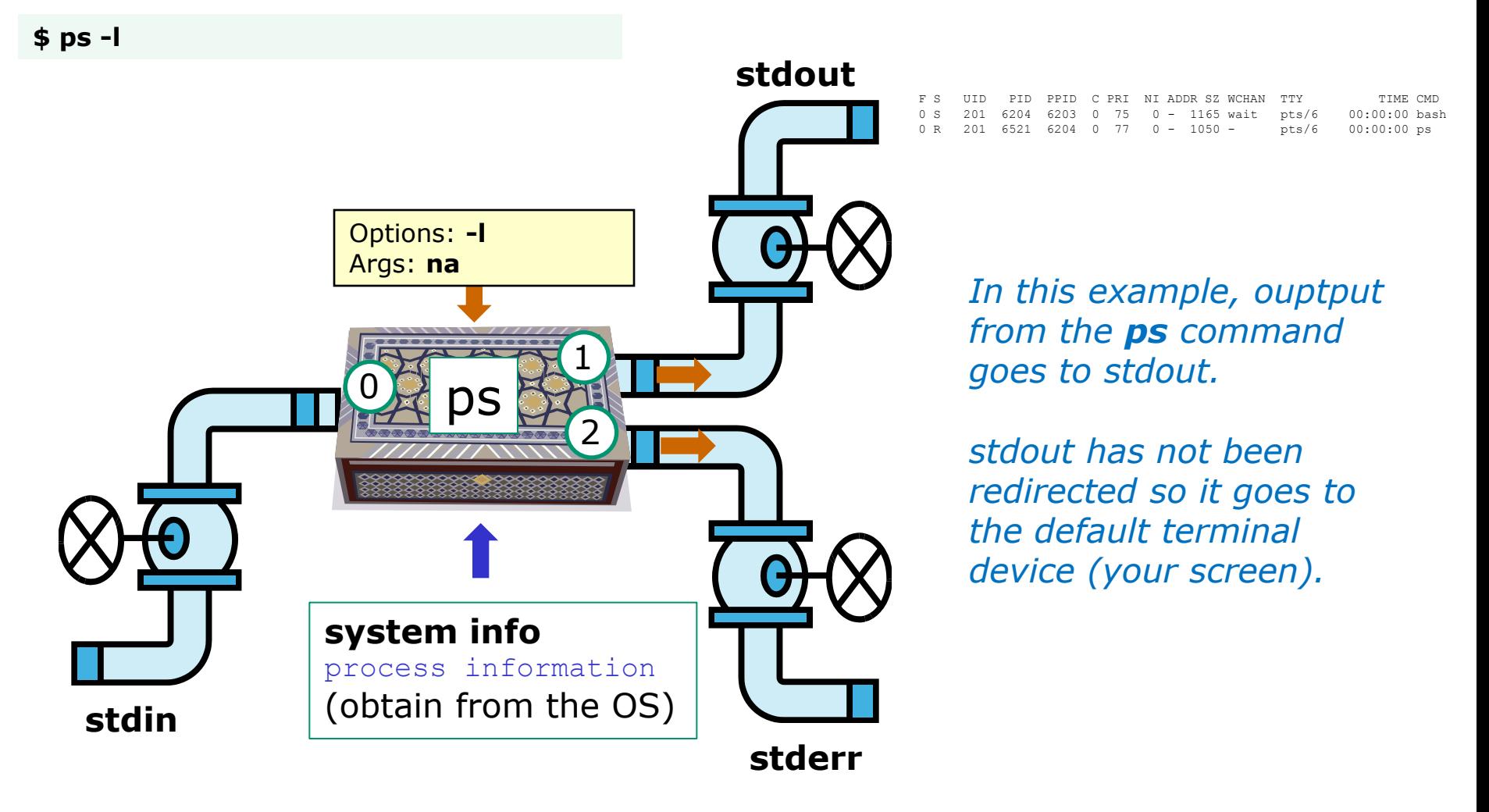

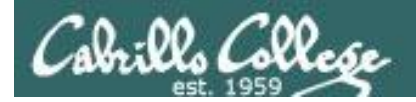

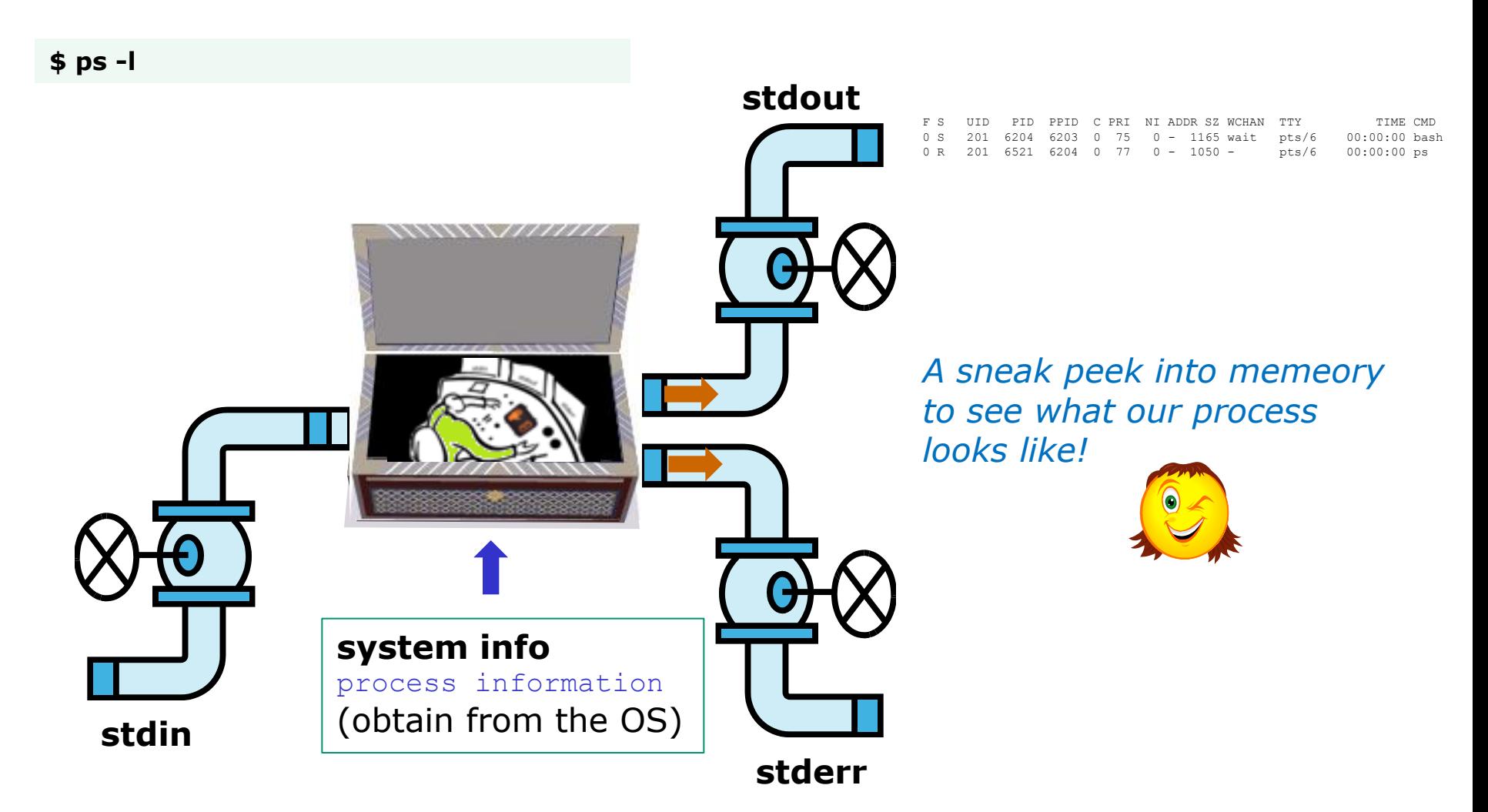

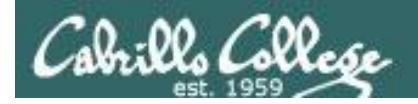

# Process Lifecycle

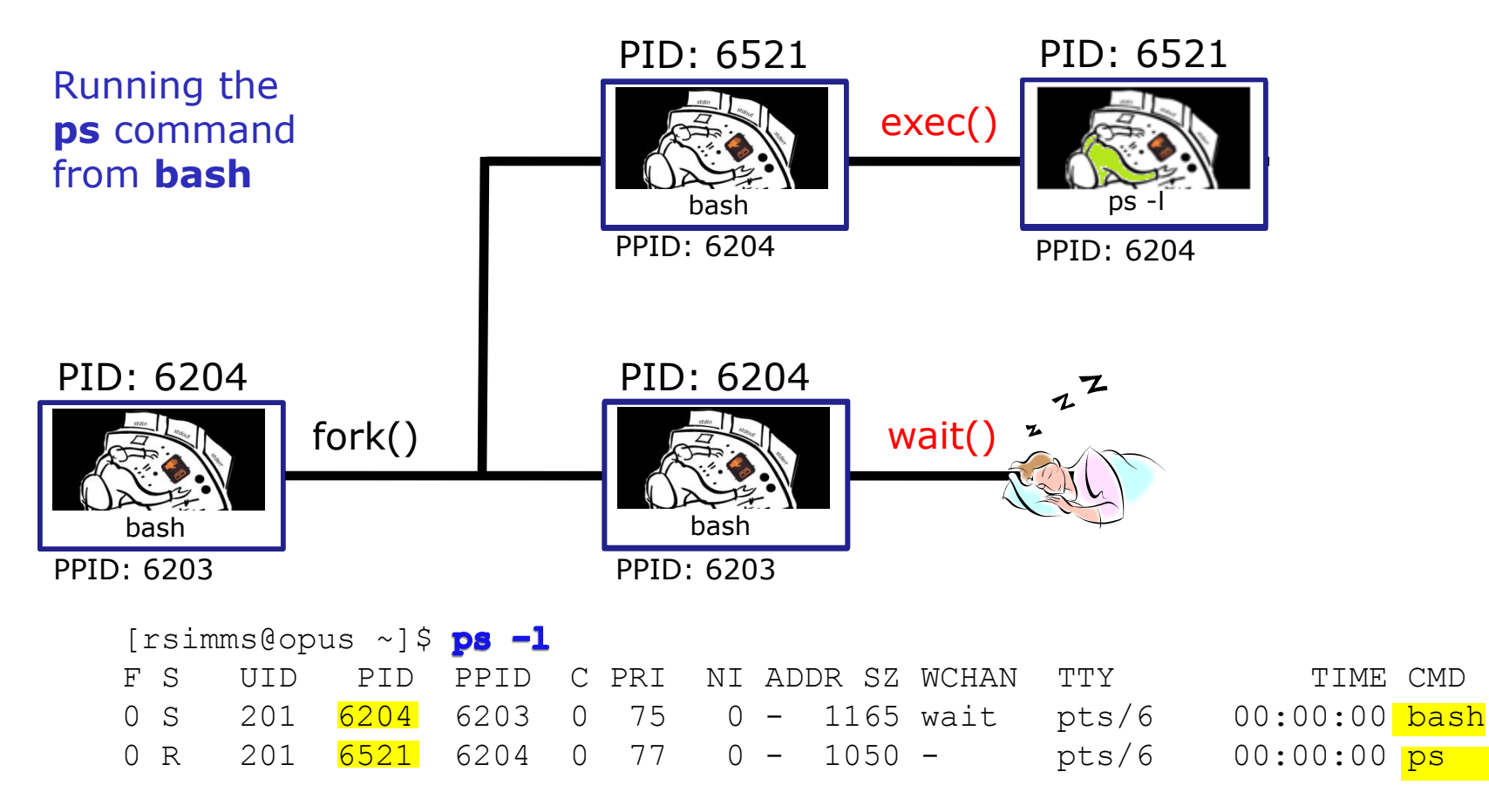

2) An **exec** system call is issued to overlay the **child** process with the instructions of the requested command (in this case the **ps** command). The new instructions then are executed.

The **parent** (in this case **bash**) process issues the **wait** system call and goes to sleep.

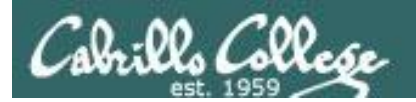

# Process Lifecycle

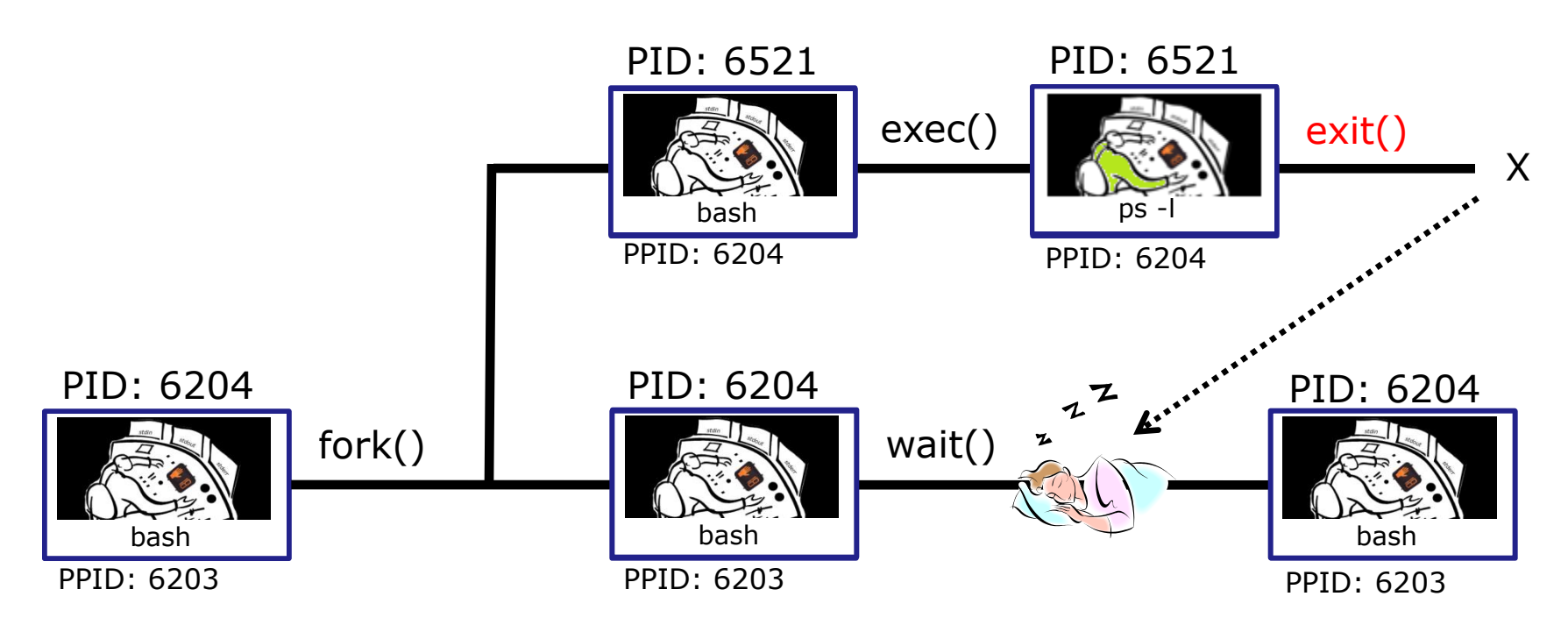

3) When the **child** process (in this case **ps** command) finishes executing the instructions it issues the exit system call. At this point it gives up all its resources becomes a **zombie**.

The **parent** (in this case **bash**) is woken up and once the **parent** has informed the kernel it has finished working with the **child**, the **child** process is killed and removed from the process table.
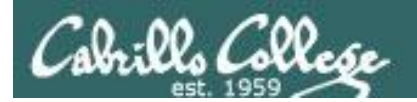

## Process Lifecycle

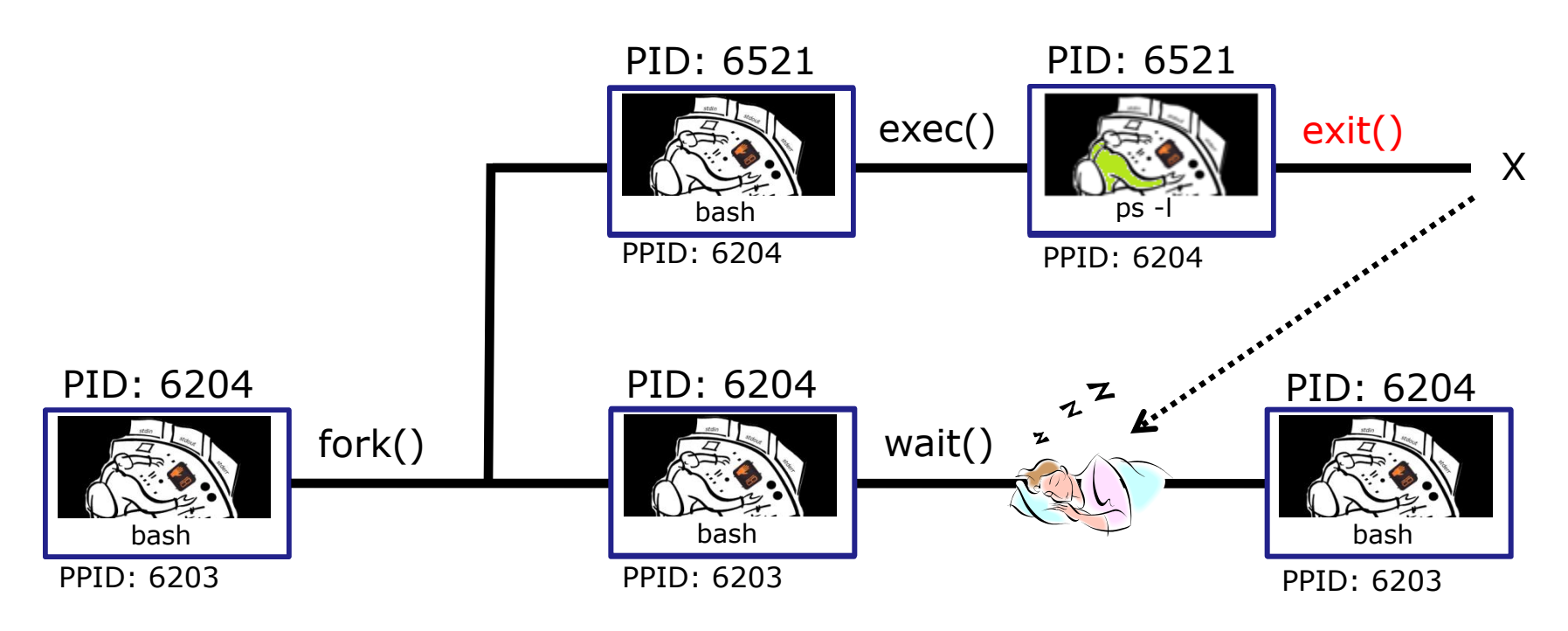

3) If the **parent** process were to die before the **child**, the zombie will become an **orphan**. Fortunately the init process will adopt any orphaned **zombies**.

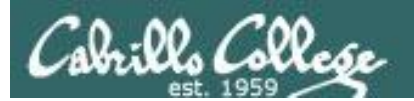

# Signals

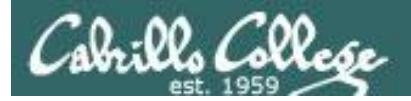

## **Signals**

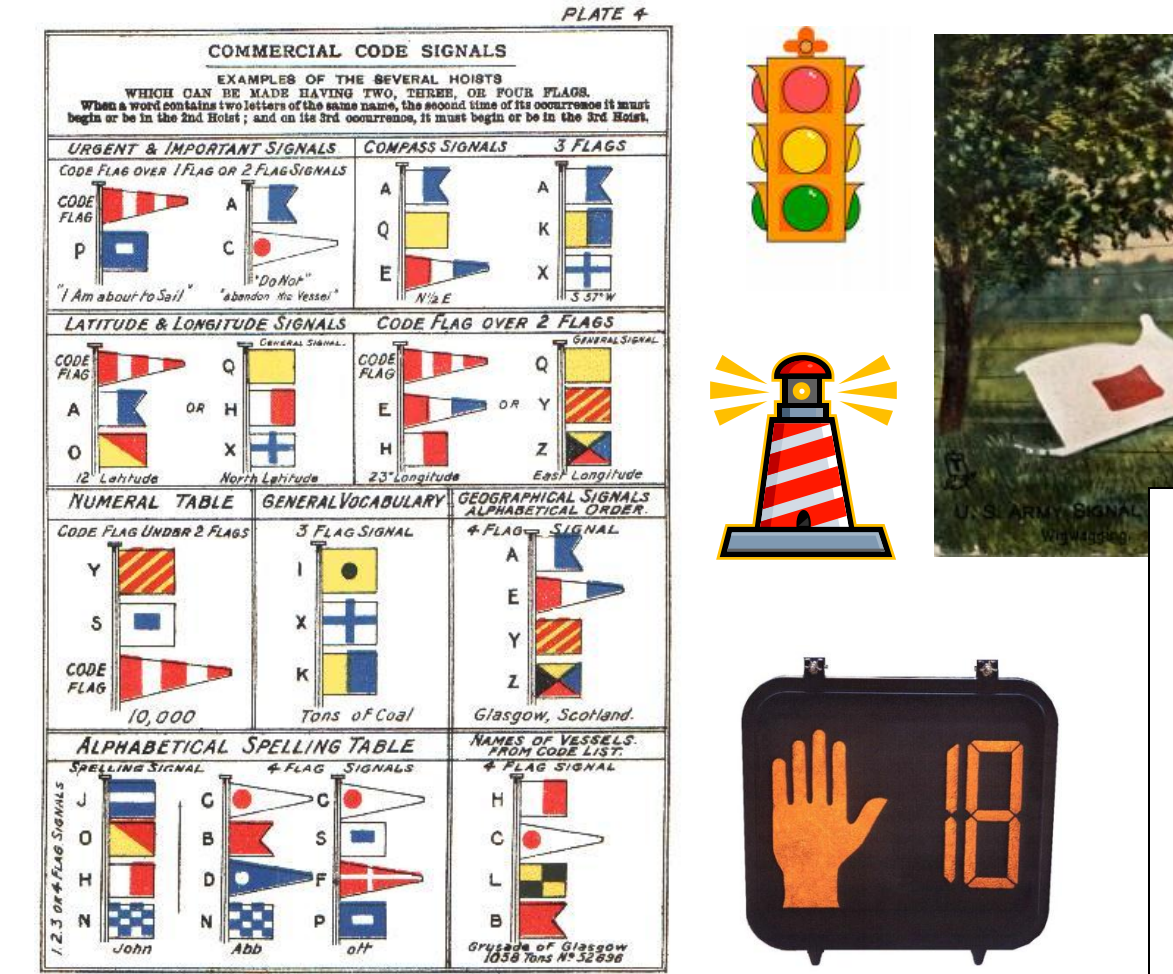

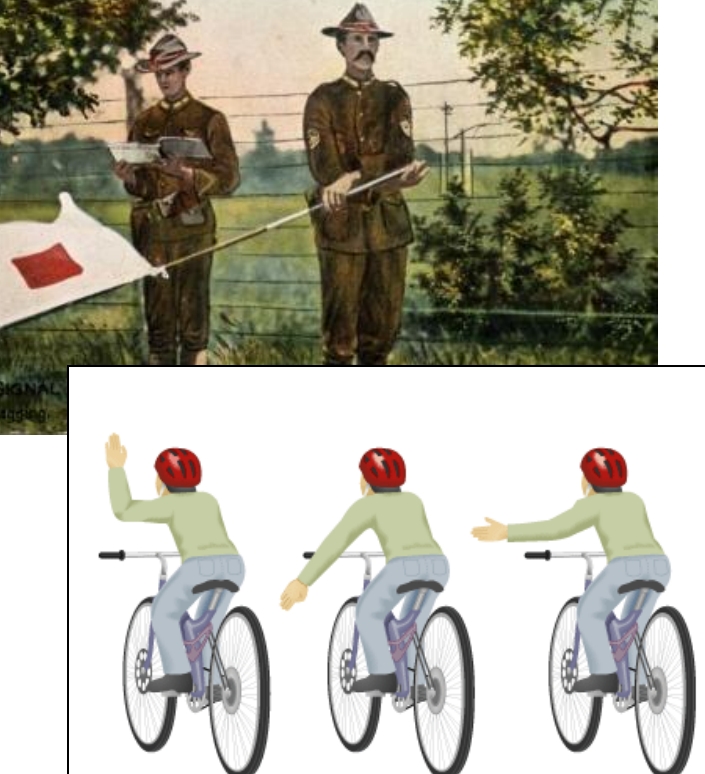

Slow or stop

Right turn

111

Left turn

JAMES BROWN & SON GLASGOW.

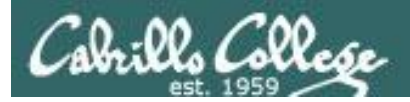

Signals are asynchronous messages sent to processes

They can result in one of three courses of action:

- 1. be ignored,
- 2. default action (die)
- 3. execute some predefined function.

Signals are sent:

- Using the kill command: **\$ kill -# PID** 
	- Where # is the signal number and PID is the process id.
	- if no number is specified, SIGTERM is sent.
- Using special keystrokes
	- limited to just a few signals

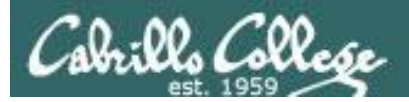

#### *Signals are asynchronous messages sent to processes*

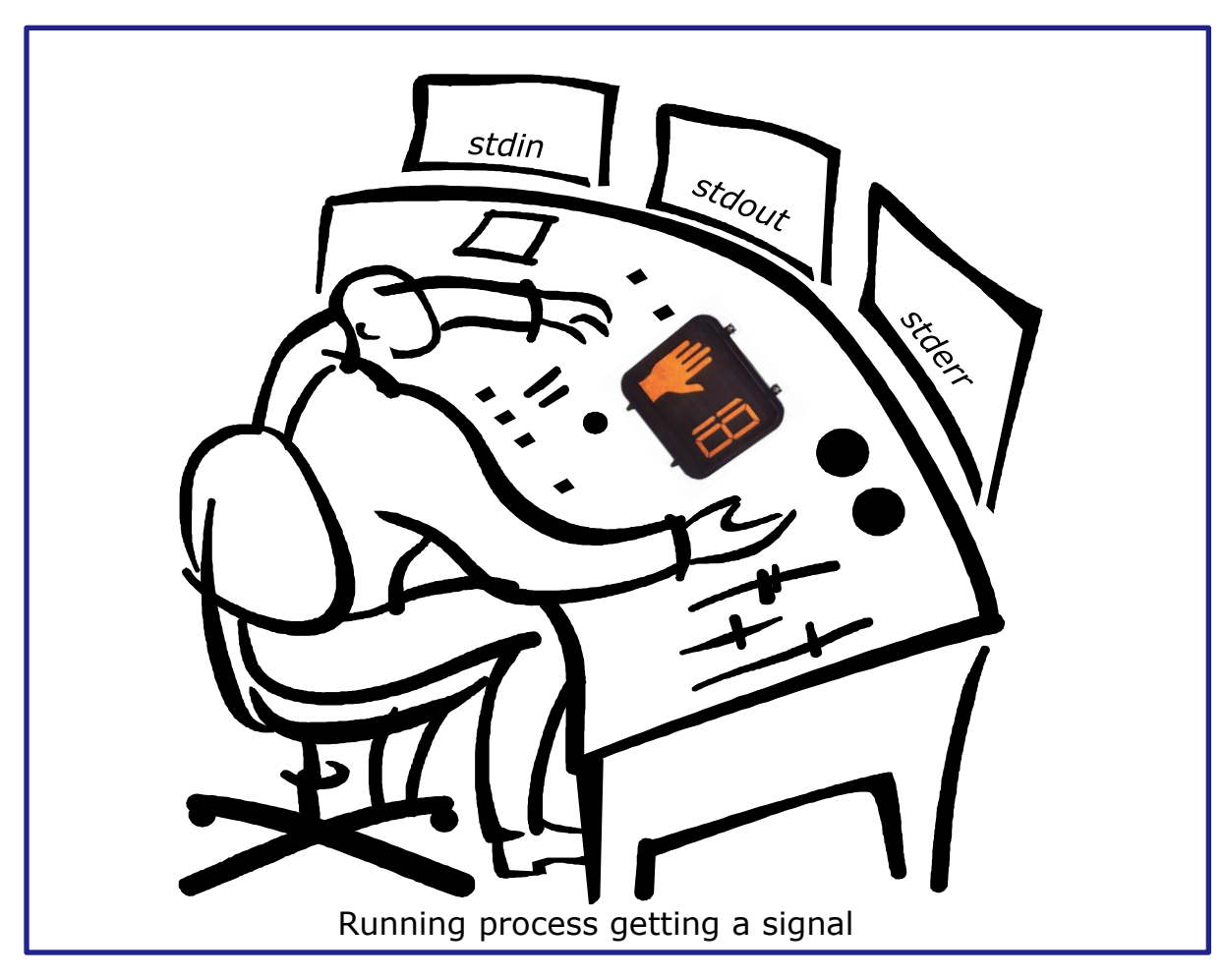

#### *Asynchronous means it can happen at any time*

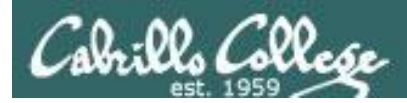

- SIGHUP 1 Hangup (POSIX)
- SIGINT 2 Terminal interrupt (ANSI) *Ctrl-C*
- SIGQUIT 3 Terminal quit (POSIX) *Ctrl-\*
- SIGILL 4 Illegal instruction (ANSI)
- SIGTRAP 5 Trace trap (POSIX)
- SIGIOT 6 IOT Trap (4.2 BSD)
- SIGBUS 7 BUS error (4.2 BSD)
- SIGFPE 8 Floating point exception (ANSI)
- SIGKILL 9 Kill (POSIX) **can't be caught or ignored**
- SIGUSR1 10 User defined signal 1 (POSIX)
- SIGSEGV 11 Invalid memory segment access (ANSI)
- SIGUSR2 12 User defined signal 2 (POSIX)
- SIGPIPE 13 Write on a pipe with no reader, Broken pipe (POSIX)
- SIGALRM 14 Alarm clock (POSIX)
- SIGTERM 15 Termination (ANSI) **default kill signal when not specified**

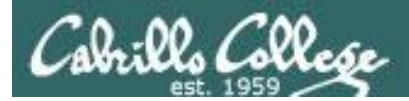

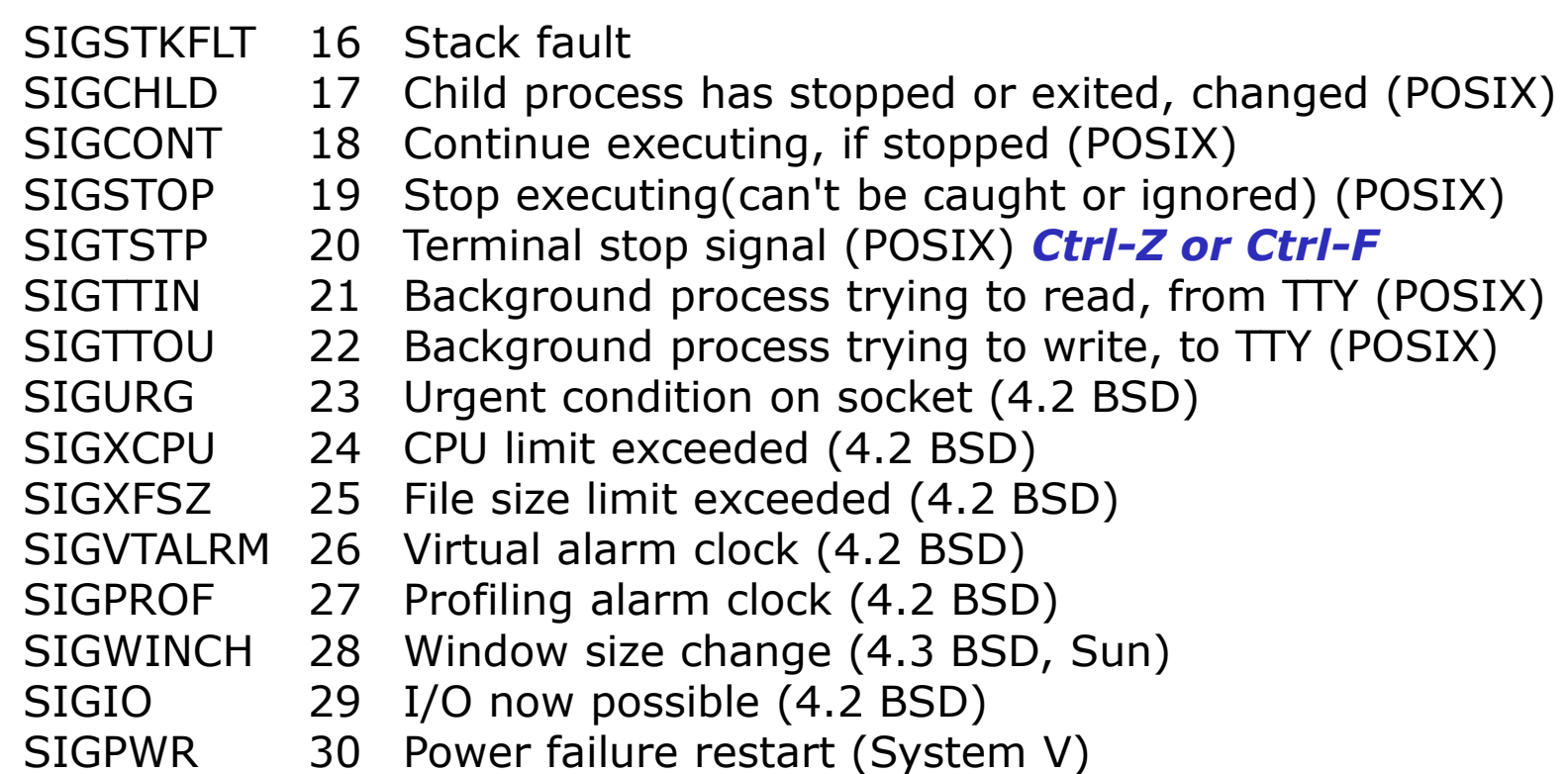

*Use kill –l to see all signals*

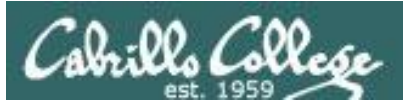

#### **Try and kill one of your login sessions**

- Start up a second session on Opus
- Use ps -u \$LOGNAME
- Kill the second session from the first session
- Use kill *<-#> <PID>*
- Which process did you target? (bash, sshd, …)
- Which signal did you send? (default, -9, …)

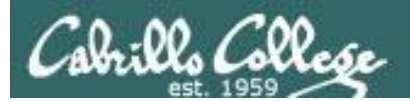

## Aliases

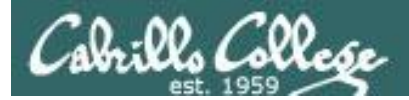

### alias command (a shell builtin)

alias [-p] [name[=value] ...]

 Alias with no arguments or with the -p option prints the list of aliases in the form alias name=value on standard output. When arguments are supplied, an alias is defined for each name whose value is given. A trailing space in value causes the next word to be checked for alias substitution when the alias is expanded. For each name in the argument list for which no value is supplied, the name and value of the alias is printed. Alias returns true unless a name is given for which no alias has been defined.

 Note aliases are not expanded by default in non-interactive shell, and it can be enabled by setting the expand aliases shell option using shopt.

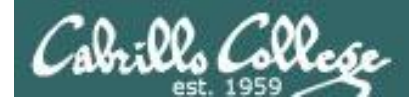

## alias command showing all aliases

```
/home/cis90/roddyduk $ alias
alias bill='cd /home/cis90/roddyduk/poems/Shakespeare'
alias bye='clear;exit'
alias l.='ls -d .* --color=tty'
alias ll='ls -l --color=tty'
alias ls='ls --color=tty'
alias me='finger roddyduk'
alias print='echo -e'
alias rm='rm -i'
alias vi='vim'
alias which='alias | /usr/bin/which --tty-only --read-alias --show-dot --show-tilde'
/home/cis90/roddyduk $
```
#### *Typing alias by itself will show all your current aliases*

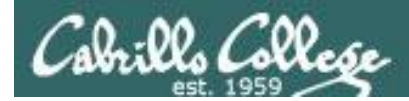

### alias command creating a new alias

/home/cis90/roddyduk \$ **alias s="clear; head -10 ~/edits/small\_town"** /home/cis90/roddyduk \$ **s** HOW SMALL IS SMALL?

YOU KNOW WHEN YOU'RE IN A SMALL TOWN WHEN... The airport runaway is terraced. The polka is more popular than a mashpit on on Saturday night. Third Street is on the edge of town. Every sport is played on dirt. The editor and publisher of the newspaper carries a camera at all times. You don't use your turn signal because everyone knows where you are going knows where you are going.

*Make an alias, called s, that prints the first 10 lines of smalltown*

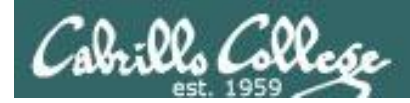

## alias command showing and deleting an alias

/home/cis90/roddyduk \$ **alias s="clear; head -10 ~/edits/small\_town"** *Using the alias command to make an alias*

/home/cis90/roddyduk \$ **type s** s is aliased to `clear; head -10 ~/edits/small town' /home/cis90/roddyduk \$ **alias s** alias  $s='clear; head -10$  ~/edits/small town'

*Using the type or alias command to show an exisitng alias*

/home/cis90/roddyduk \$ **unalias s** /home/cis90/roddyduk \$

*Using unalias command to remove an alias*

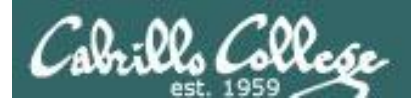

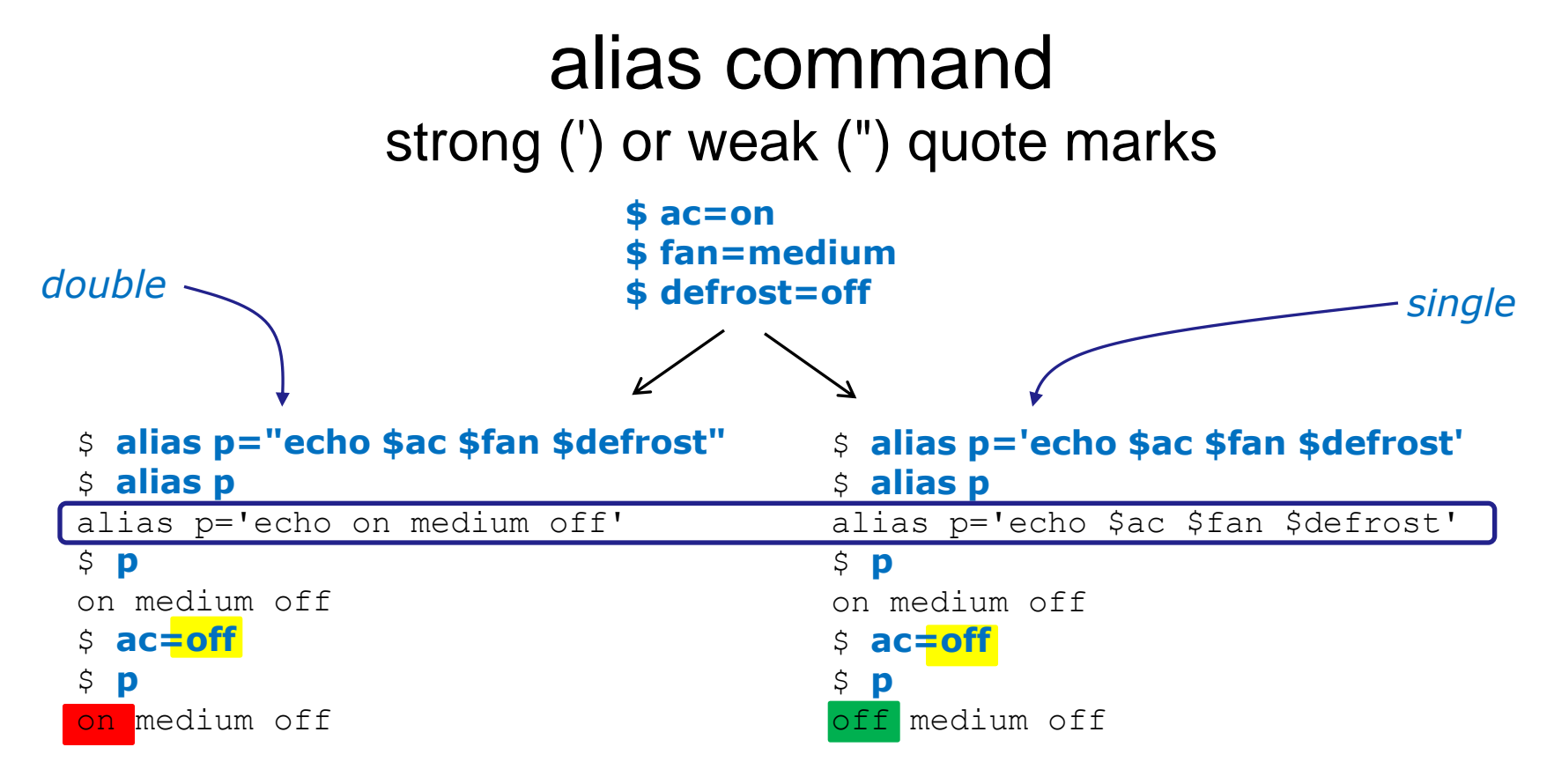

*Very subtle: using strong quotes (') prevents bash from expanding the variables when setting up the alias*

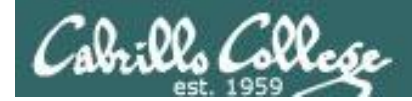

#### Make this alias which we will use later:

#### **alias show='echo fan=\$fan ac=\$ac; type copy; env | grep ac'**

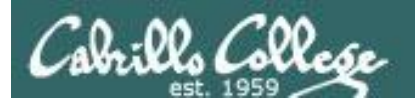

# Shell Variables

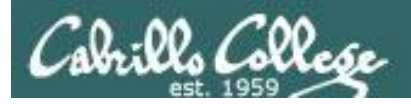

## Shell Variables

- Shell variables are names consisting of alpha-numeric characters.
- Variables defined by the Operating System are uppercase, e.g. TERM, PS1, PATH
- The **set** command will display the shell's current variables and their values.
- Shell variables are initialized using the assignment operator: **TERM=vt100** Note: Quotes must be used for white space: **VALUE="any value"**
- Variables may be viewed using the echo command: **echo \$TERM** The \$ in front of a variable name denotes the value of that variable.
- To remove the value from a variable, use the unset command: **unset PS1**
- Shell variables hold their values for the duration of the session i.e. until the shell is exited

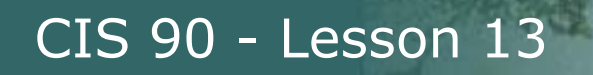

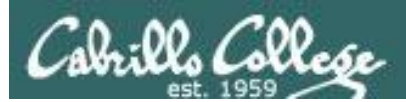

# Environment Variables

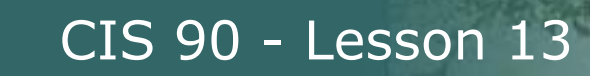

## Environment Variables

- A subset of the shell variables are environment variables.
- Environment variables are shell variables that have been exported.
- The **env** command will display the current environment variables and their values. Using the **export** command by itself will also show all the environment variables.
- The **export** command is used to make a shell variable into an environment variable. E.g. **dog=benji; export dog** creates a new environment variable named dog.
- The **export -n** command is used to make an environment variable back into a normal shell variable. E.g. **export -n dog** makes dog back into a regular shell variable.
- Child processes are provided copies of the parent's environment variables. Any changes made by the child will not effect the parent's copies. 127

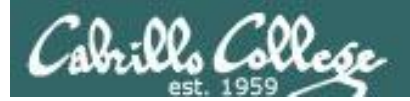

#### Common Environment Variables

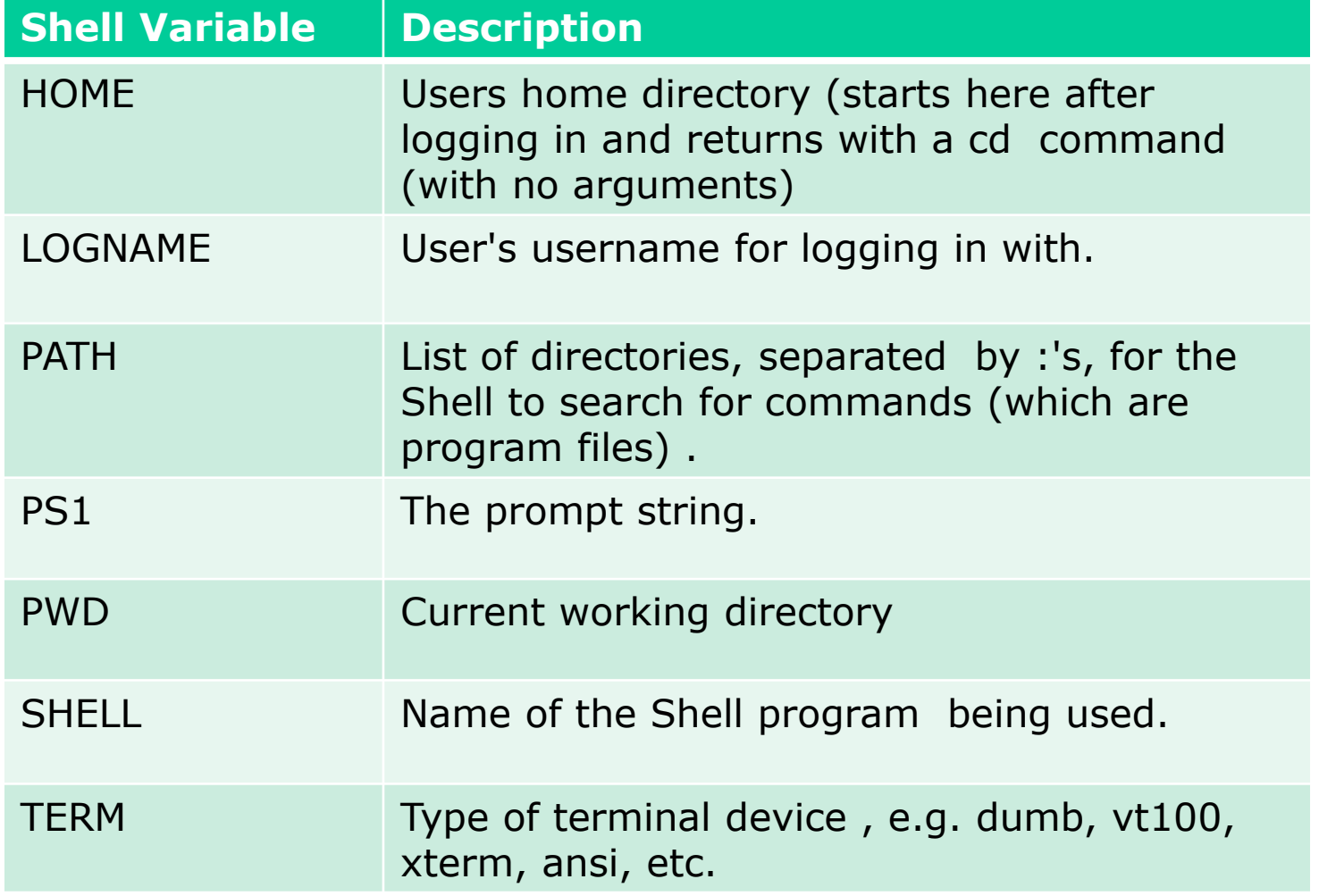

*On Opus, PS1 is set in /etc/bashrc and then redefined in .bash\_profile* 128

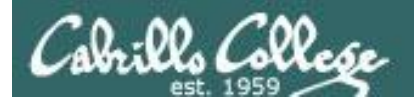

#### **Environment Variables** eny command - show all environment variables

[roddyduk@opus ~]\$ env HOSTNAME=opus.cabrillo.edu  $SHELL = /bin / bash$ TERM=xterm HISTSIZE=1000 SSH CLIENT=63.249.103.107 20807 22 SSH TTY=/dev/pts/0 USER=roddyduk LS COLORS=no=00:fi=00:di=00;34:ln=00;36:pi=40;33:so=00;35:bd=40;33;01:cd=40;33;01:or=01;05;37;41:mi=01;05 ;37;41:ex=00;32:\*.cmd=00;32:\*.exe=00;32:\*.com=00;32:\*.btm=00;32:\*.bat=00;32:\*.sh=00;32:\*.csh=00;32:\*.tar= 00;31:\*.tgz=00;31:\*.arj=00;31:\*.taz=00;31:\*.1zh=00;31:\*.zip=00;31:\*.z=00;31:\*.Z=00;31:\*.qz=00;31:\*.bz2=00 ;31:\*.bz=00;31:\*.tz=00;31:\*.rpm=00;31:\*.cpio=00;31:\*.jpq=00;35:\*.qif=00;35:\*.bmp=00;35:\*.xbm=00;35:\*.xpm= 00;35:\*.png=00;35:\*.tif=00;35: **IISERNAME=** 

PATH=/usr/kerberos/bin:/usr/local/bin:/bin:/usr/bin:/home/cis90/roddyduk/../bin:/home/cis90/roddyduk/bin:

MAIL=/var/spool/mail/roddyduk PWD=/home/cis90/roddyduk INPUTRC=/etc/inputrc LANG=en US.UTF-8 fan=medium SSH ASKPASS=/usr/libexec/openssh/gnome-ssh-askpass HOME=/home/cis90/roddyduk  $SHI.VI = 2$ BASH ENV=/home/cis90/roddyduk/.bashrc LOGNAME=roddyduk CVS RSH=ssh SSH CONNECTION=63.249.103.107 20807 207.62.186.9 22 LESSOPEN=|/usr/bin/lesspipe.sh %s G BROKEN FILENAMES=1  $=$ /bin/env [roddyduk@opus ~]\$

These are all shell variables that have been exported and they are available to child processes

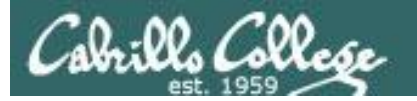

#### Environment Variables export command – show all exported variables

#### [roddyduk@opus ~]\$ export

```
declare -x BASH_ENV="/home/cis90/roddyduk/.bashrc"
declare -x CVS_RSH="ssh"
declare -x G BROKEN FILENAMES="1"
declare -x HISTSIZE="1000"
declare -x HOME="/home/cis90/roddyduk"
declare -x HOSTNAME="opus.cabrillo.edu"
declare -x INPUTRC="/etc/inputrc"
declare -x LANG="en_US.UTF-8"
declare -x LESSOPEN="|/usr/bin/lesspipe.sh %s"
declare -x LOGNAME="roddyduk"
declare -x 
LS_COLORS="no=00:fi=00:di=00;34:ln=00;36:pi=40;33:so=00;35:bd=40;33;01:cd=40;33;01:or=01;05;37;41:mi=01;05;37
;41:ex=00;32:*.cmd=00;32:*.exe=00;32:*.com=00;32:*.btm=00;32:*.bat=00;32:*.sh=00;32:*.csh=00;32:*.tar=00;31:*
.tgz=00;31:*.arj=00;31:*.taz=00;31:*.lzh=00;31:*.zip=00;31:*.z=00;31:*.Z=00;31:*.gz=00;31:*.bz2=00;31:*.bz=00
;31:*.tz=00;31:*.rpm=00;31:*.cpio=00;31:*.jpg=00;35:*.gif=00;35:*.bmp=00;35:*.xbm=00;35:*.xpm=00;35:*.png=00;
35:*.tif=00;35:"
declare -x MAIL="/var/spool/mail/roddyduk"
declare -x OLDPWD
declare -x 
PATH="/usr/kerberos/bin:/usr/local/bin:/bin:/usr/bin:/home/cis90/roddyduk/../bin:/home/cis90/roddyduk/bin:."
declare -x PWD="/home/cis90/roddyduk"
declare -x SHELL="/bin/bash"
declare -x SHLVL="2"
declare -x SSH_ASKPASS="/usr/libexec/openssh/gnome-ssh-askpass"
declare -x SSH_CLIENT="63.249.103.107 20807 22"
declare -x SSH_CONNECTION="63.249.103.107 20807 207.62.186.9 22"
declare -x SSH_TTY="/dev/pts/0"
declare -x TERM="xterm"
declare -x USER="roddyduk"
declare -x USERNAME=""
\frac{130}{200}These are all shell variables that 
                                                          have been exported and they are 
                                                          available to child processes
```
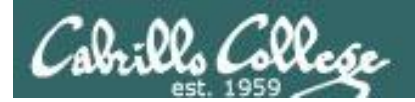

### Children only see exported (environment) variables

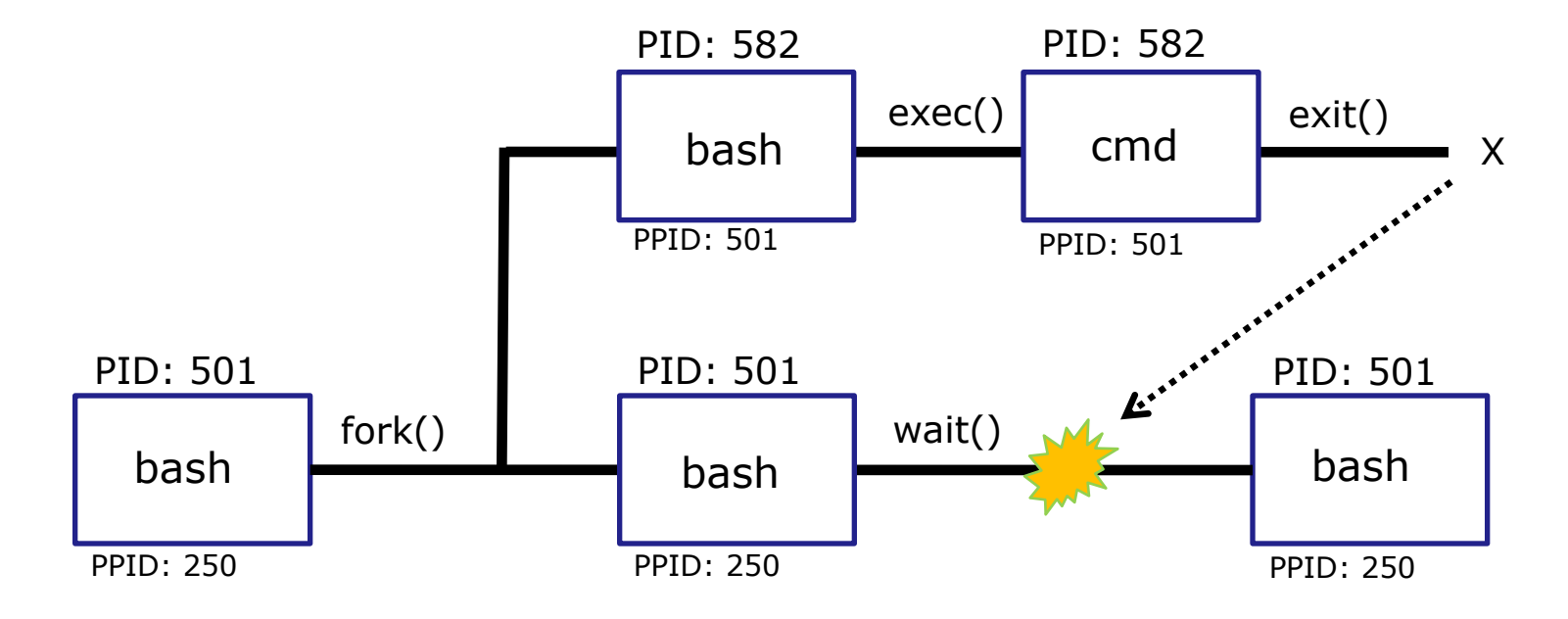

When a shell forks a child, not all of the variables get passed on to the child. Only those the environment variables (which have been exported) are passed on to the child.

- Use **env** to see all the environment variables
- Use **export** to make a shell variable an environment variable and available to child processes e.g. **export BIRTHDAY**

131

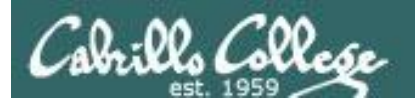

## Shell Environment

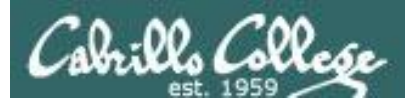

## Customizing the shell environment

- It possible to customize your shell environment by editing the hidden **.bash\_profile** and **.bashrc** files in your home directory.
- You can create and initialize shell variables.
- You can modify existing environment variables, e.g. PATH and PS1
- You can create new environment variables.
- You can modify or add new aliases
- You can specify the umask setting
- You can run commands or scripts

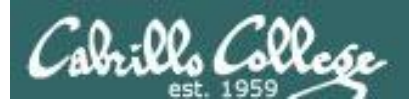

*only* 

*when* 

*executed* 

*logging in*

CIS 90 - Lesson 13

## bash startup files

## **/etc/profile** (all)

o adds root's special path

## **/etc/profile.d/\*.sh** (all)

o kerberos directories added to path o adds color, vi aliases o language, character sets

**bash\_profile** (user specific)

o adds user's bin to path

**.bashrc** (user specific)

o add aliases here

*To permanently customize your shell environment you modify these home directory files in Lab 10*

## **/etc/bashrc** (all)

o changes umask to 0002 for regular users o sets final prompt string 134

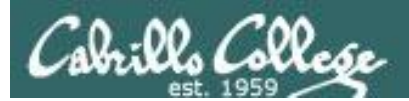

# .bash profile

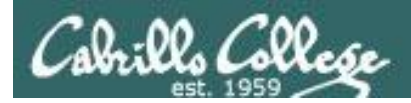

## .bash\_profile

- The .bash profile is a shell script that sets up a user's shell environment.
- This script is run (sourced) each time the user logs in.
- The .bash\_profile is used for initializing shell variables, running the user's .bashrc file, running basic commands like umask and set -o options.
- .bash\_profile is not run for sub-shells (child processes)

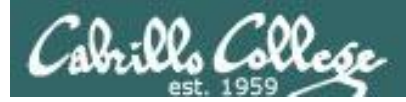

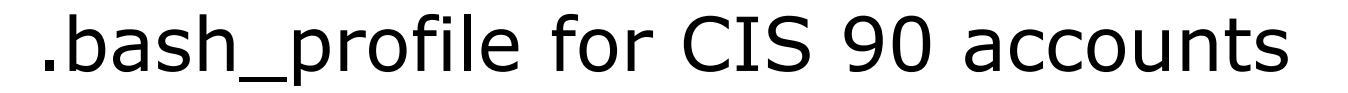

| 图 simmsben@opus:~                                                                                                    |     | $ - 0 $<br>$\mathbf{x}$ |
|----------------------------------------------------------------------------------------------------|-----|-------------------------|
| # .bash profile                                                                                                    |     |                         |
| # Get the aliases and functions<br> if $[-f \sim / .bashrc]$ ; then<br>$\sim$ /.bashrc                                                                                                    |     |                         |
| fi                                                                                                    |     |                         |
| # User specific environment and startup programs                                                                                                    |     |                         |
| PATH=\$PATH:\$HOME//bin:\$HOME/bin:.<br>BASH ENV=\$HOME/.bashrc<br>USERNAME=""<br>$PS1 = 'S PWD S'$<br>export USERNAME BASH ENV PATH<br>umask 002<br>set -o ignoreeof<br>stty susp ^F<br>$\parallel$ eval 'tset -s -m vt100:vt100 -m :\?\${TERM:-ansi} -r -Q ' |     |                         |
|                                                                                                    |     |                         |
| ".bash profile" 19L, 354C                                                                                                    | 1,1 | All                     |

*Before doing Lab 10*

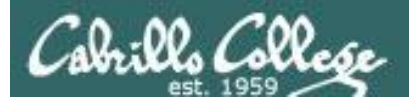

## .bash\_profile for CIS 90 accounts

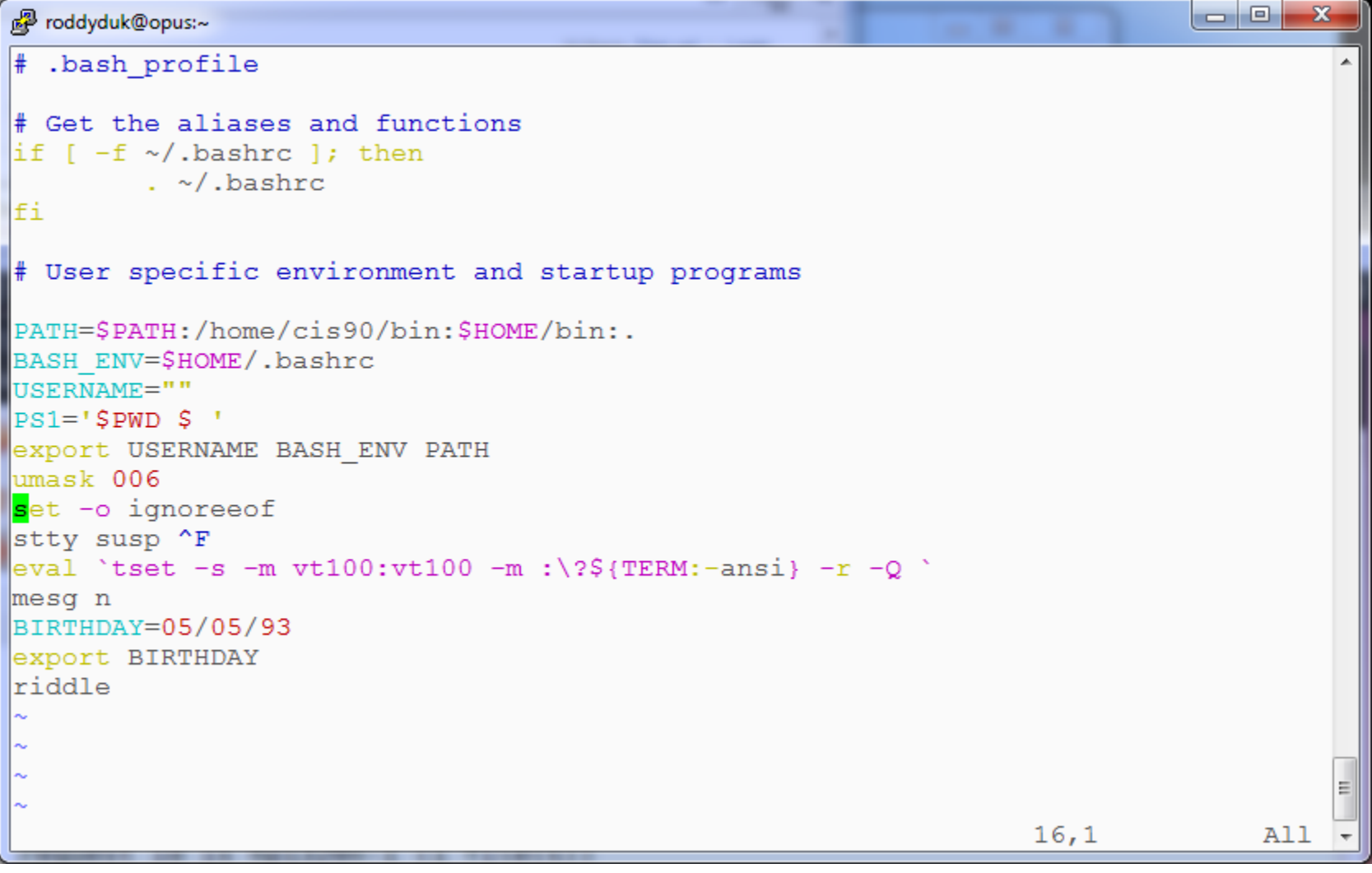

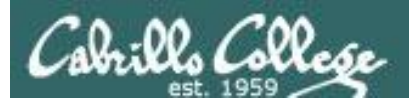

## .bashrc

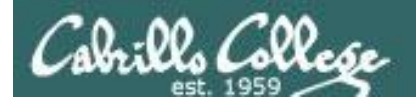

## .bashrc

The .bashrc is a shell script that is executed during user login and whenever a new shell is invoked.

- This script is run (sourced) each time the user logs in.
- The .bashrc is typically used for defining aliases
- .bashrc is run for sub-shells (e.g. using the bash command to start a new sub-shell)

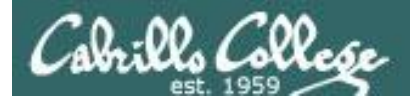

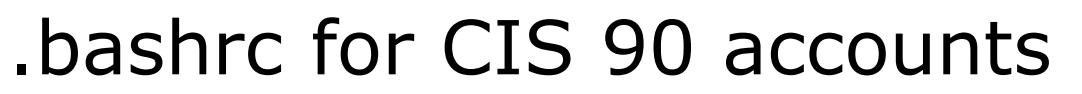

```
\Boxe
d<sup>3</sup> simmsben@opus:~
                                                                                          \mathbf x.bashrc
# User specific aliases and functions
# Source global definitions
if [ -f /etc/bashrc ]; then
         . /etc/bashrc
fi
alias print="echo -e"
".bashrc" 9L, 146C
                                                                       1, 1All
                                Before doing Lab 10
```
141

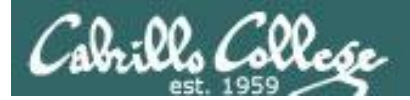

### bashrc for CIS 90 accounts.

```
ا ہ اص
图 roddyduk@opus:~
                                                                                     \mathbf{x}\|.bashrc
# User specific aliases and functions
# Source global definitions
if [ -f /etc/bashrc ]; then
        . /etc/bashrc
alias print="echo -e"
alias bye="clear; exit"
alias rm="rm -i"
alias bill="cd /home/cis90/$LOGNAME/poems/Shakespeare"
alias me="finger $LOGNAME"
".bashrc" 13L, 268C
                                                                   13,1All
```
After doing Lab 10

142

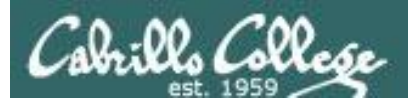

## and exec

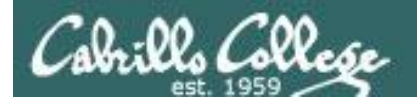

## . and exec

In normal execution of a unix command, shell-script or binary, the child process in unable to affect the login shell environment.

Sometimes it is desireable to run a shell script that will initialize or change shell variables in the parent environment. To do this, the shell (bash) provides a **.** (dot) or **source** command, which instructs the shell to execute the shell script itself, without spawning a child process to run the script.

#### **.** *myscript* or **source** *myscript*

In this example, the commands in the file shscript are run by the parent shell, and therefore, any changes made to the environment will last for the duration of the login session.

If a UNIX command is run using the exec command, the shell will terminate upon the exiting of that command:

#### **exec clear**

This will have the effect of clearing the screen and logging off the computer.
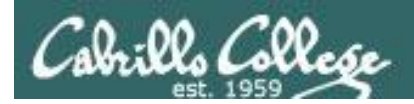

# Children can not change the parent's variables

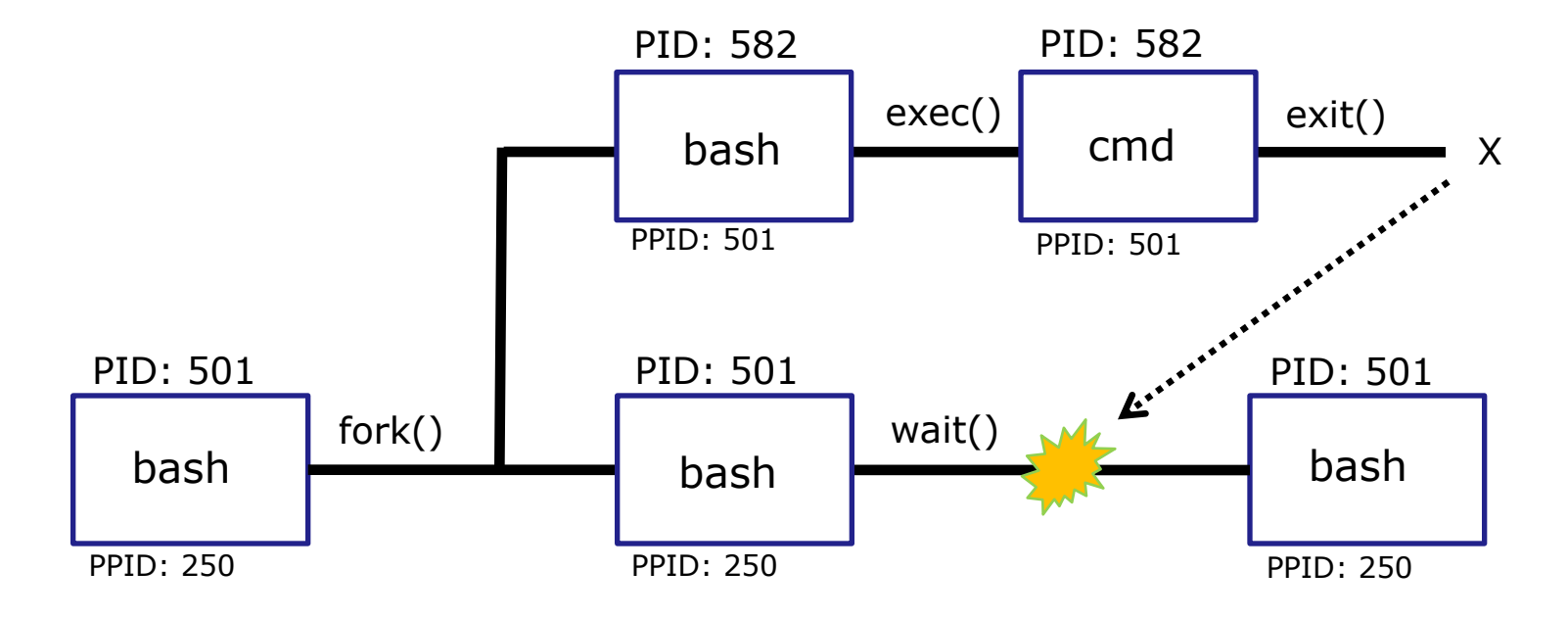

When a shell forks a child, not all of the variables get passed on to the child. Only those the environment variables (which have been exported) are passed on to the child.

- The child gets a copy of the parents environment variables
- Changes made to the copies do not change the parent's variables

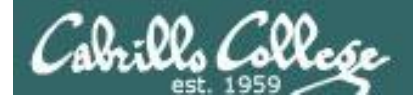

# . and exec

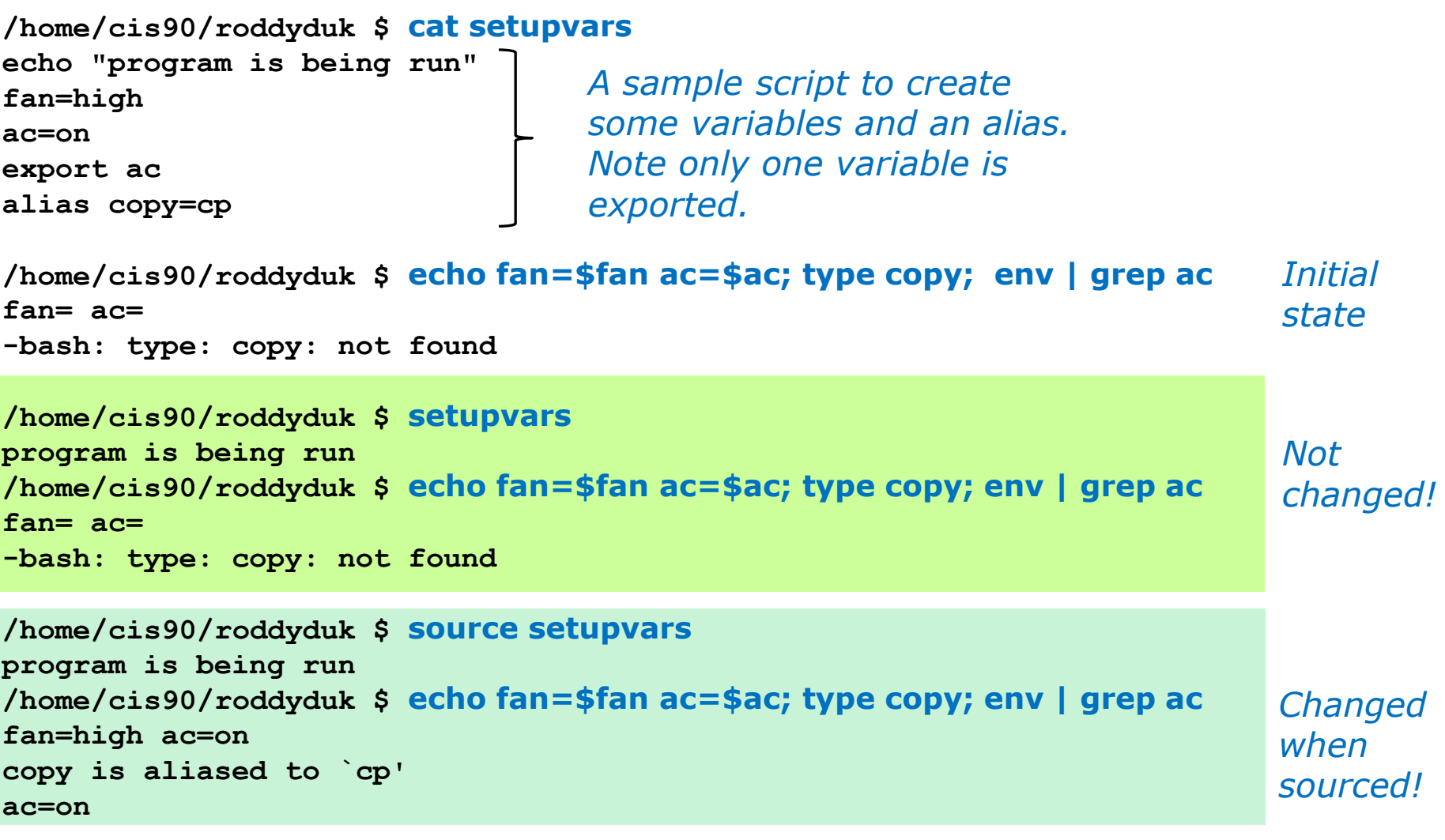

*A child cannot make changes to the parent, use source or .* 146 *when you need a script to make changes.*

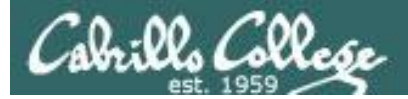

*Start a sub-shell* 

# . and exec

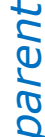

```
/home/cis90/roddyduk $ bash
[roddyduk@opus ~]$ echo fan=$fan ac=$ac; type copy; env | grep ac
fan= ac=on
bash: type: copy: not found
ac=on
                               child precess
```

```
[roddyduk@opus ~]$ . setupvars
program is being run
[roddyduk@opus ~]$ echo fan=$fan ac=$ac; type copy; env | grep ac
```
*child*

**fan=high ac=on copy is aliased to `cp' ac=on**

**[roddyduk@opus ~]\$ exec setupvars program is being run /home/cis90/roddyduk \$**

*variables exist for the child*

*Only the exported* 

*. can be used for the source command*

*exec replaces bash code with program script. When finished the child is killed*

```
parent
```
*We are back in the parent shell because we used exec. If we had not been a child process our session would have abruptly ended!*

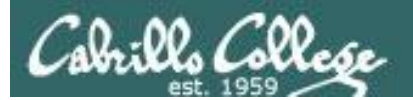

# print command (alias)

CIS 90 - Lesson 13

148

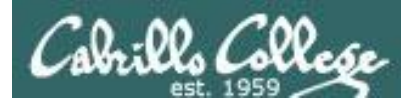

*child*

# What is going on ?????????????

*Make a print alias for lp, then try it in a sub-shell (child process) and the behavior completely changes!*

/home/cis90/roddyduk \$ alias print=lp /home/cis90/roddyduk \$ print lab10 request id is hplaser-9 (1 file(s)) /home/cis90/roddyduk \$ bash  $[roddyduk@opus ~]$ \$ 1s lab10 lab10 [roddyduk@opus ~]\$ print lab10 lab10 [roddyduk@opus ~]\$ print A B C \$LOGNAME A B C roddyduk

*The lp command is used to print files on a printer*

*Huh? Why is print now behaving as if it were the echo command instead of the lp command*

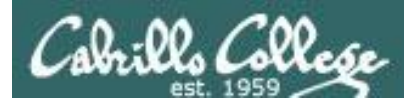

# What is going on ?????????????

```
[roddyduk@opus ~]$ type print
  print is aliased to `echo -e'
  [roddyduk@opus ~]$ alias print
  alias print='echo -e'
  [roddyduk@opus ~]$ cat .bashrc
  # .bashrc
  # User specific aliases and functions
  # Source global definitions
  if [ -f /etc/bashrc ]; then
           . /etc/bashrc
  fi
  alias print="echo -e"
  alias bye="clear;exit"
  alias rm="rm -i"
  alias bill="cd /home/cis90/$LOGNAME/poems/Shakespeare"
  [roddyduk@opus ~]$ 
child
```
*Our print alias was changed! It is no longer aliased to the lp command*

*.bashrc is sourced when starting a new sub-shell and this reset the alias!*

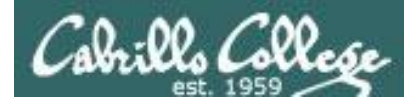

# Moral of the story is …

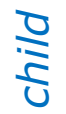

[roddyduk@opus ~]\$  $ext{ext}$ exit /home/cis90/roddyduk \$ type print print is aliased to `lp' /home/cis90/roddyduk \$ print lab10 request id is hplaser-10 (1 file(s)) /home/cis90/roddyduk \$

*When we exit the sub-shell our new print alias is back in action*

*Moral of the story is, aliases do not get exported like environment variables. If you want an alias to be available in a child process you must add it to .bashrc*

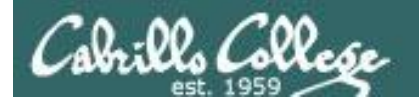

**CUPS** 

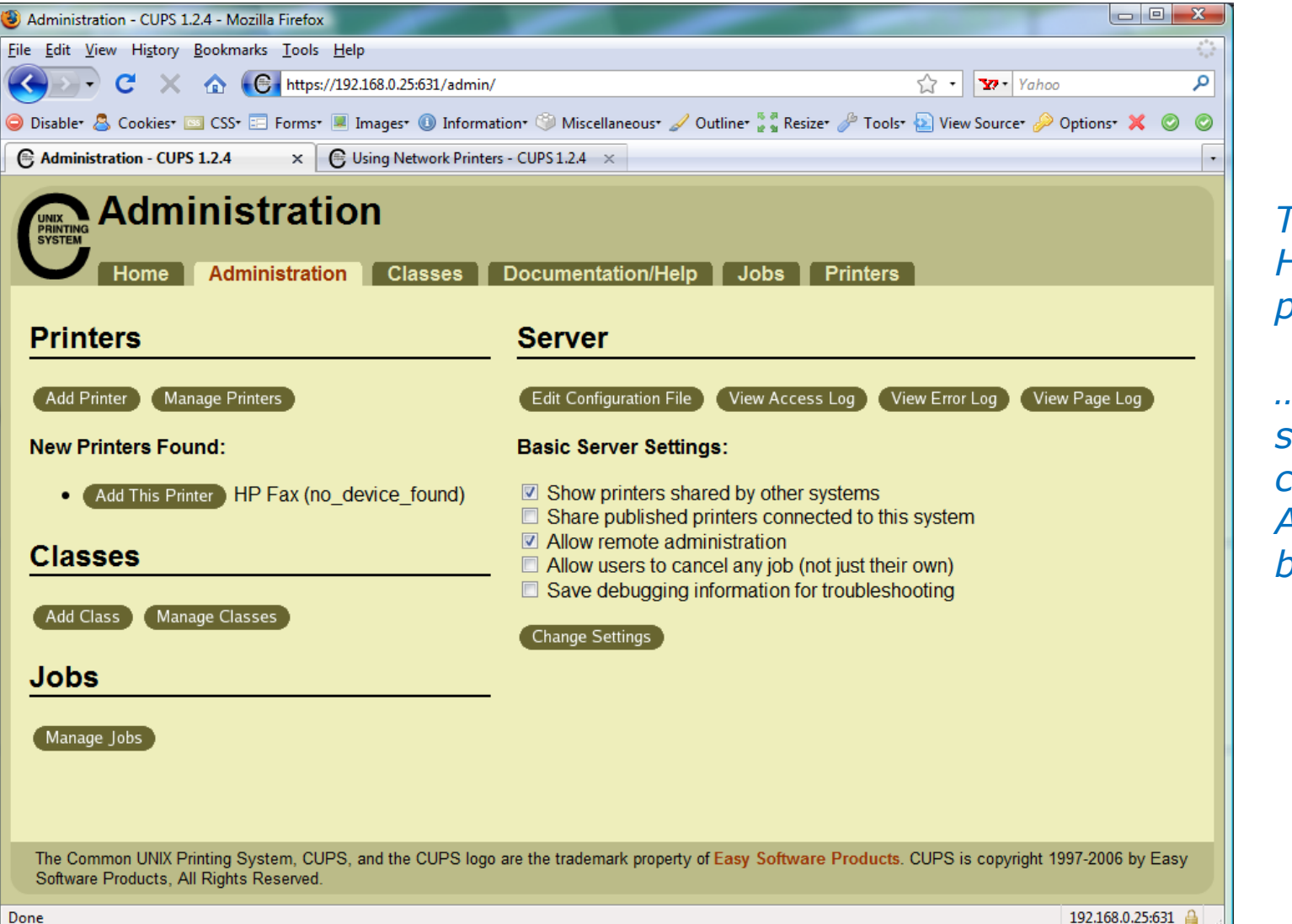

*To add in HP 1320N printer …* 

*… the first step is to click the Add Printer button*

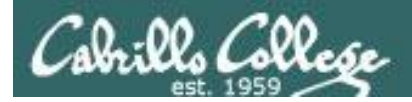

**CUPS** 

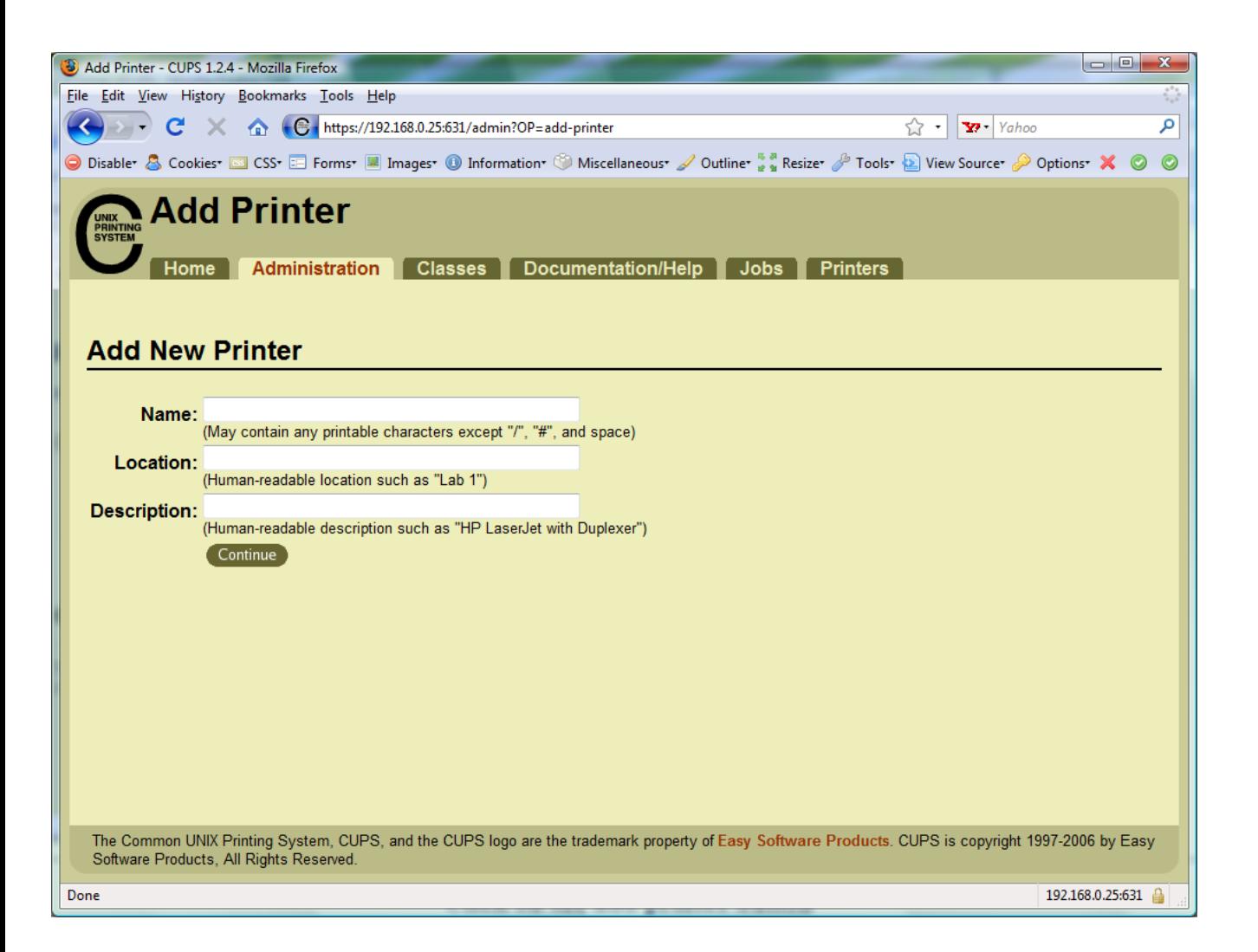

*Now we can add the LaserJet*

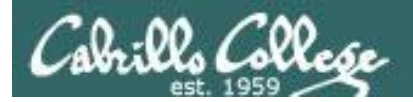

**CUPS** 

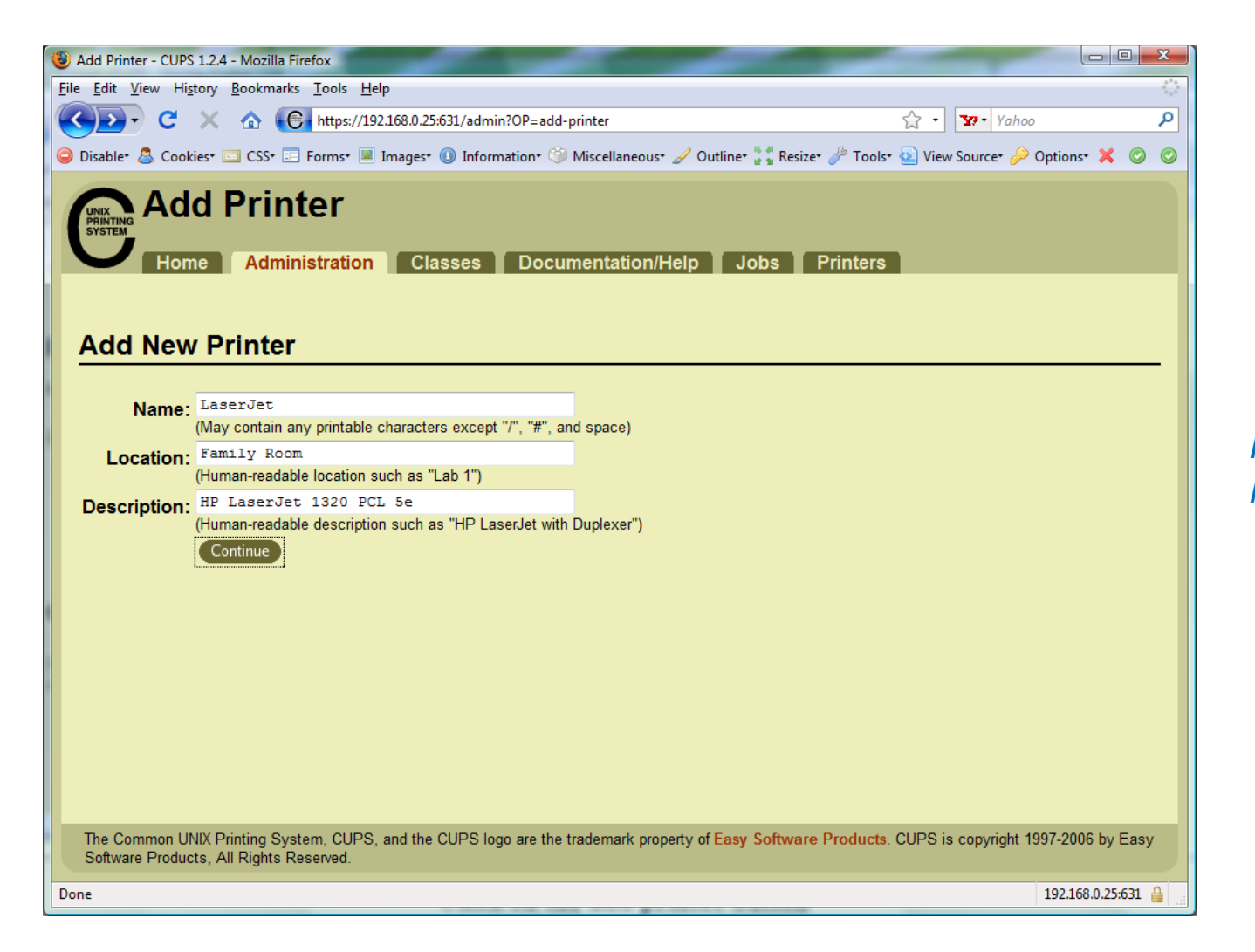

*Fill in basic information*

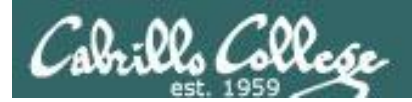

**CUPS** 

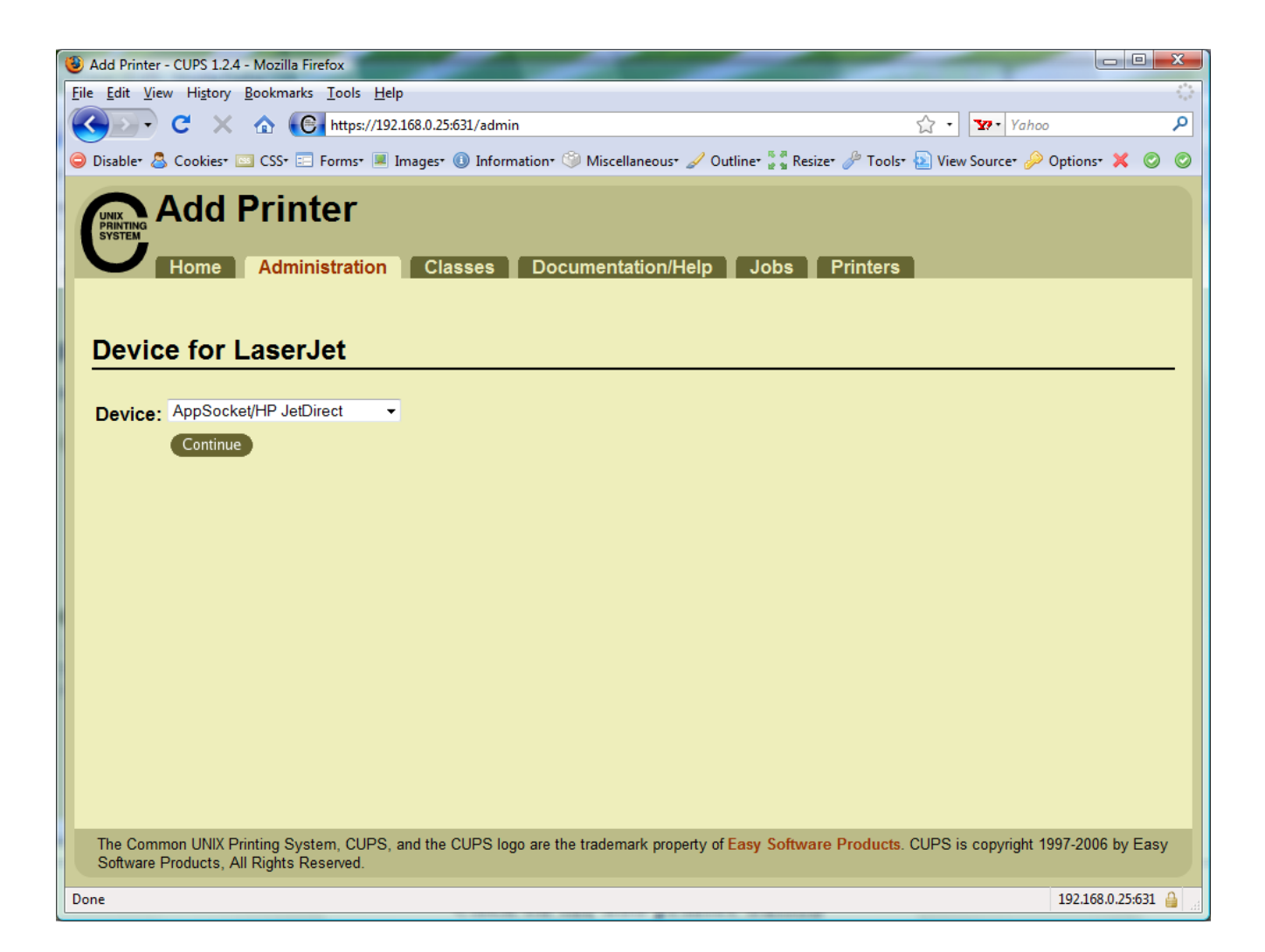

*We will use JetDirect.*

*JetDirect is a small printer server built into some of HP's printers.*

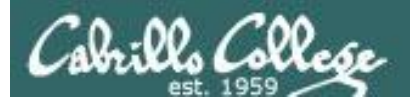

# **CUPS**

#### *socket://192.168.0.12:9100*

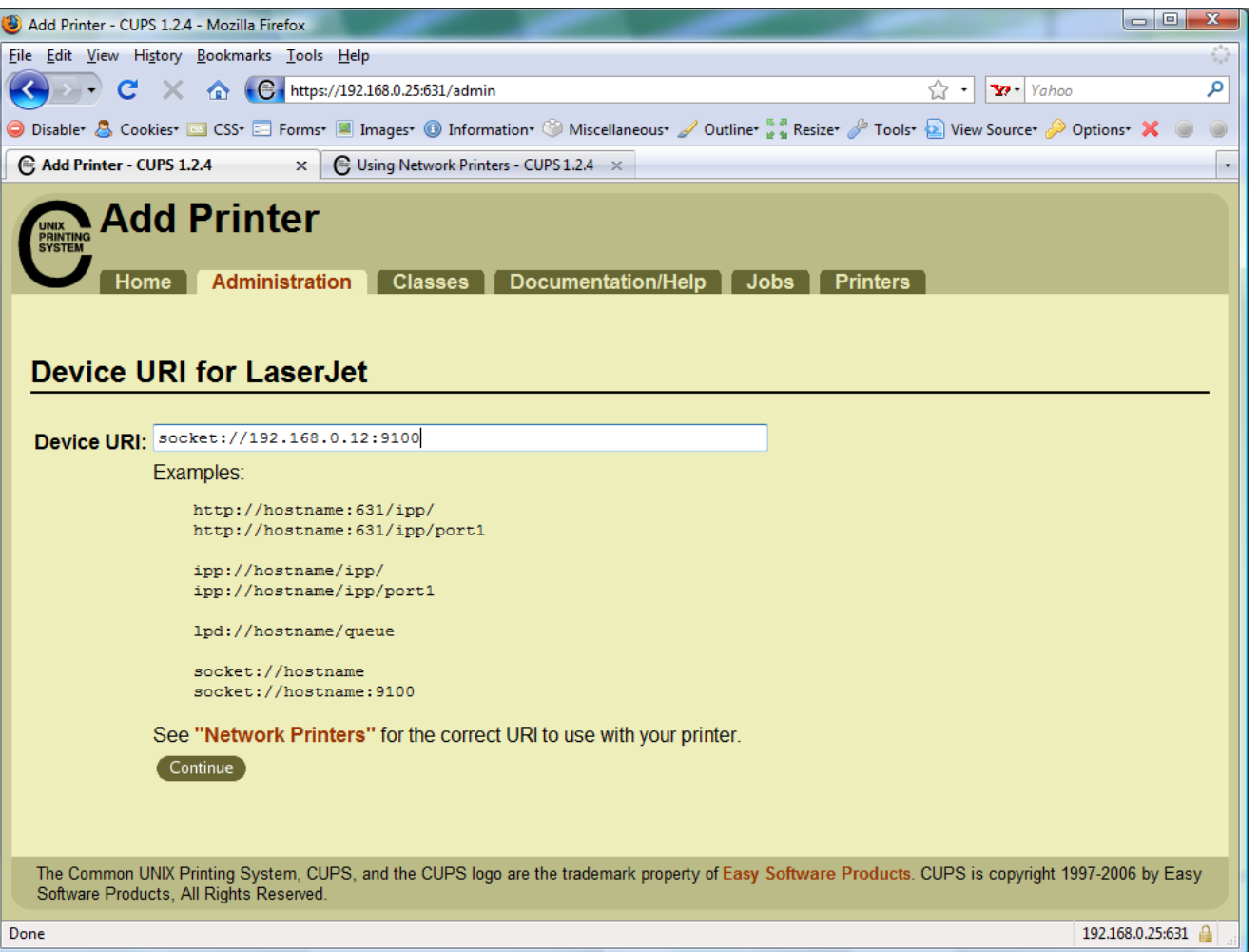

*This defines how to communicate with the printer*

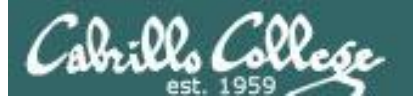

**CUPS** 

| ا کا ک<br>$\mathbf{x}$<br>Snickers on sybil.cabrillo.edu |                                                                                                    |   |
|----------------------------------------------------------|----------------------------------------------------------------------------------------------------|---|
| File View VM                                             |                                                                                                    |   |
| 0<br>û<br>D<br>m<br>П                                    | $\circledR$<br>$\mathbb{D}$<br>$\rightarrow \infty$                                                                                                    |   |
|                                                          |                                                                                                    |   |
| $\overline{\mathbf{C}}$                                  | Number of active connections has changed. There are now 2 active connections to this console                                                               | × |
| <b>Snickers</b>                                          | $   x$ $-$<br><b>L®</b> DHCP                                                                                                    |   |
|                                                          |                                                                                                    |   |
|                                                          | <b>Action</b><br>View<br>Help<br>File                                                                                                    |   |
|                                                          | $\mathbb{B}$ $\mathbb{B}$ $\mathbb{R}$<br>$E E $ $E $<br>⇚<br>$\rightarrow$                                                                                |   |
| My Network<br>Places                                     | <b>Q</b> DHCP<br>$\blacktriangle$<br><b>Reservations</b><br>白 图 snickers [172.30.4.10]                                                                     |   |
|                                                          | <b>ex</b> Command F<br>Reservations<br>白-C Scope [172.30.1.0] VLAN<br>C: \Document                                                                         |   |
|                                                          | [a][172.30.1.105] station05.<br><b>TR</b> Address Pool<br>[ [172.30.1.106] station06.                                                                      |   |
|                                                          | Pinging 172<br>Address Leases<br><b>a</b> [172.30.1.107] station07.<br>白 Cal Reservations                                                                  |   |
| My Documents                                             | Request tim<br>[a [172.30.1.108] station08.<br>$\begin{bmatrix} 172.30.1.101 \end{bmatrix} s$<br>Request tim                                               |   |
|                                                          | Request tir<br><b>■[172.30.1.109]</b> station09.<br>$\Box$ [172.30.1.102] s<br>Request tir                                                                 |   |
| 學                                                        | <b>■[172.30.1.110]</b> station10.<br>$\frac{1}{2}$ [172.30.1.103] s<br><b>■[172.30.1.111]</b> station11.<br>$\mathbf{a}$ [172.30.1.104]s                   |   |
| putty.exe                                                | Ping statis<br>Packets  <br>$\begin{bmatrix} 172.30.1.105 \end{bmatrix} s$<br><b>a</b> [172.30.1.112] station12.                                           |   |
|                                                          | $\mathbf{a}$ [172.30.1.106]s<br>[a][172.30.1.113] CABRILLO-B1C9FE.<br>C:\Document                                                                          |   |
|                                                          | $\frac{1}{2}$ [172.30.1.107] s<br><b>■[172.30.1.114]</b> station14.<br>Pinging 172<br>$\frac{1}{2}$ [172.30.1.108] s<br><b>a</b> [172.30.1.115] station15. |   |
| 唐                                                        | $\bigcirc$ [172.30.1.109]s<br><b>■</b> [172.30.1.116] station16.<br>Request tim                                                                            |   |
| Security                                                 | $\frac{1}{2}$ [172.30.1.110] s<br>Request tir<br>[a][172.30.1.117] station17.<br>Request tim                                                               |   |
| Configurati                                              | $\mathbf{a}$ [172.30.1.111]s<br><b>■[172.30.1.118]</b> station18.<br>Request tir<br>$\begin{bmatrix} 172.30.1.112 \end{bmatrix}$ s                         |   |
|                                                          | <b>■[172.30.1.119]</b> station19.<br>$\Box$ [172.30.1.113] $\overline{\odot}$<br>Ping statis<br><b>■[172.30.1.120]</b> station20.                          |   |
|                                                          | Packets<br>$\frac{1}{2}$ [172.30.1.114] s<br><b>■[172.30.1.122] station22.</b>                                                                             |   |
| <b>VMware</b>                                            | $\begin{bmatrix} 172.30.1.115 \end{bmatrix}$ s<br>C:\Document<br><b>■[172.30.1.123]</b> station23.<br>$\Box$ [172.30.1.116] s                              |   |
| /Sphere Client                                           | <b>■[172.30.1.124] station24.</b><br>$\mathbf{a}$ [172.30.1.117]s                                                                                          |   |
|                                                          | [a][172.30.1.100] instructor.<br>$\mathbf{a}$ [172.30.1.118]s<br><b>■[172.30.1.121]</b> station21.<br>$\frac{1}{2}$ [172.30.1.119] s                       |   |
| $\mathbf{w}$                                             | [a][172.30.1.200] hp1320n<br>$\frac{1}{2}$ [172.30.1.120] $\leq$ $\frac{1}{2}$                                                                             |   |
| <b>FUSION WOL</b>                                        | $\left  \cdot \right $                                                                                                    |   |
|                                                          |                                                                                                    |   |
|                                                          |                                                                                                    |   |
|                                                          |                                                                                                    |   |
| ⊣∣                                                       | m.                                                                                                    |   |
|                                                          |                                                                                                    |   |
|                                                          |                                                                                                    |   |

<sup>157</sup> *Room 2501: 172.30.1.200 for 0014389C595F*

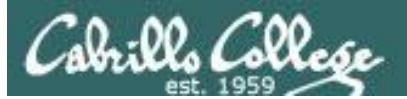

**CUPS** 

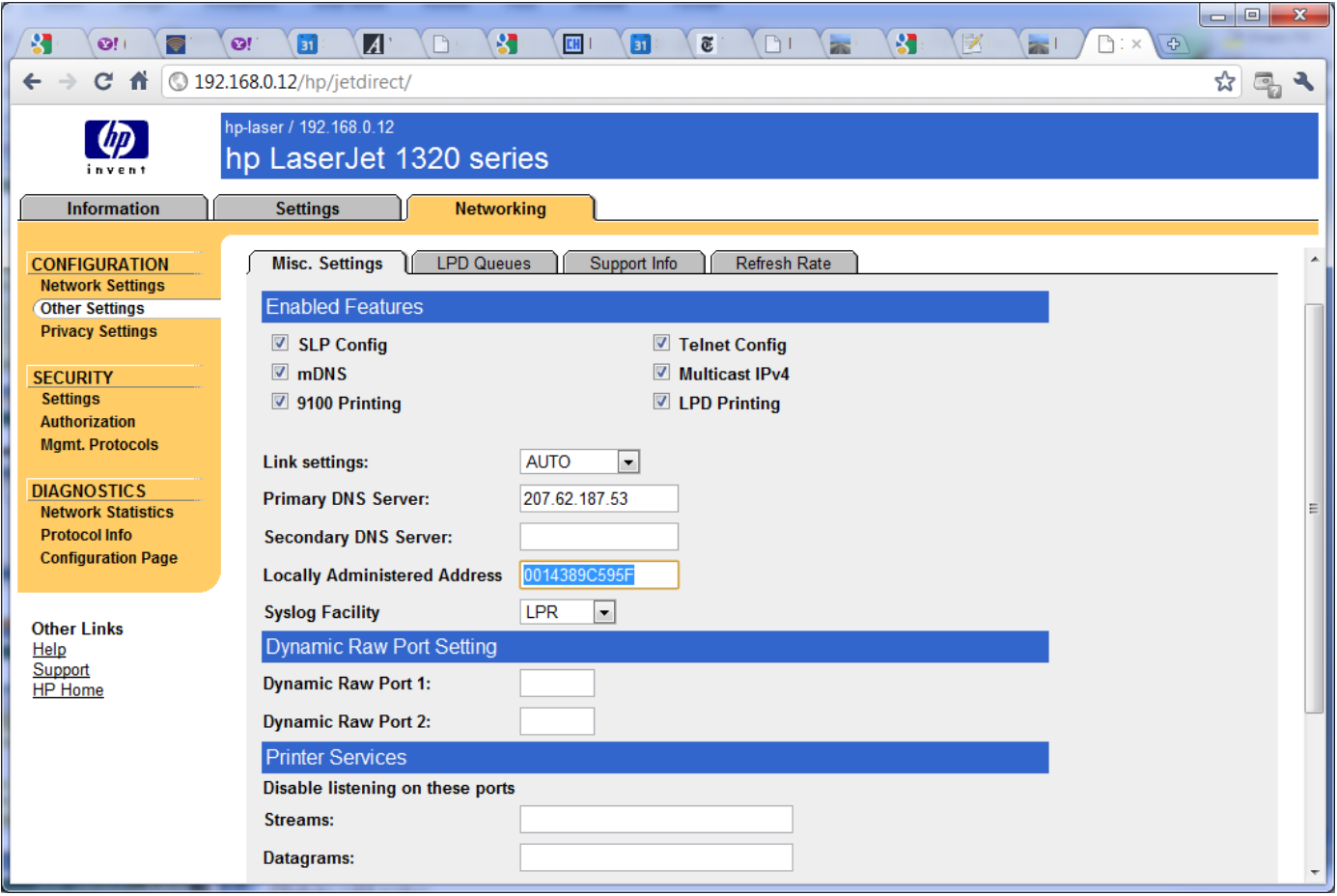

#### *Room 2501: 172.30.1.14 for 0014389C595F* 158

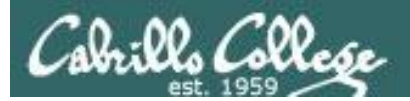

**CUPS** 

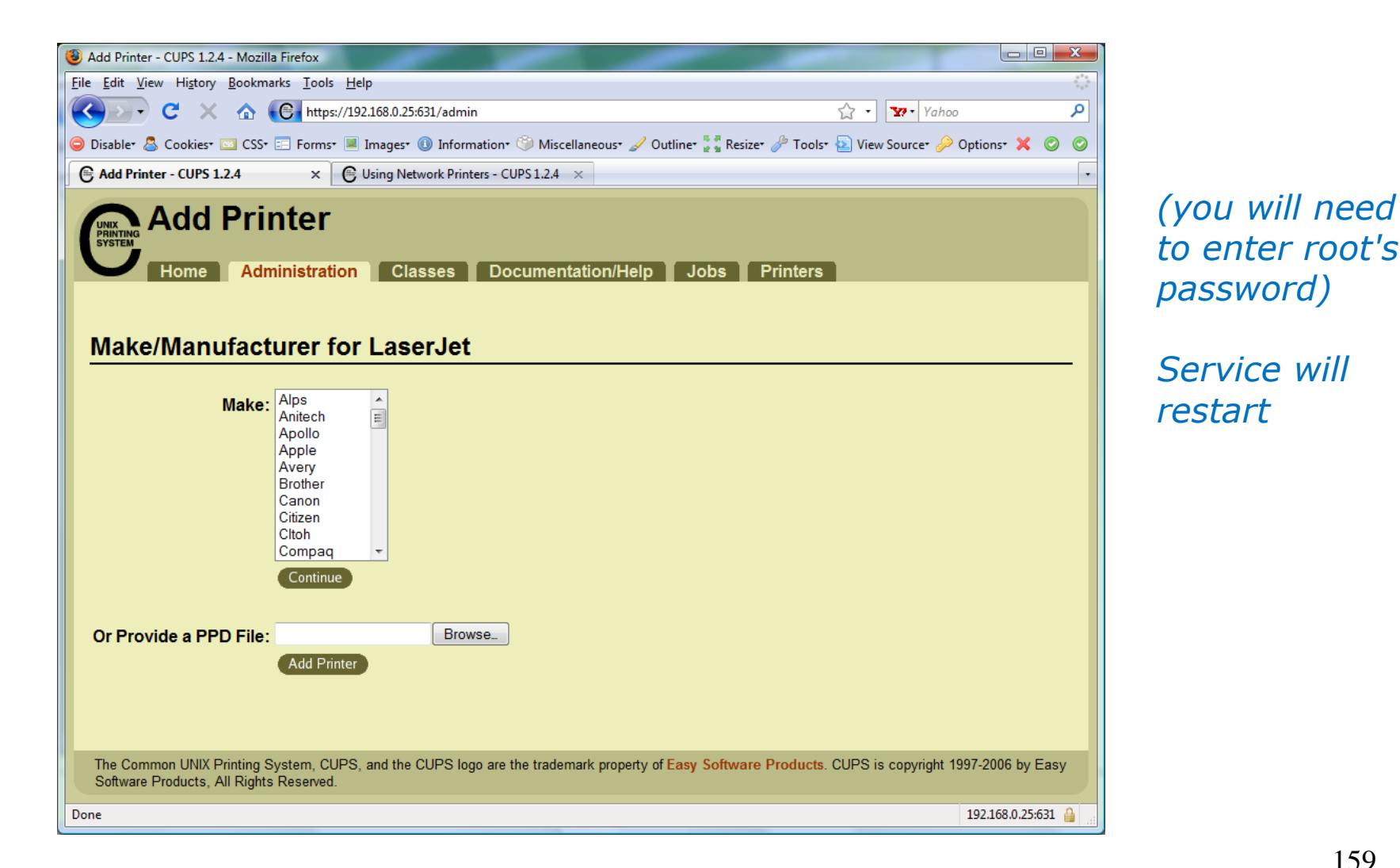

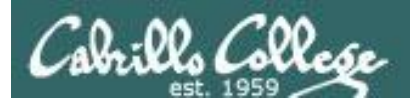

**CUPS** 

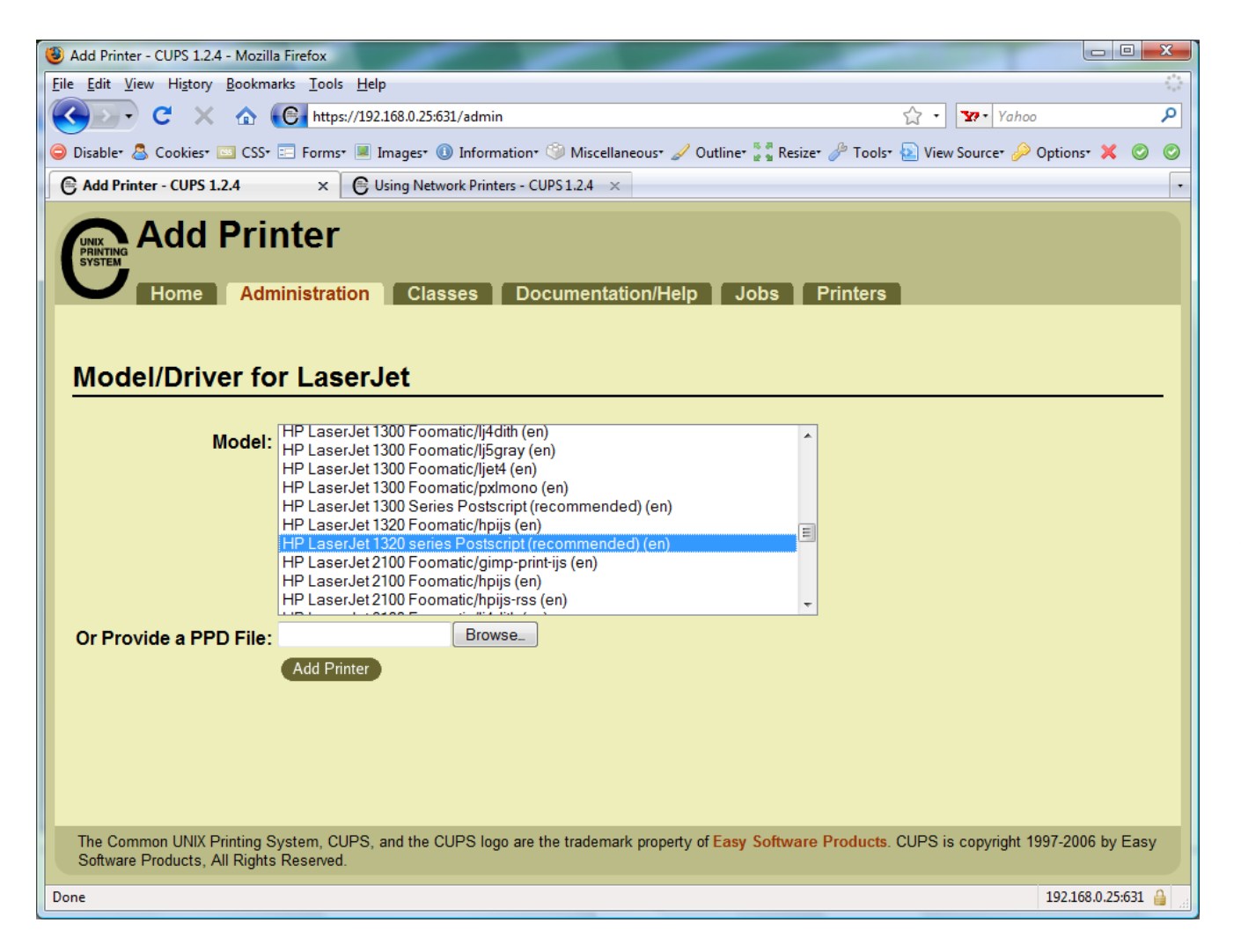

*We will choose hp LaserJet 1320 series Postscript (recommended) (en)*

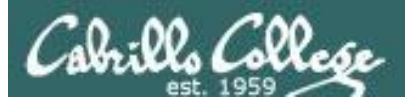

# **CUPS**

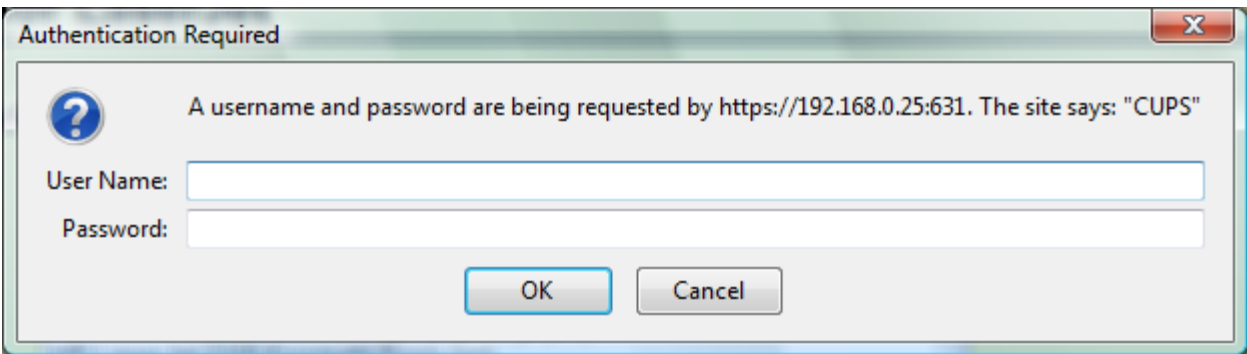

#### *To finally add the printer it will be necessary authenticate as root*

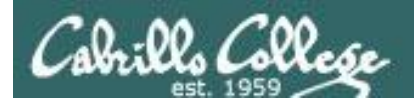

**CUPS** 

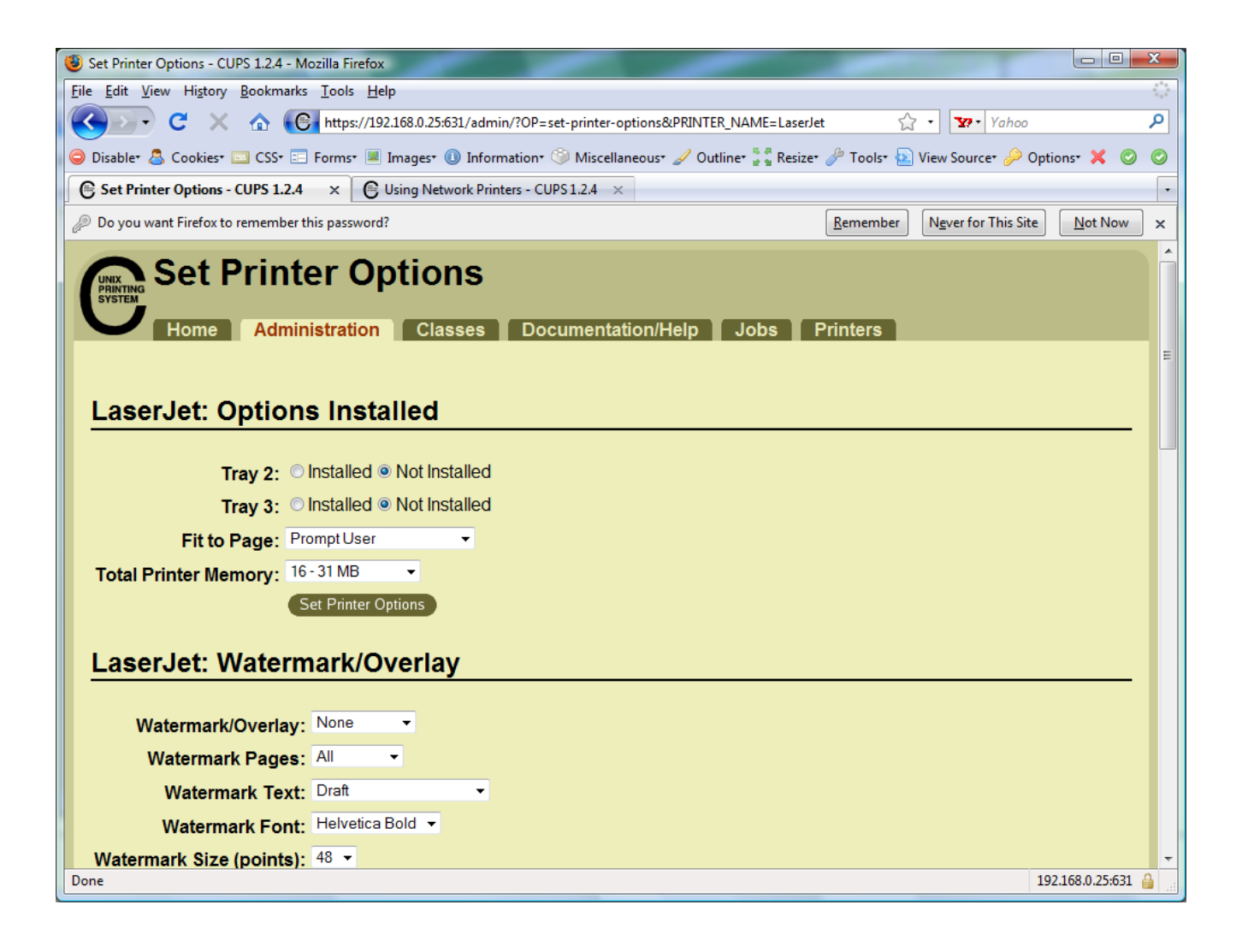

#### *Printer has been added*

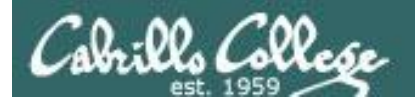

**CUPS** 

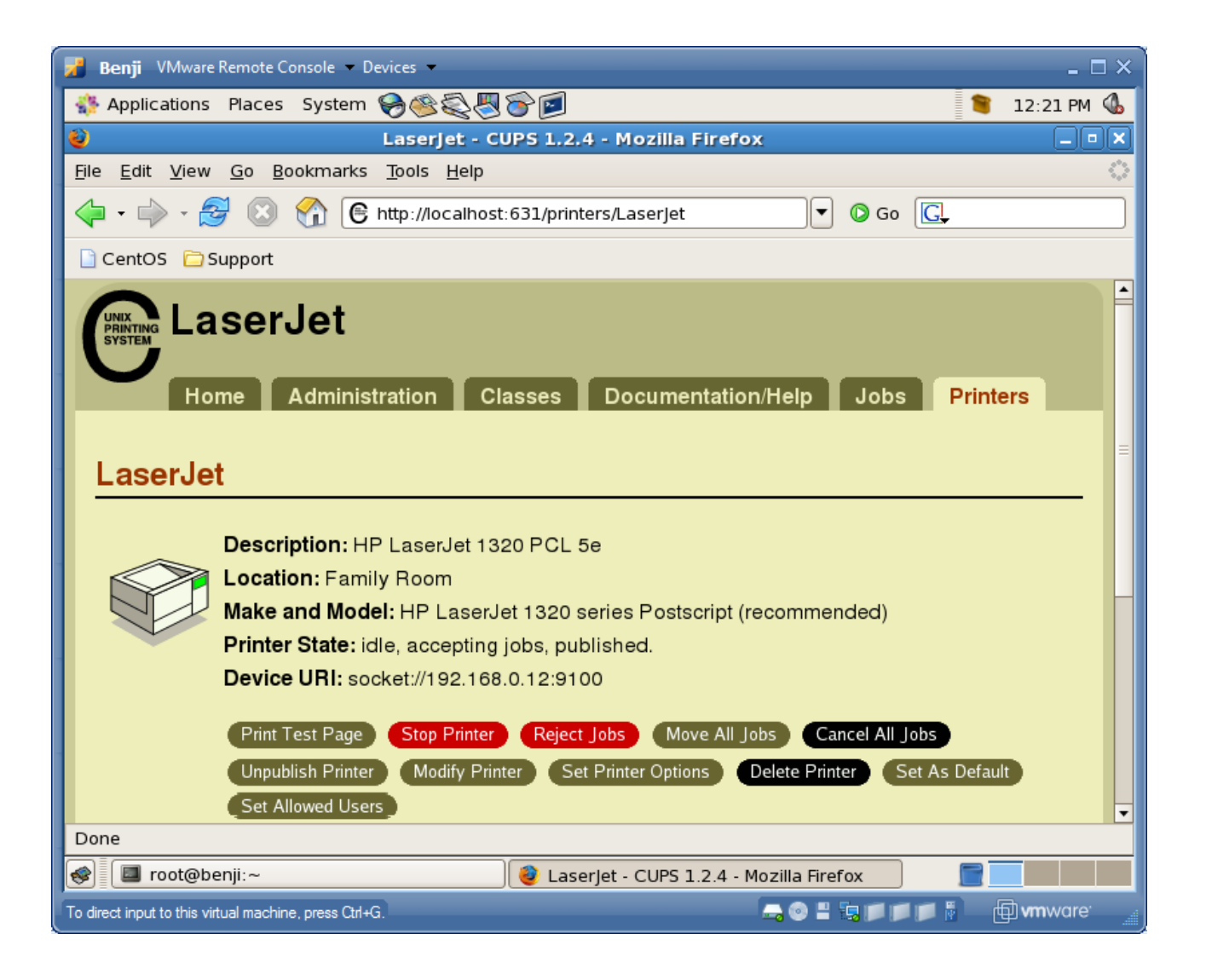

*View of newly added printer from Printer tab*

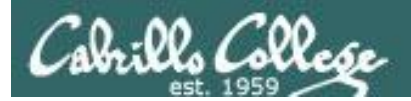

**CUPS** 

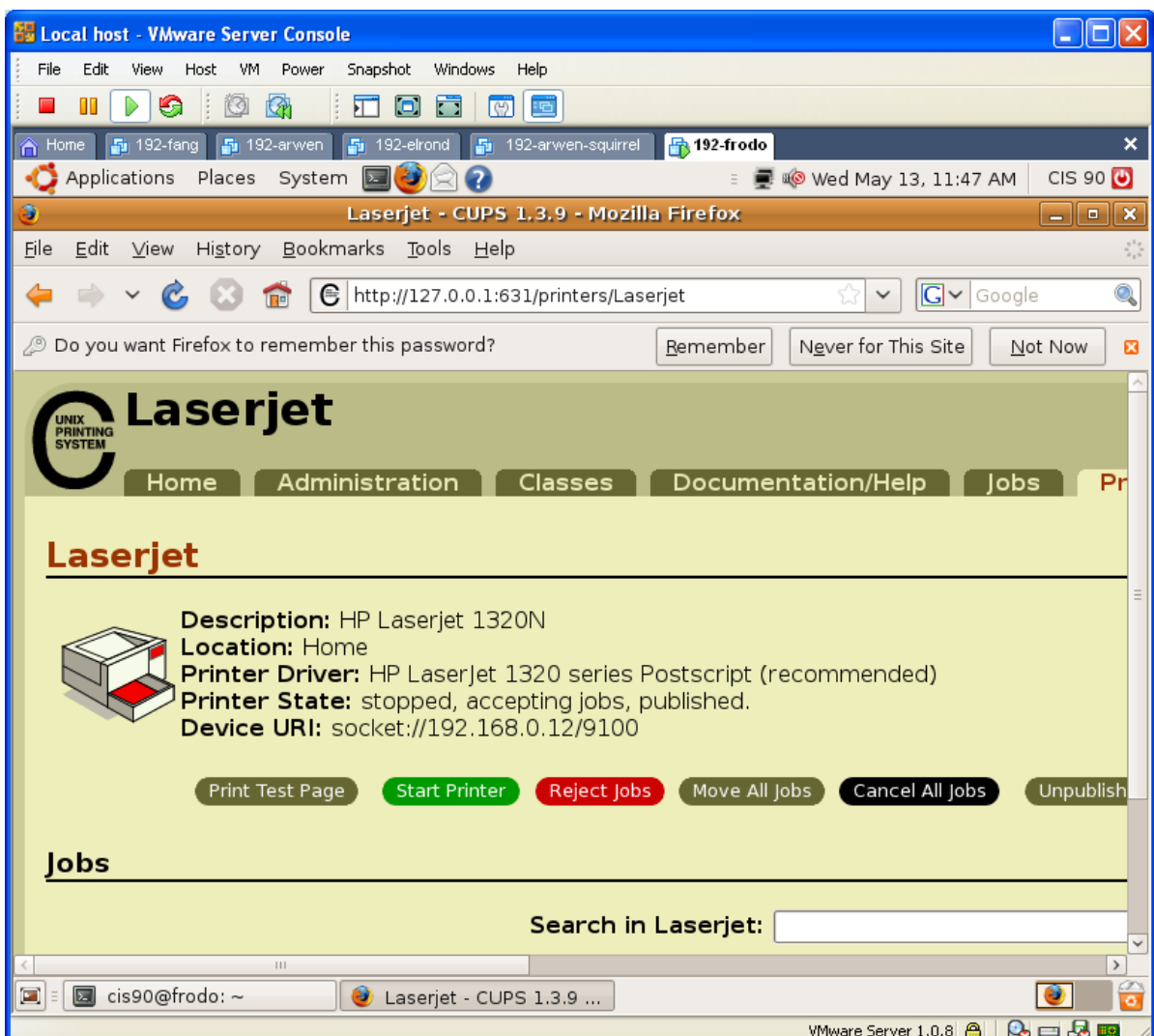

*Configure the printer so it is stopped but still accepts print jobs*

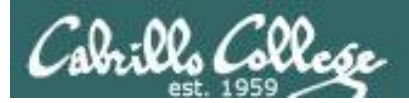

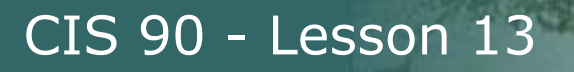

# **CUPS**

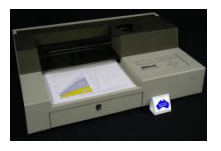

*Lets add second printer*

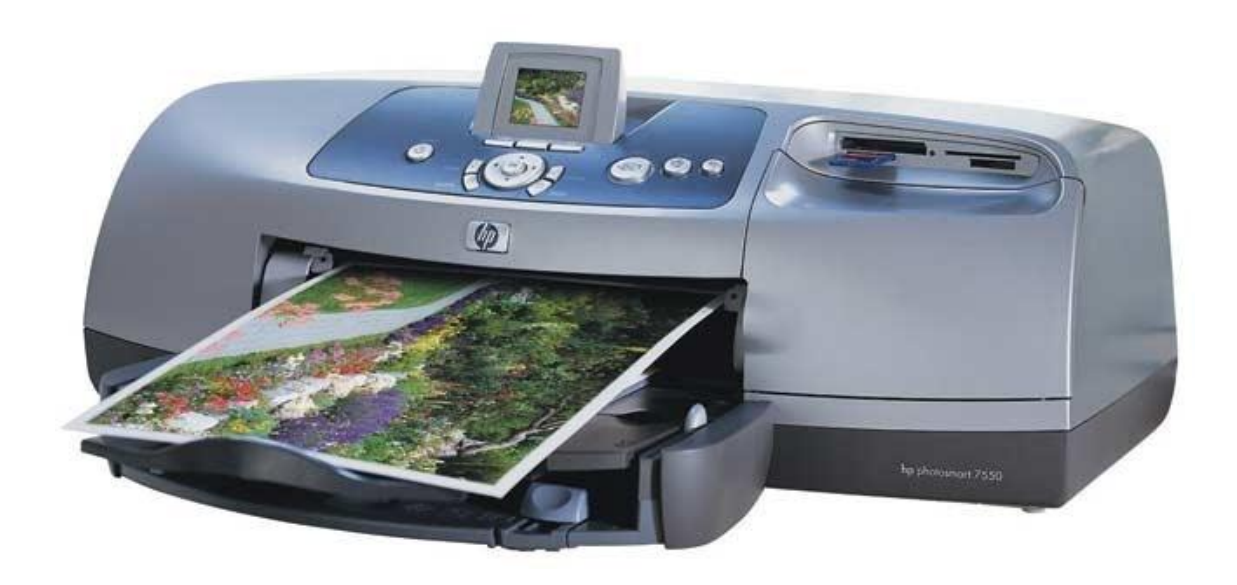

*Printer: hp photosmart 7550 (color inkjet technology) Connection: USB*

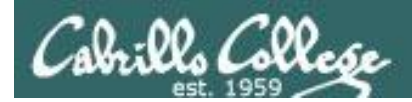

# Sidetrack – The previous 7550 "Hot Lips"

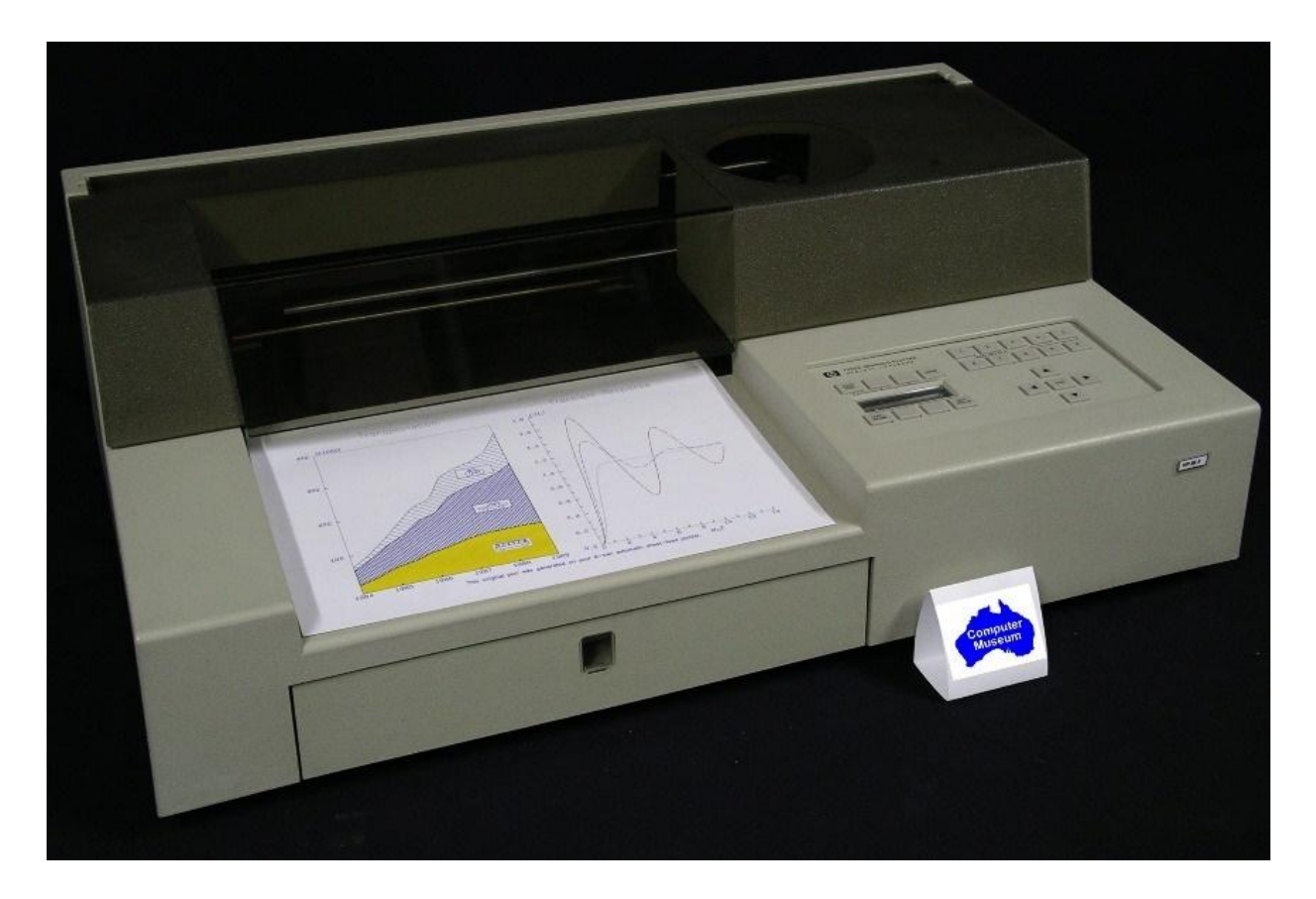

*6 G's of acceleration 8-pen turret* Grit wheel technology from HP Labs 166

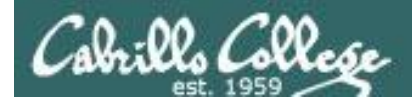

# **CUPS**

## *The second printer is connected by USB to a Windows notebook computer*

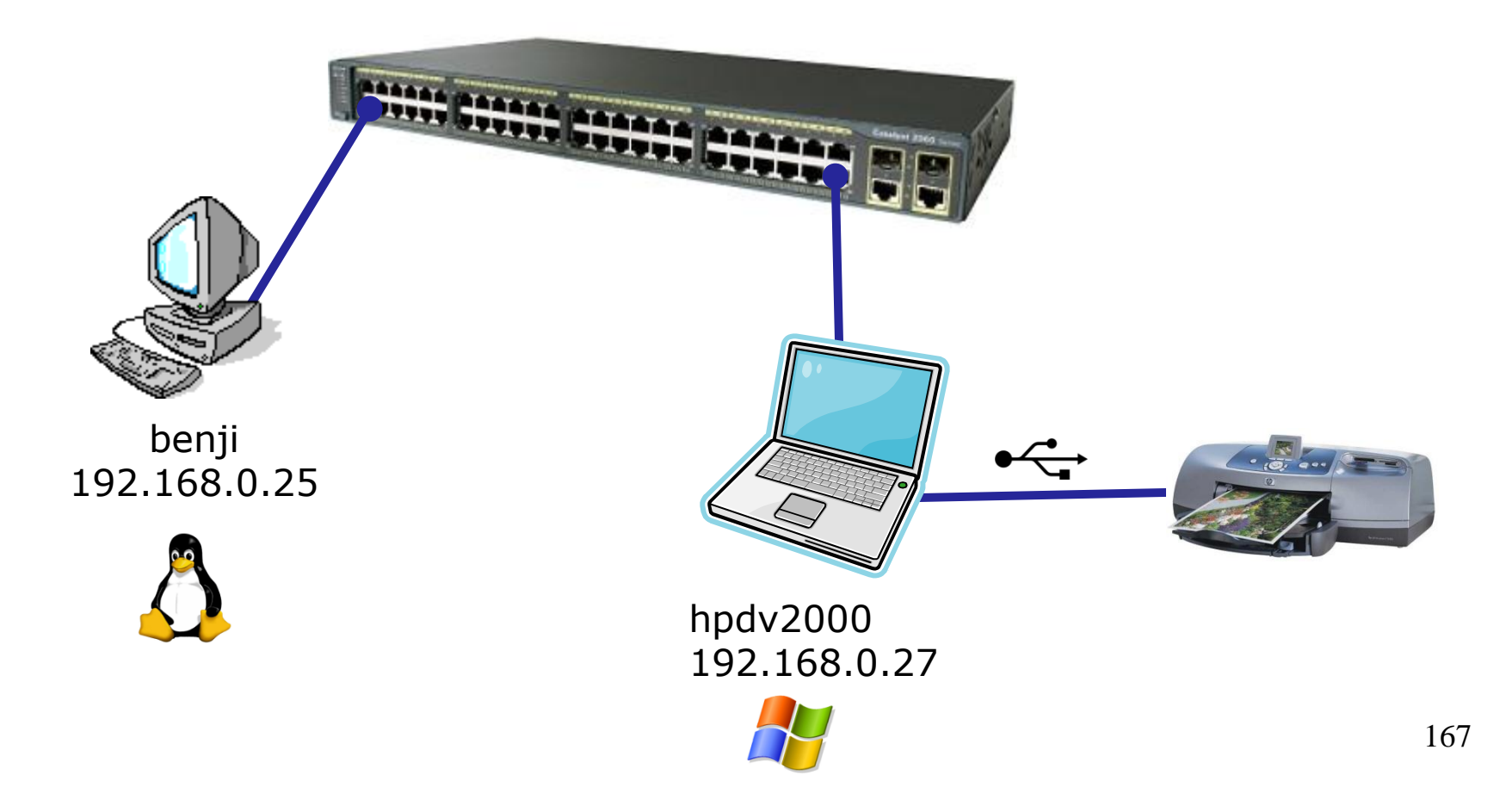

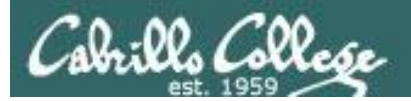

**CUPS** 

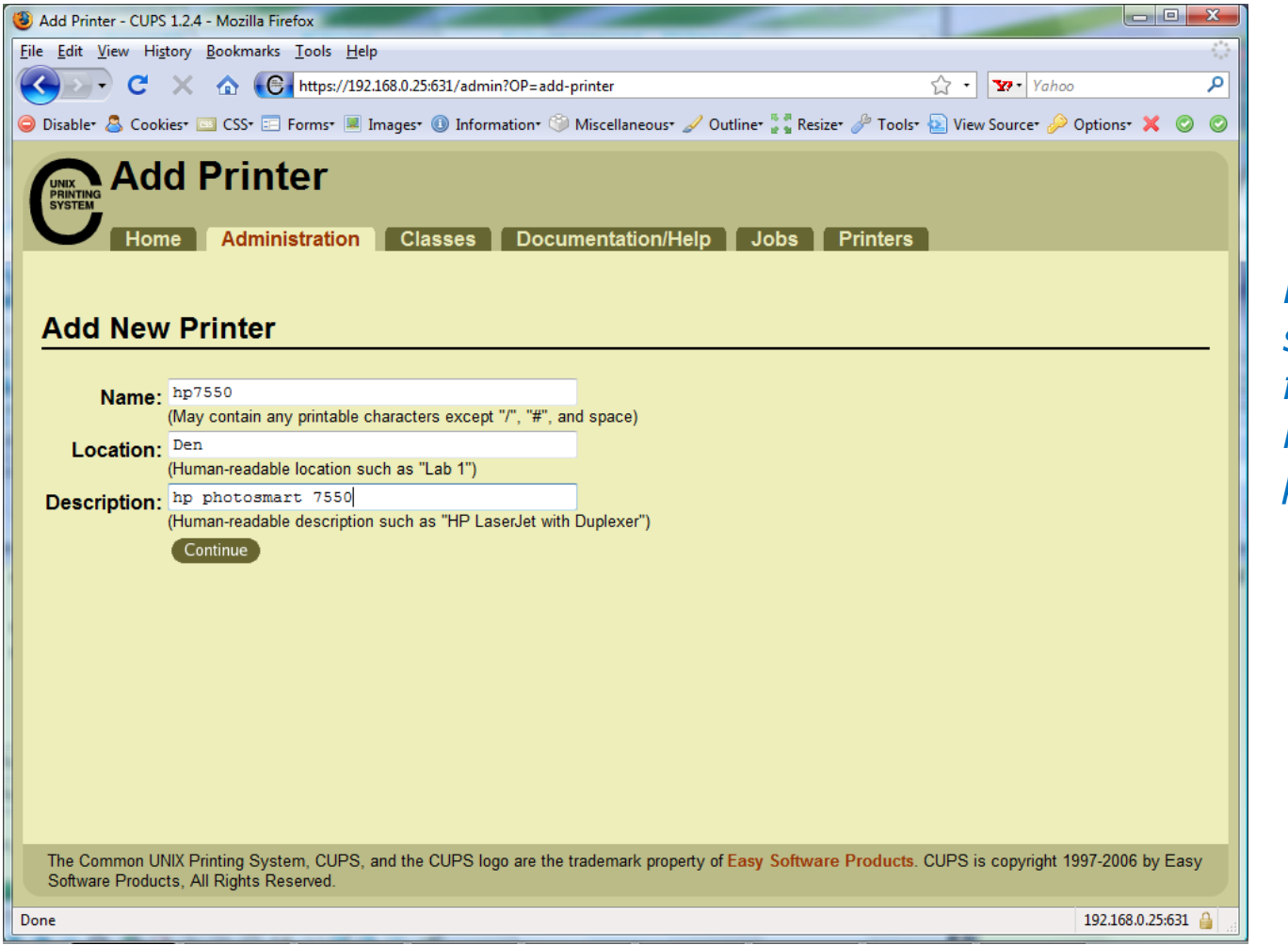

*First step is the same which is to fill out basic information on printer*

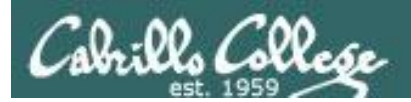

**CUPS** 

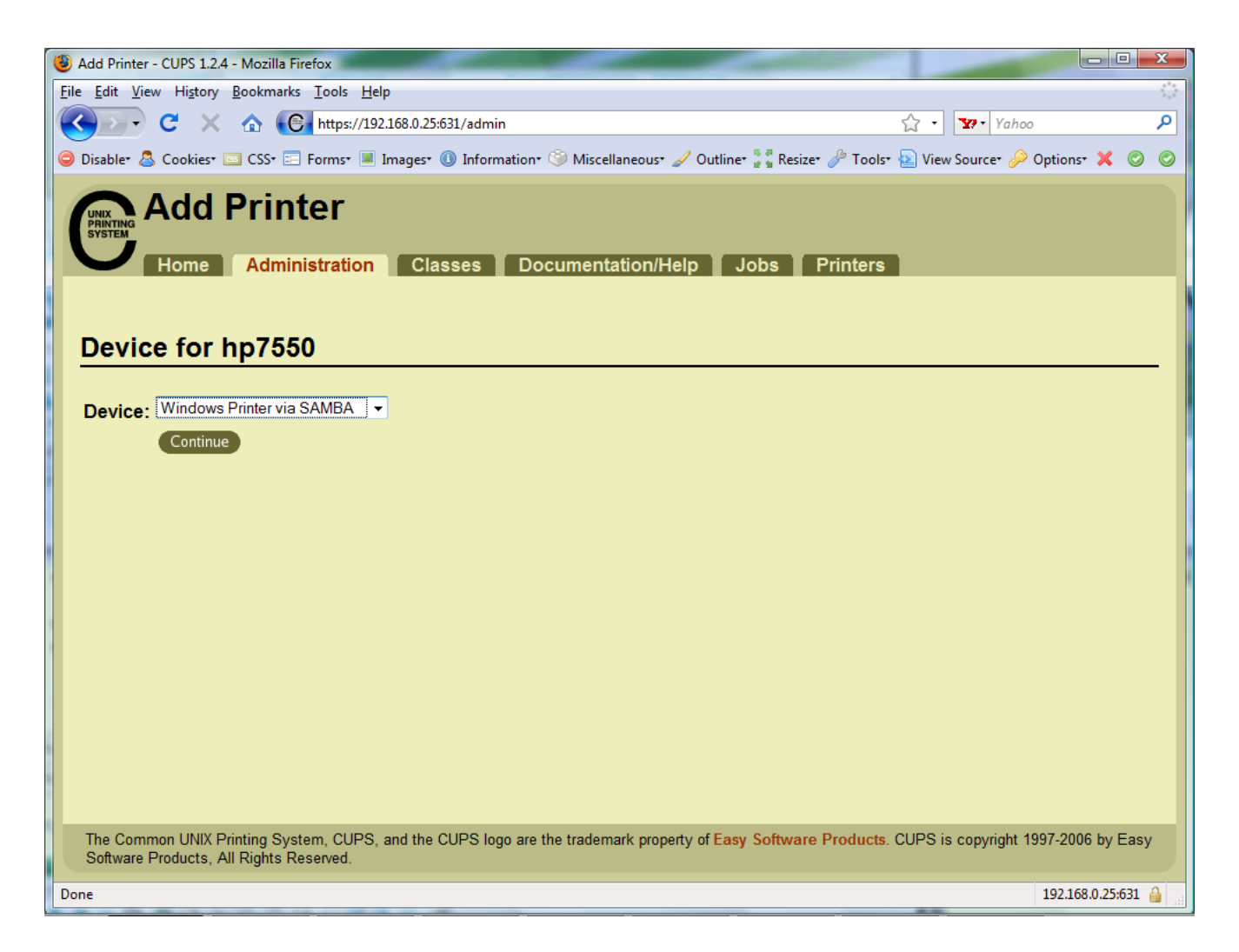

*For this connection we will use Samba. Samba implements Windows file and print services sharing on Linux.*

*Note Windows uses SMB (Server Message Block) protocol to implement these services*

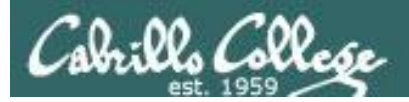

**CUPS** 

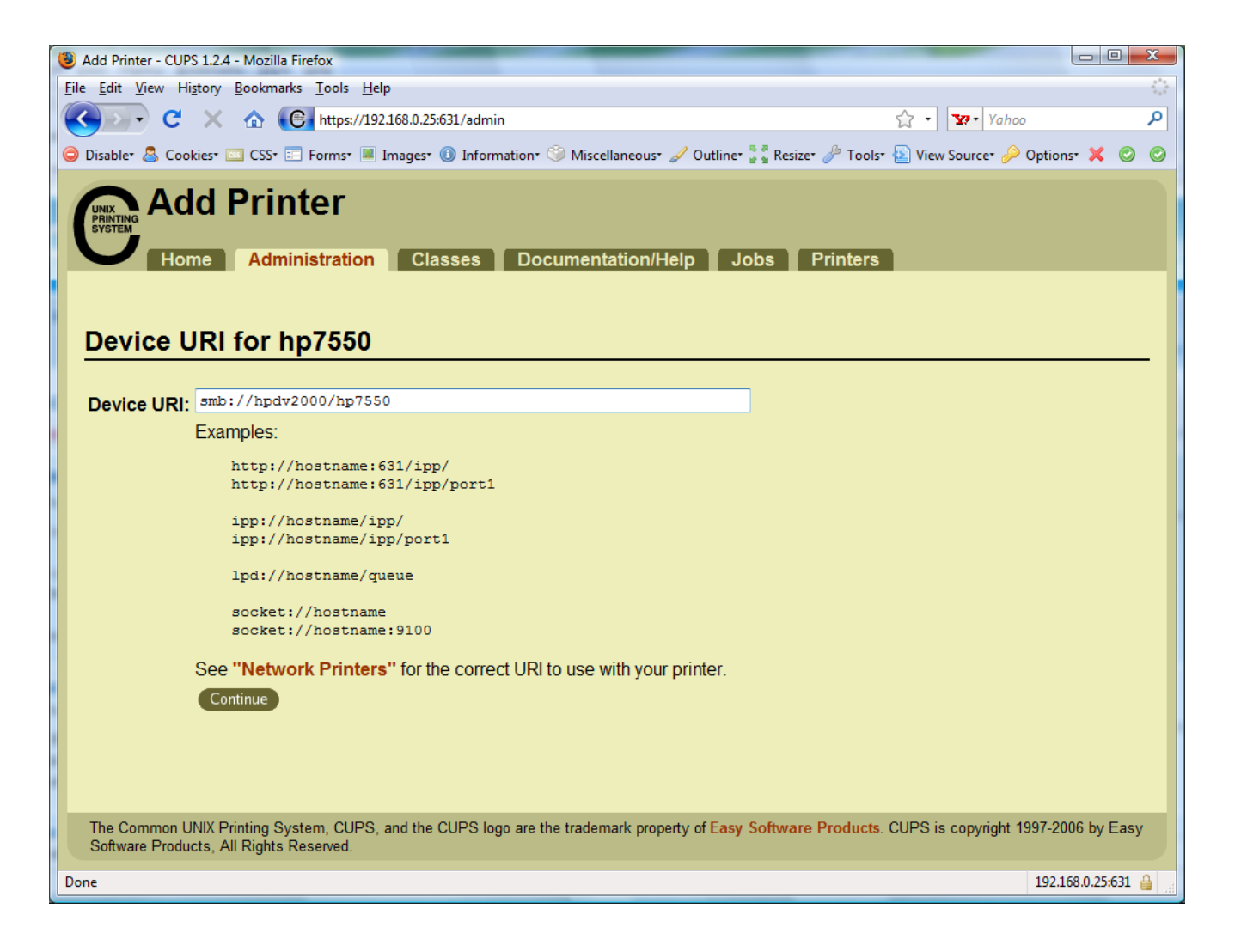

*Will need to specify the Windows print share*

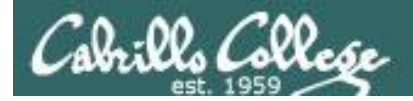

# **CUPS**

#### *Will need to specify the Windows print share as //hostname/printsharename*

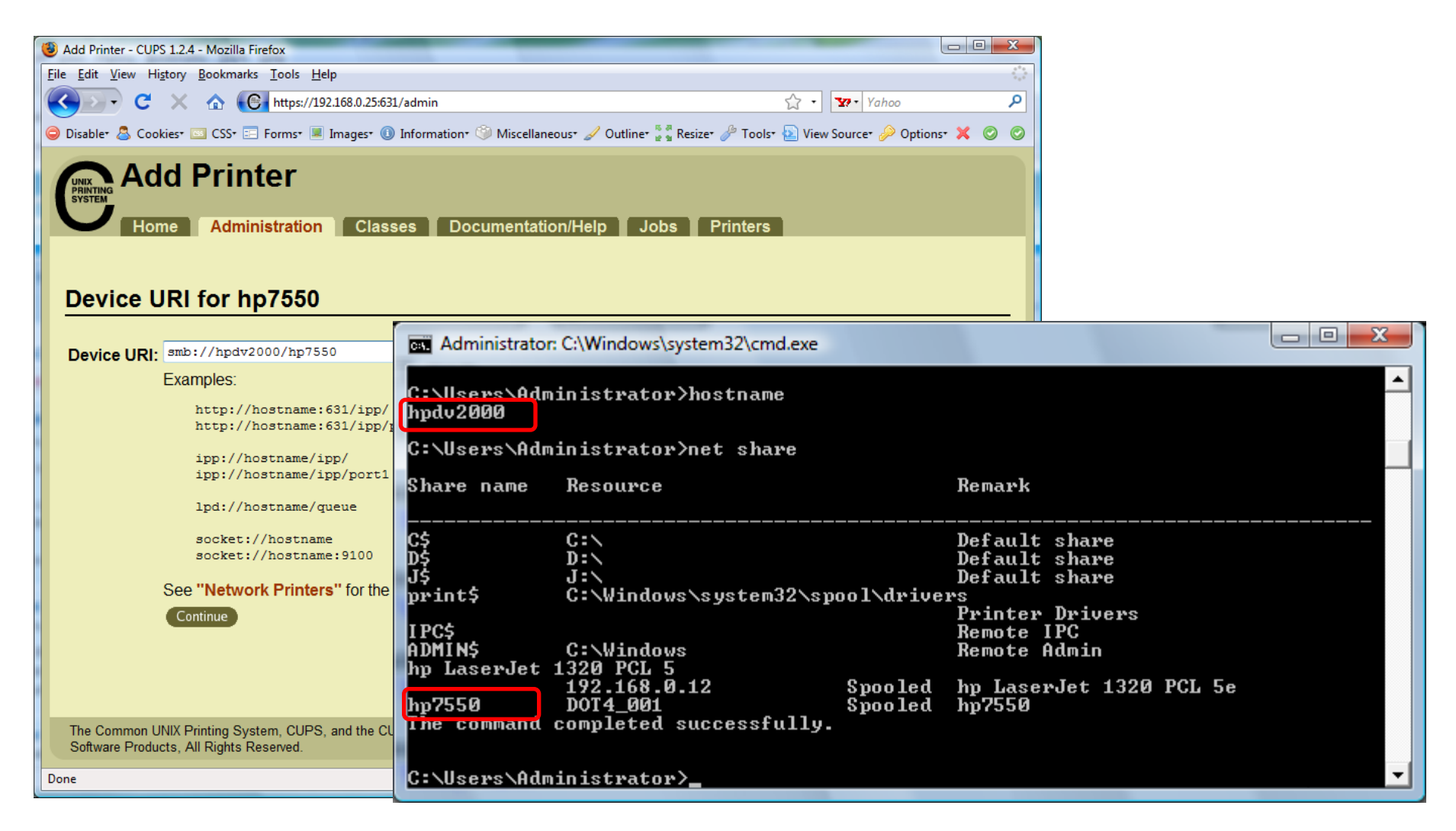

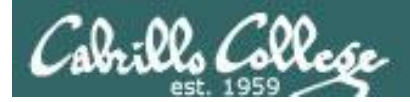

# **CUPS**

## *Ways to specify a Windows share*

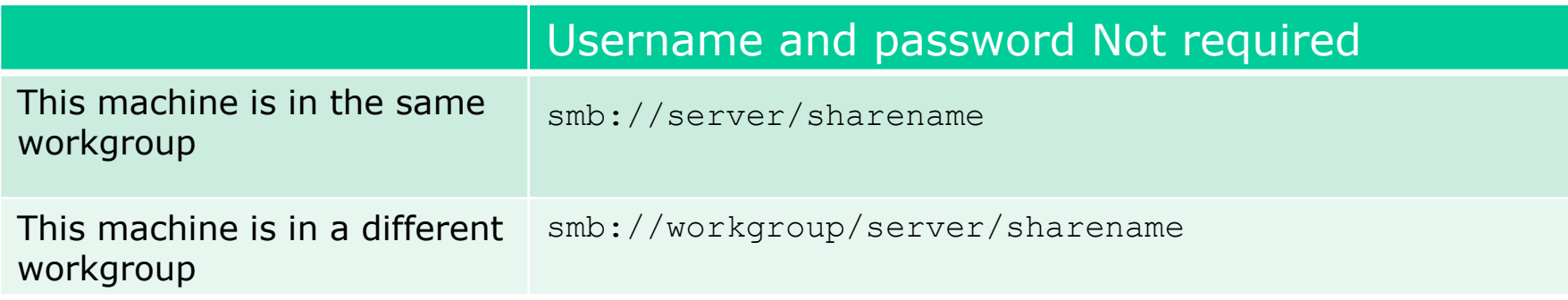

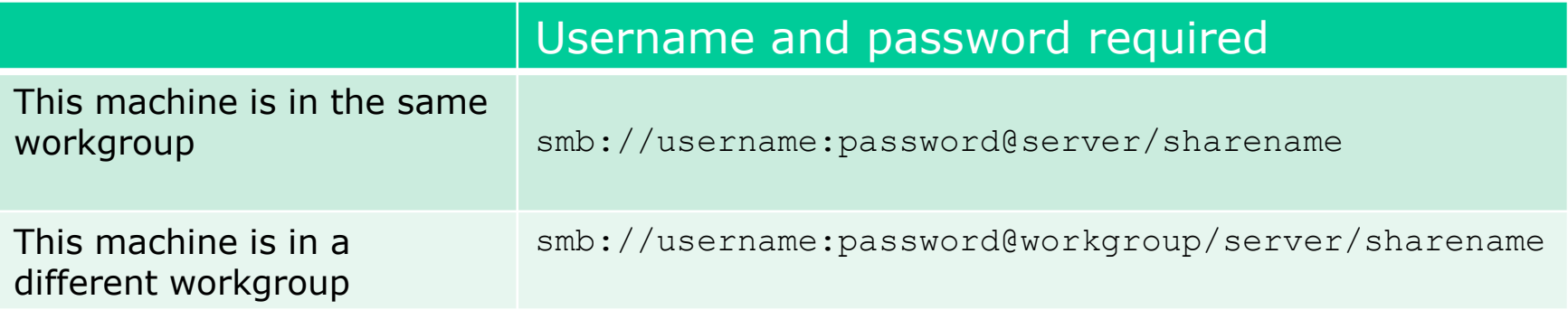

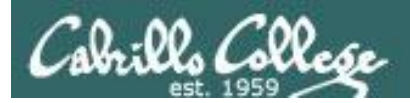

**CUPS** 

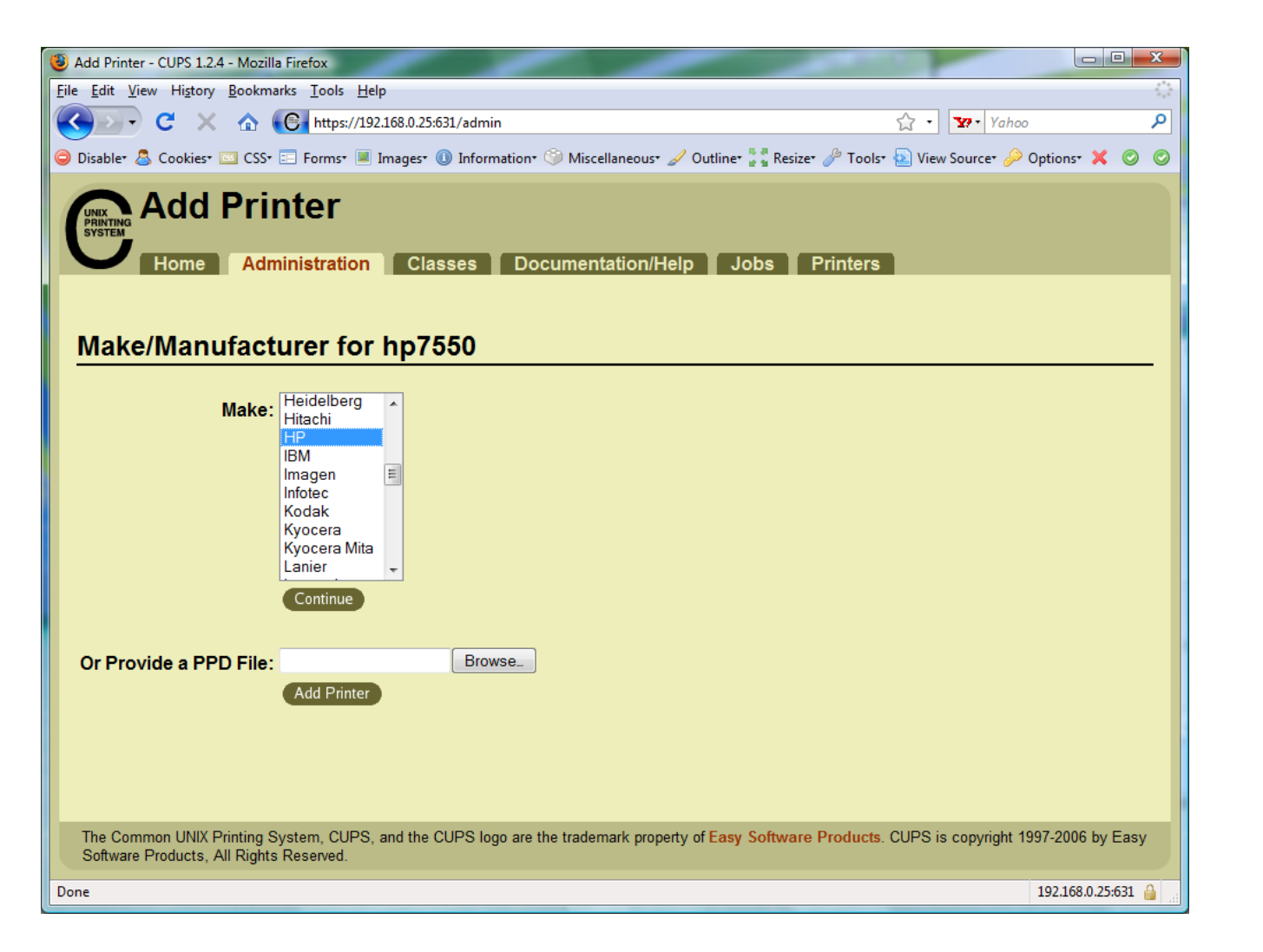

#### *Select make of printer*

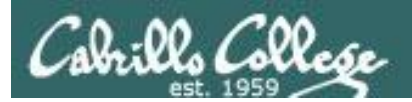

**CUPS** 

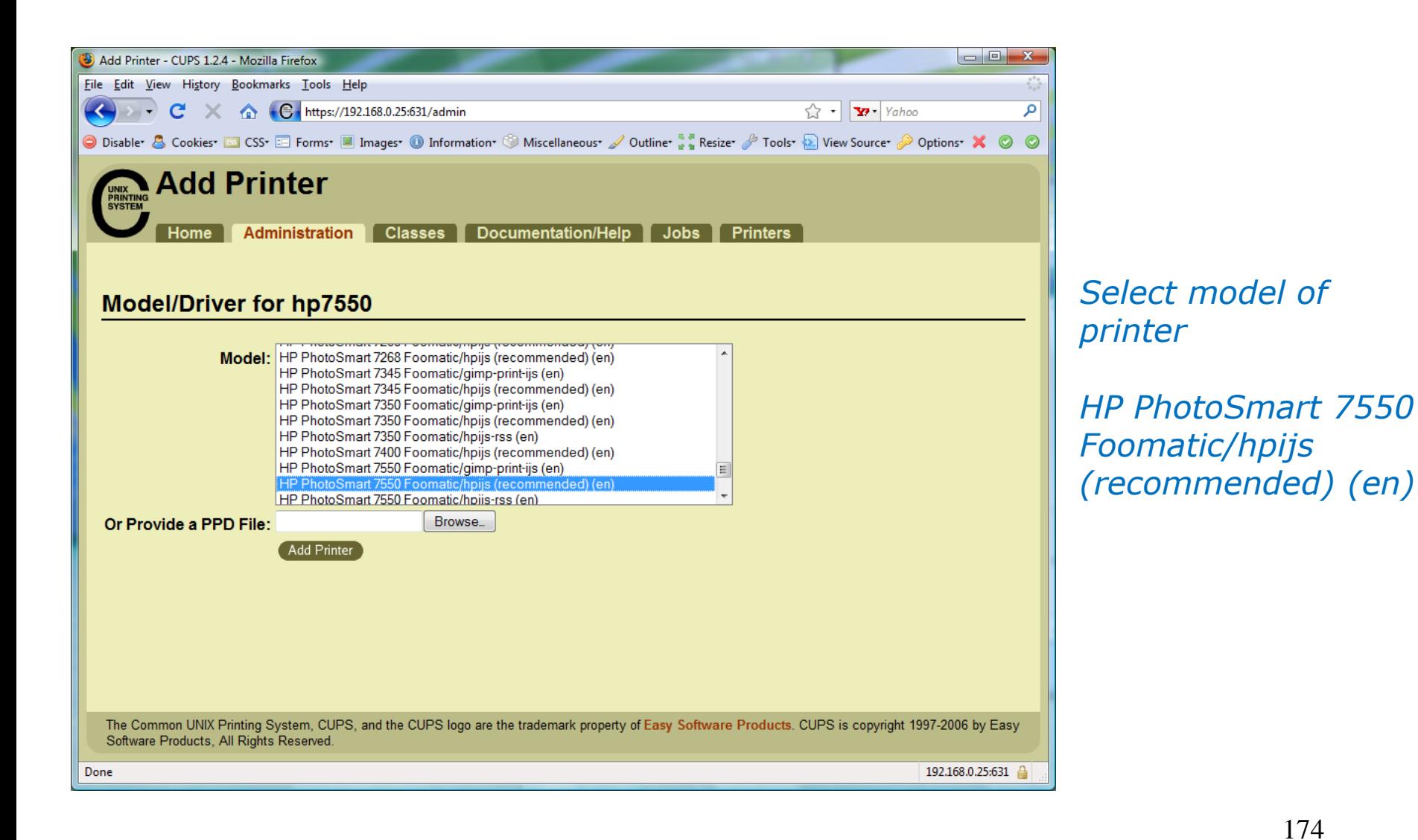

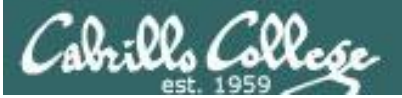

**CUPS** 

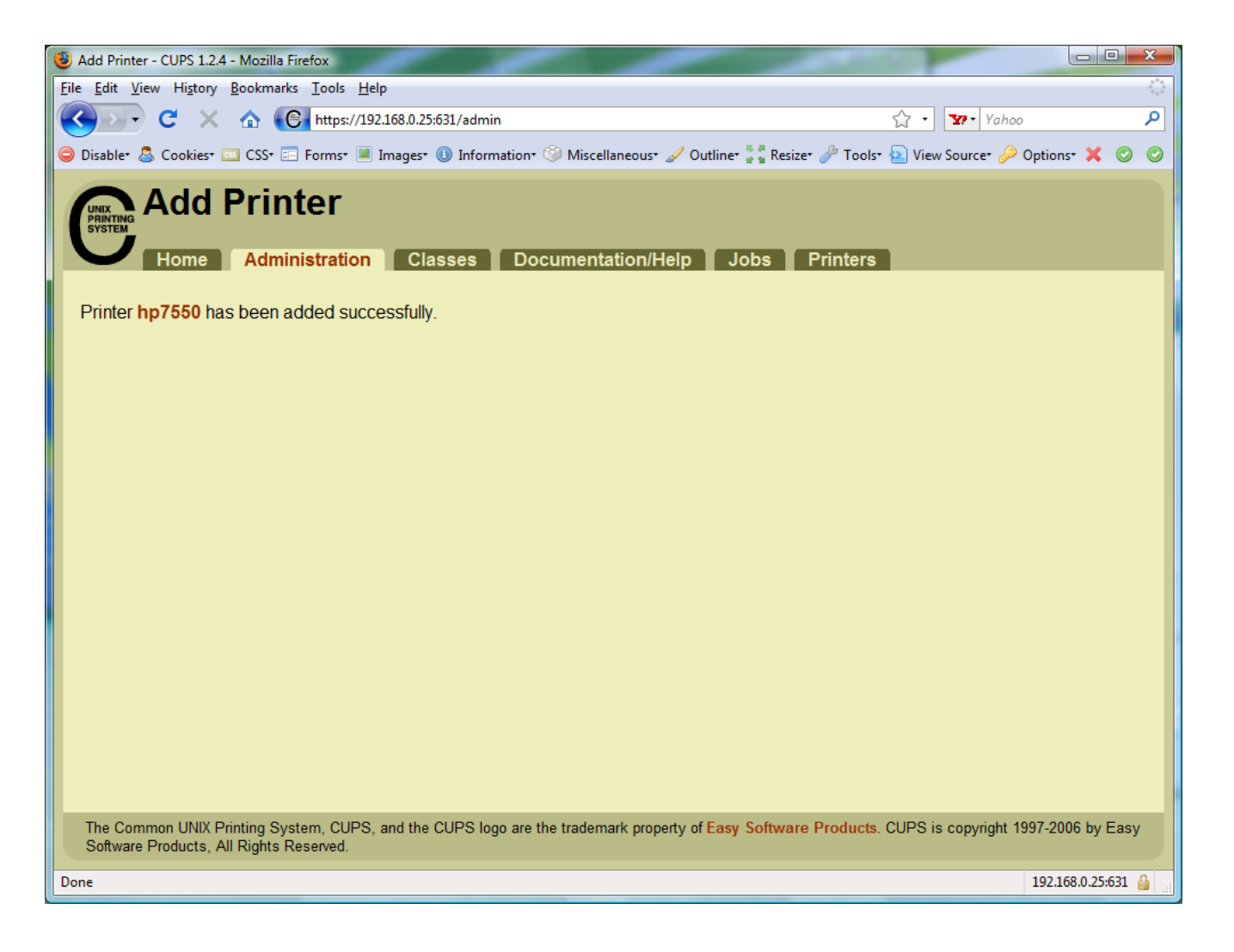

*Printer has been added*

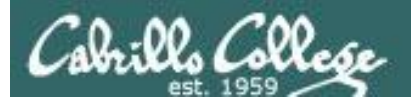

**CUPS** 

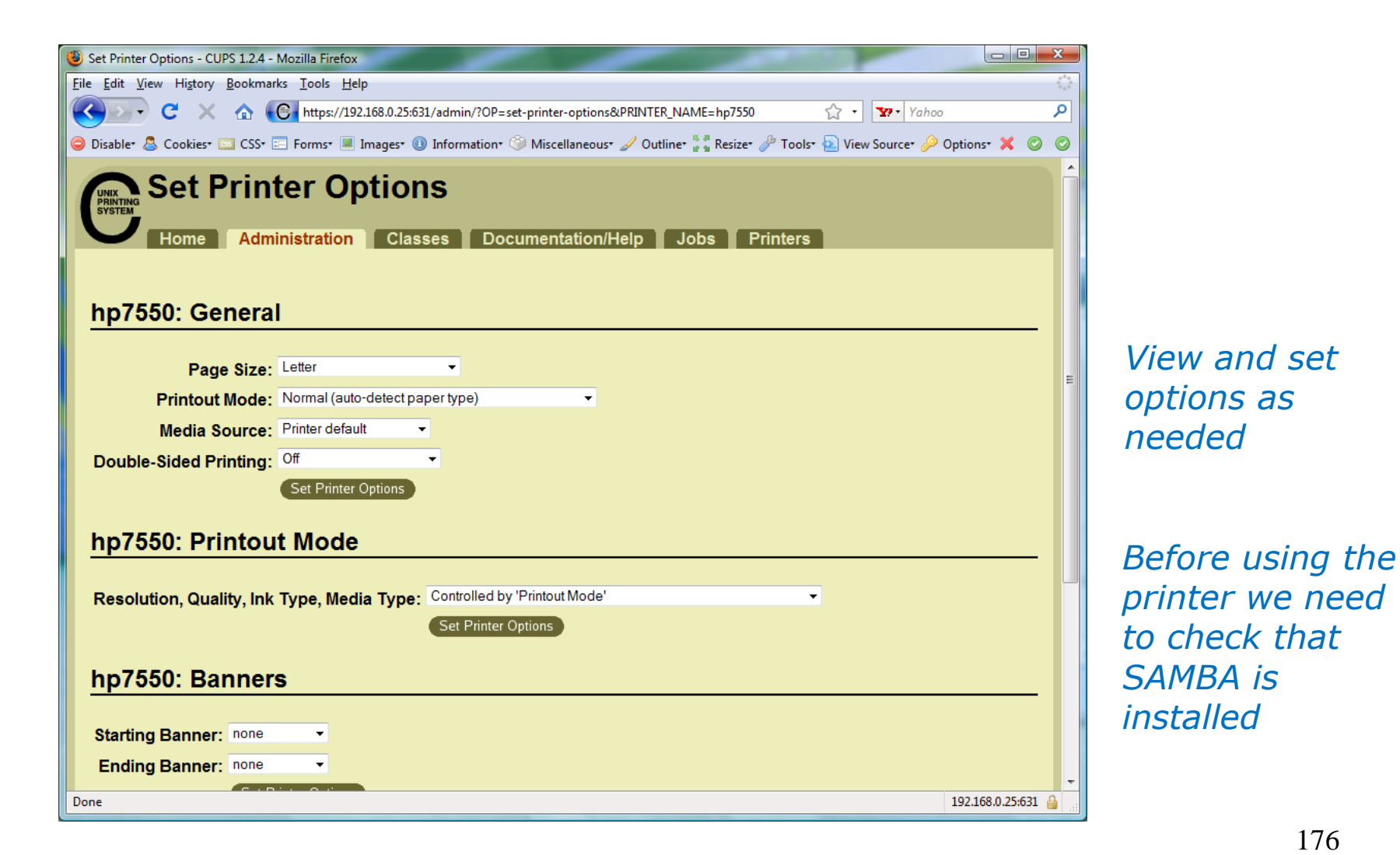